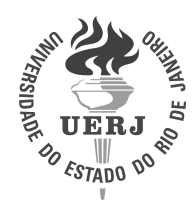

Universidade do Estado do Rio de Janeiro Centro de Ciência e Tecnologia Instituto de Matemática e Estatística

Fabrício Rodrigues Benayon

Derivadas: uma abordagem para o Ensino Médio com uso do GeoGebra para Smartphones

> Rio de Janeiro 2019

Fabrício Rodrigues Benayon

## Derivadas: uma abordagem para o Ensino Médio com uso do GeoGebra para Smartphones

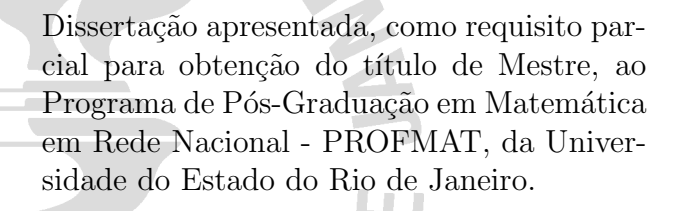

Orientador: Prof. Dr. Augusto Cesar de Castro Barbosa Coorientador: Prof<sup>a</sup> Dra. Cláudia Ferreira Reis Concordido

## CATALOGAÇÃO NA FONTE UERJ / REDE SIRIUS / BIBLIOTECA CTC-A

D979 Benayon, Fabrício Rodrigues Derivadas: uma abordagem para o Ensino Médio com uso do GeoGebra para Smartphones / Fabrício Rodrigues Benayon. – Rio de Janeiro, 2019-112 f. Orientador: Prof. Dr. Augusto Cesar de Castro Barbosa Dissertação (Mestrado) – Universidade do Estado do Rio de Janeiro, Instituto de Matemática e Estatística, Programa de Pós-Graduação em Matemática em Rede Nacional - PROFMAT, 2019. 1. Derivadas.. 2. Ensino Médio.. 3. Linearidade Local.. I. Prof. Dr. Augusto Cesar de Castro Barbosa. II. Universidade do Estado do Rio de Janeiro. III. Instituto de Matemática e Estatística. IV. Título CDU 02:141:005.7

Autorizo, apenas para fins acadêmicos e científicos, a reprodução total ou parcial desta dissertação, desde que citada a fonte.

Assinatura Data

Fabrício Rodrigues Benayon

## Derivadas: uma abordagem para o Ensino Médio com uso do GeoGebra para **Smartphones**

Dissertação apresentada, como requisito parcial para obtenção do título de Mestre, ao Programa de Pós-Graduação em Matemática em Rede Nacional - PROFMAT, da Universidade do Estado do Rio de Janeiro.

Aprovada em 27 de Agosto de 2019. Banca Examinadora:

> Prof. Dr. Augusto Cesar de Castro Barbosa (Orientador) Instituto de Matemática e Estatística – UERJ

Prof<sup>a</sup> Dra. Cláudia Ferreira Reis Concordido (Coorientador) Instituto de Matemática e Estatística – UERJ

Prof. Dr. Douglas Monsôres de Melo Santos Instituto de Ciências Exatas - UFRRJ

Prof<sup>a</sup> Dr<sup>a</sup> Gabriela dos Santos Barbosa Faculdade de Educação da Baixada Fluminense - UERJ

# **DEDICATÓRIA**

Dedico este trabalho inteiramente aos meus pais, fontes inestimáveis de apoio e  $\rm confianca.$ 

### AGRADECIMENTOS

A todos os meus professores no presente curso de mestrado, em especial, aos professores Augusto Cesar de Castro Barbosa e Cláudia Ferreira Reis Concordido pela dedicação e suporte na orientação para a concepção desse trabalho e por contribuírem imensamente para minha formação e qualificação profissional.

Aos professores e amigos Paulo César Pereira, André Luís Pinto Ferreira e Rodrigo Rodrigues Fraga, exemplos de amizade, pelo apoio nessa jornada.

A Eduardo Benayon e Aline Benayon, exemplos de competência, e a minha linda filha, Manuela Benayon, minha inspiração.

A minha esposa Sunny Anhon, pelo carinho, apoio e paciência tão fundamentais nessa caminhada.

 ${\bf A}$ educação pode tudo: ela faz dançar os ursos. Wilhelm Leibniz

#### RESUMO

BENAYON, F. R. *Derivadas*: uma abordagem para o Ensino Médio com uso do GeoGebra para Smartphones. 2019. 112 f. Dissertação (Mestrado em Matemática em Rede Nacional - PROFMAT) - Instituto de Matemática e Estatística, Universidade do Estado do Rio de Janeiro, Rio de Janeiro, 2019.

Este trabalho visa desenvolver e analisar uma metodologia de introdução aos conceitos do C´alculo no Ensino M´edio, mais especificamente a Derivada. Para tanto, fez-se, primeiramente, uma visita ao passado em busca da origem desse conceito. Isso pode nos auxiliar como motivação e introdução ao assunto em sala de aula, assim como nos servir de base para ver mais profundamente esse tema. Em seguida, apresentamos a fundamentação teórica, baseada nos estudos de David Tall e Shlomo Vinner, que se concentram na apresentação do conceito da Derivada a partir da noção de linearidade local que se baseia na ideia de magnificação (ampliação) de gráficos e no uso da tecnologia (no nosso caso, o uso de aplicativos para smartphones). Apresentamos as principais ferramentas do aplicativo Calculadora Gráfica GeoGebra para smartphones com um roteiro básico para o uso voltado aos nossos objetivos. É feita posteriormente uma apresentação de uma proposta de introdução das derivadas via magnificação de gráficos de funções familiares aos alunos do 1º ano do Ensino Médio, juntamente com uma lista de exercícios. Os resultados são expostos no capítulo seguinte, onde são analisados, e observa-se um resultado satisfatório, em termos qualitativos, dentro de um universo reduzido e que fazem com que a conclusão do presente trabalho seja exposta com base nessas observações.

Palavras-chave: Derivadas. Ensino Médio. Linearidade Local. GeoGebra.

### ABSTRACT

BENAYON, F. R. Derivative: an approach to the High School using GeoGebra for Smartphones. 2019. 112 f. Dissertação (Mestrado em Matemática em Rede Nacional-PROFMAT) – Instituto de Matemática e Estatística, Universidade do Estado do Rio de Janeiro, Rio de Janeiro, 2019.

This paper aims to develop and analyze a methodology of introduction to the Calculus concepts in High School, more specifically the Derivative. For that, a visit to the past was made in search of the origin of this concept. This can help us as a motivation and introduction to the subject in the classroom, as well as serve as the basis for a deeper view this theme. Next, we present the theoretical basis, based on the studies of David Tall and Shlomo Vinner, that focus on the presentation of the Derivative concept based on the notion of local lineatity that is based on the idea of magnifying (enlarging) graphics and using technology (in our case the use of applications for textit smartphones). We present the main tools of the GeoGebra Graphing application for textit smartphones with a basic roadmap for use aimed at our objectives. Subsequently a presentation of a proposed lesson plan for the introduction of the Derivatives for students in the 1st year of High School, together with a list of exercises is given. The results are presented in the following chapter, where they are analyzed and a satisfactory result is observed within a reduced universe and that the conclusion of the present work is exposed on the basis of these observations.

Keywords: Derivative. High School. GeoGebra.

.

# LISTA DE ILUSTRAÇÕES

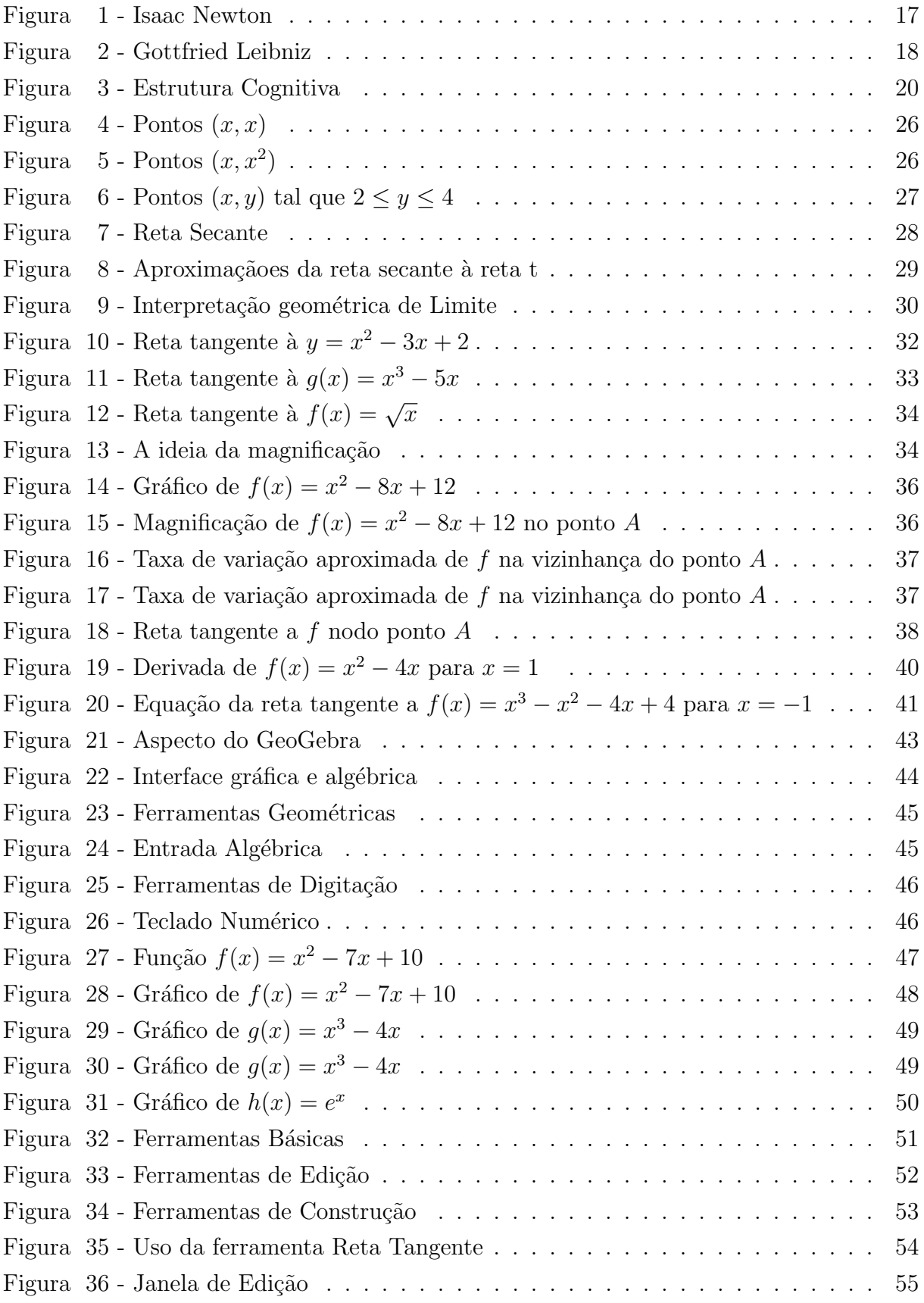

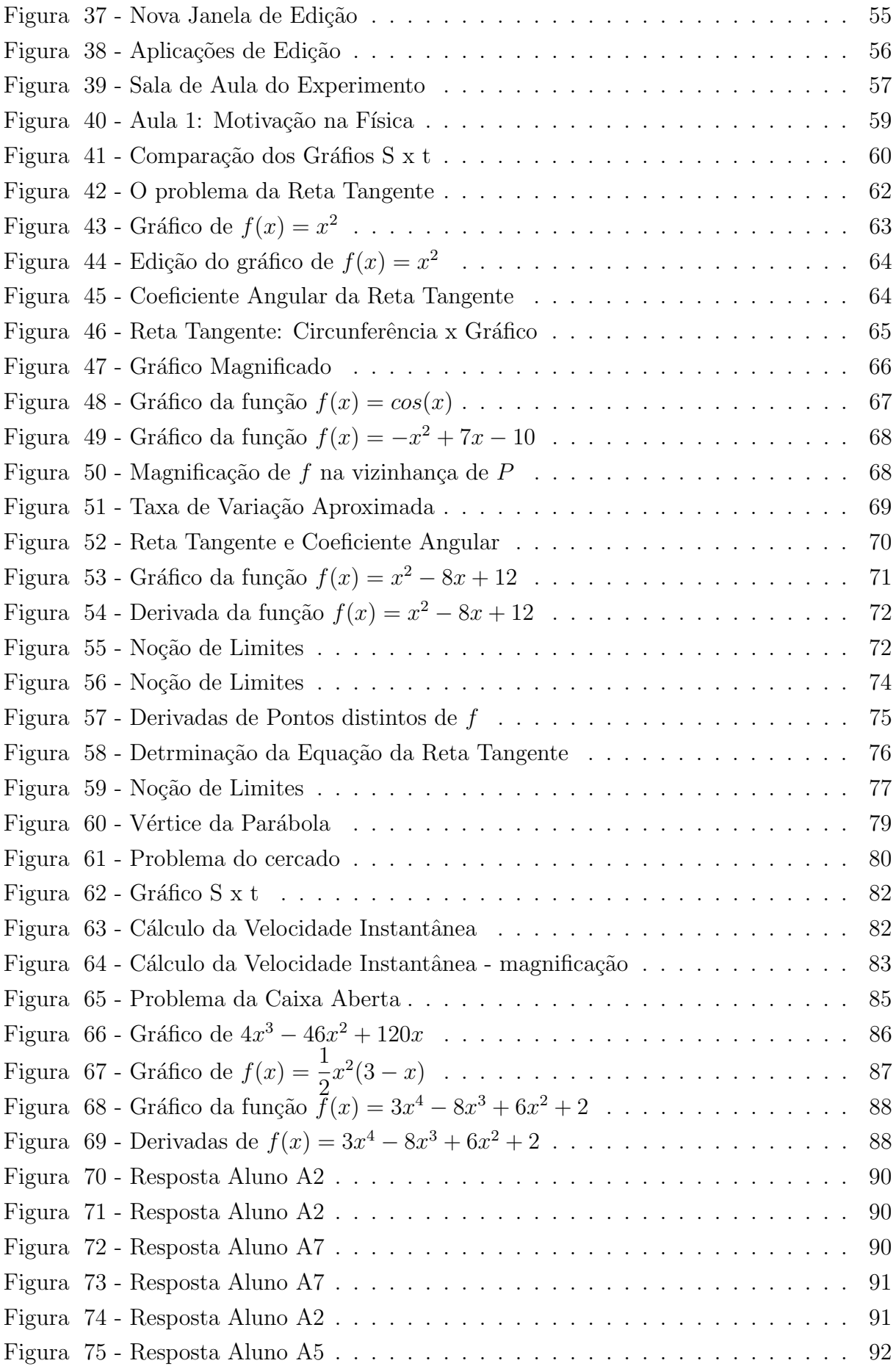

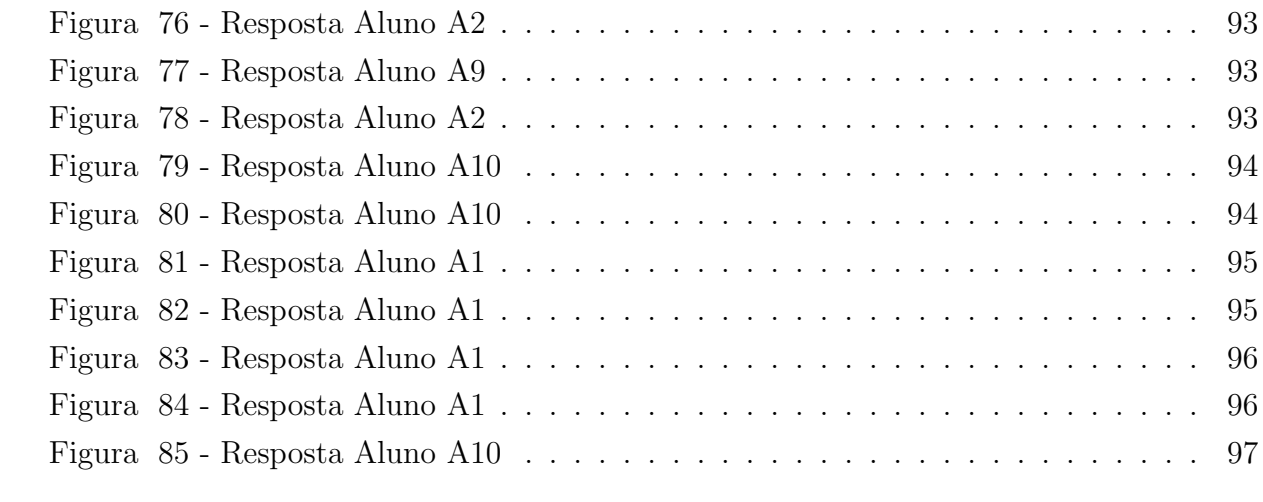

## LISTA DE TABELAS

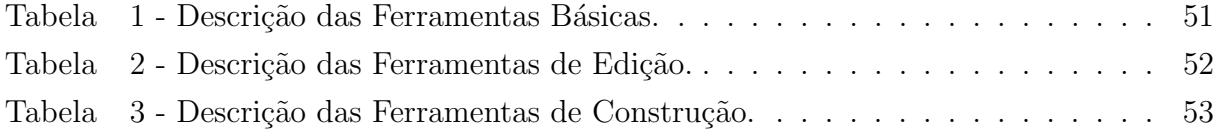

# **SUMÁRIO**

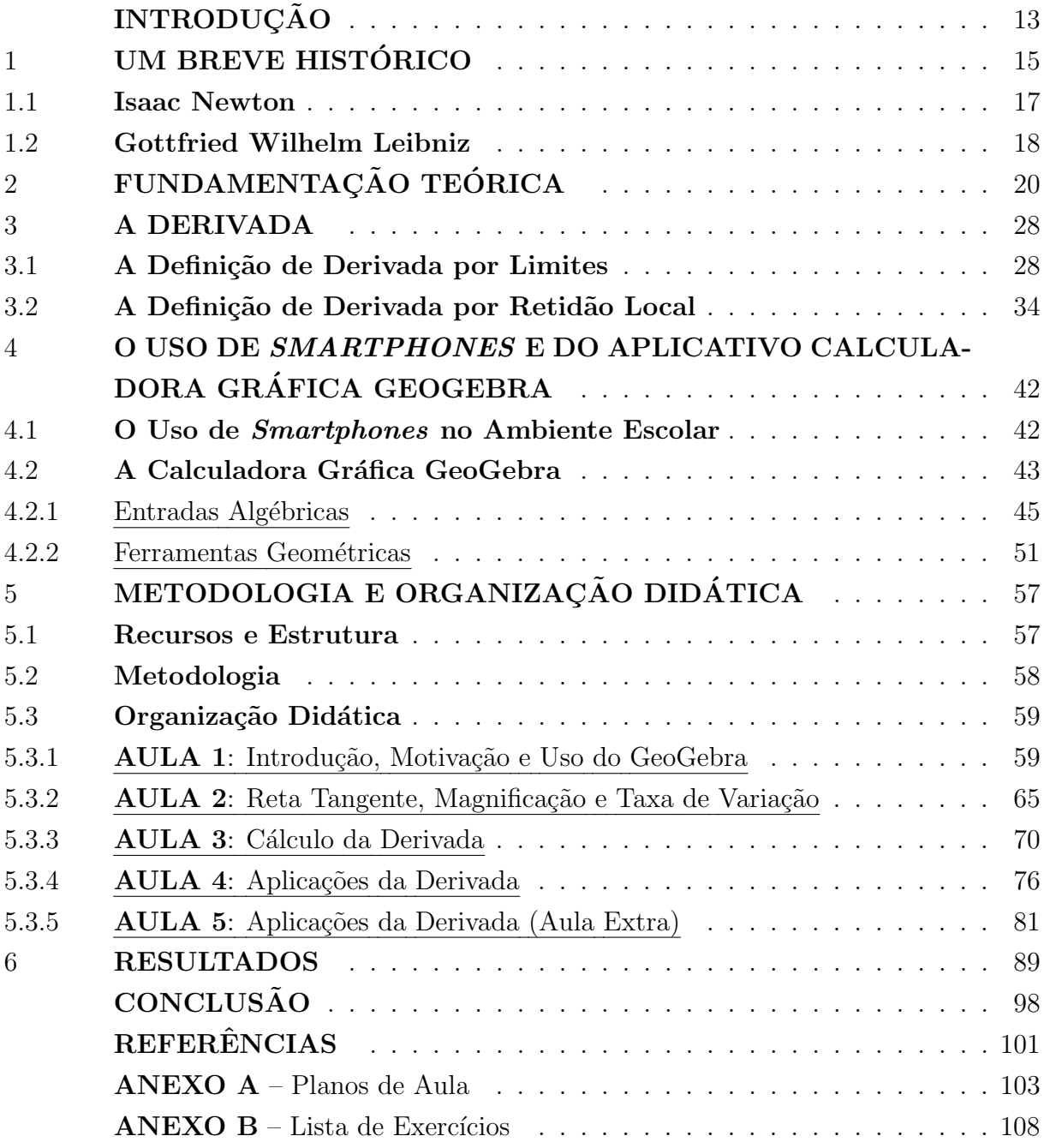

## **INTRODUCÃO**

Introduzir a noção de derivadas no Ensino Médio pode resultar em ganhos epistemológicos para os alunos?

Essa é a pergunta norteadora do presente trabalho e a busca de uma possível resposta é a principal fonte motivadora para seu desenvolvimento.

O ensino do Cálculo no nível do Ensino Médio tem sido um recorrente tema de debate entre os professores de Matem´atica. Perguntas como "O que se deve ensinar?", "Como ensinar?", "Quando ensinar?", são algumas das questões que permeiam o assunto. Segundo Ávila  $(2006)$ ,

> Há também uma certa reserva quanto a derivada, que costuma ser considerada difícil e imprópria para o Ensino Médio, devendo ficar restrita à Universidade. Isso acontece também porque criou-se o hábito de preceder o ensino das derivadas de um pesado cap´ıtulo sobre limites, o que  $\acute{\text{e}}$  completamente desnecessário.( $\acute{A}VILA$ , 2006, p.37)

Em concordância com Ávila, vamos estabelecer um possível caminho para responder a essas perguntas utilizando uma metodologia de abordagem do ensino das derivadas no Ensino Médio.

O objetivo do presente trabalho visa desenvolver uma metodologia de introdução de Derivadas no Ensino M´edio baseando-se nos trabalhos de David Tal por meio de um processo de magnificação (ampliação) de gráficos em um ambiente computacional. Em seguida, aplicar em um grupo de alunos a proposta para que possamos analisar possíveis resultados.

O interesse pelo assunto de introduzir o ensino de derivadas no Ensino M´edio surge quando o autor comentava em certa aula de uma turma do 1º ano do E.M. sobre uma forma de determinar máximos e mínimos de uma função quadrática diferente da utilizada pelo livro com as fórmulas tradicionais das coordenadas dos vértices de uma parábola. Foi apresentado aos alunos de maneira informal (como um "macete") para calcular a abscissa  $x$  do vértice, a derivada da função igualada a zero. A partir desse suposto "macete", surgiram várias perguntas e a aula se tornou um bate papo sobre o Cálculo. Dissemos que era uma disciplina estudada nas faculdades de exatas e que era uma das ferramentas mais importantes que a Matemática já havia produzido. Ao longo dos anos em sala de aula, essa situação se repetiu algumas vezes reforçando o interesse do autor no assunto até chegar à presente oportunidade.

Adotamos como conceito chave para desenvolver nosso trabalho, o conceito da taxa de variação, pois ao longo de nossa jornada em sala de aula, percebemos que a possibilidade de inserirmos o assunto das derivadas juntamente com taxa de variação, nos pareceu o momento mais oportuno para a nossa proposta.

No primeiro capítulo fez-se uma abordagem histórica. Acreditamos que uma abordagem histórica como introdução de um assunto como derivadas pode fazer com que os alunos tenham mais um elemento que lhes faça despertar o interesse. Além disso, é uma recomendação estabelecida pelos Parâmetros Curriculaes Nacionais - PCN a utilização da História da Matemática como recurso pedagógico. Segundo os PCN, este recurso permite que

> Ao revelar a Matemática como uma criação humana, ao mostrar necessidades e preocupações de diferentes culturas, em diferentes momentos históricos, ao estabelecer comparações entre os conceitos e processos matem´aticos do passado e do presente, o professor tem a possibilidade de desenvolver atitudes e valores mais favoráveis do aluno diante do conhecimento matemático. (BRASIL, 1997, p.45)

Em seguida, tratamos da fundamentação teórica apoiada sobretudo nos estudos desenvolvidos pelo pesquisador David Tall, que elaborou uma teoria em que se busca uma base familiar para a introdução de assuntos matemáticos em que as definições dos conceitos são em particular de difícil compreensão para o aluno. O pesquisador sugere uma estrutura cognitiva que chama de conceito imagem e de onde propõe o que consideramos a ideia principal do presente trabalho: local straightness, que consiste, resumidamente, em observar gráficos magnificados. Esse conceito chave permitirá que se apresente uma proposta alternativa em relação à tradicional forma de ensino das derivadas.

Para isso, apresentamos a forma tradicional de introdução das derivadas por limites e a alternativa sugerida por Tall via magnificação de gráficos. Ao final, comparamos os dois caminhos e justificamos a escolha do caminho via ampliação de gráficos.

No capítulo seguinte, apresentamos um resumo do uso de celulares no ambiente escolar e uma breve abordagem no aplicativo Calculadora Gráfica GeoGebra. Mostramos as principais ferramentas do versátil aplicativo, que será nosso ambiente computacional de introdução das derivadas. Por meio de figuras, mostramos exemplos do uso do *software*, assim como a sintaxe do GeoGebra e ferramentas de edição. Nesse capítulo nos limitamos aos comandos que entendemos ser essenciais para a aplicação da proposta do trabalho.

No capítulo Metodologia e Organização Didática apresentamos os recursos que foram utilizados para viabilizar a aplicação da proposta do presente trabalho e as atividades a que os alunos são submetidos. Essas tarefas foram organizadas de forma que o assunto fosse assimilado por motivação contextual e que os alunos percebessem as diversas aplicações das derivadas.

Por fim, apresentamos as imagens dos resultados obtidos na aplicação das tarefas propostas em um grupo de alunos do Ensino M´edio selecionados para esse trabalho, juntamente com a conclusão baseada nas observações obtidas empiricamente dos alunos que realizaram as tarefas propostas.

## 1 UM BREVE HISTÓRICO

Faremos aqui uma breve síntese do advento do Cálculo. Acreditamos que introduzir um assunto dessa natureza dentro de um contexto histórico é sempre enriquecedor e aproxima os alunos dos grandes feitos da humanidade. Nosso objetivo é apresentar a concepção do conceito da Derivada via seus dois principais idealizadores: Sir Issac Newton (1643 - 1727)e Gottfried Wilhelm Leibniz (1646-1716). Entretanto, muitos outros importantes personagens dessa história contribuíram com a construção do Cálculo antes de Newton e Leibniz.

Desde a Grécia antiga, matemáticos como Zenão de Eléia (c. 450 a.C.), com seus paradoxos, Eudoxo (c.408 - 355 a.C.), que usou o M´etodo da Exaust˜ao para calcular áreas e volumes, e Arquimedes (c. 287 - 212 a.C.), que em sua obra  $O$  Método descobre o volume da esfera por meio de seu *método de equilíbrio* e que inventou heurísticas <sup>1</sup> que se assemelham aos métodos do Cálculo Integral. Os matemáticos da época buscavam os conceitos desse ramo da Matemática para o desenvolvimento da ciência. É comum atribuir o conceito primitivo de infinitesimais aos gregos.

Vale ressaltar que o desenvolvimento histórico do Cálculo seguiu uma ordem contrária `aquela que os cursos de gradua¸c˜ao costumam seguir, ou seja, primeiramente surge o Cálculo Integral e muito tempo depois, o Cálculo Diferencial.

Muito tempo se passou desde Arquimedes e suas notáveis realizações até que, no século XVII, o Cálculo voltasse a ser pauta de discussões e estudos. Grandes matemáticos como Isaac Barrow (1630-1677), Ren´e Descartes (1596 - 1650), Pierre de Fermat (1607 - 1665), Blaise Pascal (1623 - 1662), John Wallis (1616 - 1703), entre outros, discutiam a ideia da derivada. Por outro lado, Bonaventura Cavalieri (1598 - 1647) desenvolveu seu método dos indivisíveis dando uma versão mais moderna ao método da exaustão.

Para o nosso objetivo, vamos abordar aquilo que nos parece serem os primeiros passos da diferencia¸c˜ao. Em Eves (2004) encontramos um exemplo muito interessante de uma possível primeira tentativa do método diferencial proposta por Fermat em 1629.

Segundo Eves, Kepler (1571 - 1630) observou que os incrementos de uma função tornam-se infinitesimais nas vizinhanças de um ponto de máximo ou mínimo. Fermat transformou esse fato num processo para determinar esses pontos de máximo ou de mínimo. Esse método será considerado aqui em poucas linhas. Se  $f(x)$  tem um máximo ou mínimo em x e se h é muito pequeno, então o valor de  $f(x - h)$  é quase igual ao de f(x). Portanto, pode-se experimentar fazer  $f(x-h) = f(x)$  e, para tornar essa igualdade

<sup>&</sup>lt;sup>1</sup> Processos cognitivos empregados em decisões não racionais, sendo definidas como estratégias que ignoram parte da informação com o objetivo de tornar a escolha mais fácil e rápida

correta, impor que h assuma o valor zero. As raízes da equação resultante darão, então, os valores de x para os quais  $f(x)$  assume um máximo ou um mínimo.

Ilustremos o procedimento esboçado, considerando o primeiro exemplo de Fermat: dividir uma quantidade em duas partes tais que seu produto seja máximo. Fermat usava a notação de Viète em que as consoantes maiúsculas representavam constantes e as vogais maiúsculas representavam variáveis. Seguindo essa notação, seja  $B$  a quantidade dada e denotemos as partes procuradas  $A \in B - A$ . Formando

$$
(A - E)[B - (A - E)]
$$

e igualando esse produto a  $A(B - A)$ , obtemos

$$
A(B - A) = (A - E)(B - A + E)
$$

ou

$$
2AE - BE - E^2 = 0
$$

Dividindo por E chegamos a

$$
2A - B - E = 0.
$$

Fazendo, então  $E = 0$ , conclui-se que  $2A = B$ , estabelecendo-se assim a divisão desejada. Ainda segundo Eves (2004), embora a lógica do processo de Fermat deixe a desejar, vê-se que o método equivale a impor

$$
\lim_{h \to 0} \frac{f(x+h) - f(x)}{h} = 0,
$$

isto é, a impor que a derivada de  $f(x)$  em x seja nula. Esse é o método habitual de se achar máximos e mínimos de uma função  $f(x)$ , às vezes referido nos textos elementares de Cálculo como método de Fermat.

Segundo Paranhos (2009), a quest˜ao das tangentes a curvas foi de especial importância para Newton ao estudar os movimentos dos planetas. Em 1665 pesquisando o traçado das tangentes e tentando determinar volumes de barris de vinho, criou o método de fluxos ou flux˜oes atualmente denominado C´alculo Diferencial. Em 1666 ao pesquisar quadraturas, produziu um manuscrito que chamou de método inverso das fluxões, o que mostra que Newton enxergou o que seus predecessores Fermat, Cavalieri e Barrow n˜ao haviam visto, que o traçado das tangentes (derivação) e a quadratura das curvas (integração) são operações inversas uma da outra. O que gerou sua celebre frase: "Se enxerguei mais longe, foi porque me apoiei sobre ombros de gigantes".

Além de ter um aspecto esclarecedor de como se via o conceito, o exemplo acima também nos servirá de ligação para os nossos dois principais personagens dessa história. Iniciamos com Isaac Newton que escreveria em certo momento que suas próprias ideias

iniciais sobre Cálculo vieram diretamente da "maneira de desenhar tangentes" de Fermat.

Figura 1 - Isaac Newton

#### 1.1 Isaac Newton

Fonte: britannica.com/biography/Isaac-

Newton

Em sua obra Methodus of Fuxionum et Serierum Infinitarum, escrito em 1671 e publicado apenas em 1736, Newton imagina quantidades variáveis (abscissa e ordenada) como geradas pelo movimento contínuo de um ponto. A uma quantidade variável ele chamava de *fluente* e à sua taxa de variação dava o nome de *fluxo* do fluente. Por exemplo, se o fluente equivalente à ordenada era indicado por  $y$ , o fluxo era indicado por y. Nos dias de hoje, o fluxo equivale a  $\frac{dy}{dx}$  $\frac{dy}{dx}$  admitindo que a quantidade x do ponto móvel cresça de maneira constante. Essa taxa de crescimento constante de algum fluente foi chamado por ele de fluxo principal. Assim o fluxo de qualquer outro fluente poderia ser comparado com o fluxo principal.

Nessa obra, Newton disse claramente qual era o problema fundamental do Cálculo: sendo dadas as relações entre quantidades, encontrar as relações entre os fluxos delas; e vice-versa. Para se ter uma ideia da obtenção de um fluxo, determinaremos o fluxo de  $y = x^n$ . Para isso, Newton introduziu o conceito chamado por ele de *momento* de um fluente que é o incremento infinitesimal sofrido por um fluente num intervalo de tempo infinitamente pequeno  $o$ . Se  $o$  é um intervalo infinitamente pequeno de tempo, então  $\dot{x}o$  $\dot{y}$ o serão os incrementos indefinidamente pequenos, ou os momentos, das quantidades

fluentes  $x \in y$ . Assim:

$$
y + \dot{y}o = (x + \dot{x}o)^n
$$

Fazendo a expansão do binômio, obtemos

$$
y + \dot{y}o = {n \choose 0} x^n (\dot{x}o)^0 + {n \choose 1} x^{n-1} (\dot{x}o) + \dots + {n \choose n} x^0 (\dot{x}o)^n.
$$

Como  $y = x^n$  e simplificando o desenvolvimento,

$$
x^{n} + \dot{y}o = x^{n} + nx^{n-1}(\dot{x}o) + ... + (\dot{x}o)^{n}.
$$

Dividindo por  $o$  e desprezando os termos do desenvolvimento que ainda possuírem  $o$ , segue que

$$
\dot{y} = nx^{n-1}\dot{x}.
$$

A ideia de desprezar termos em que  $o$  aparece no desenvolvimento após a divisão por  $o$ é justificada mais tarde por Newton através de ideias primitivas sobre limites. Dessa forma, Newton foi capaz de determinar máximos e mínimos, curvaturas das curvas, pontos de inflexões e, mais especificamente do nosso interesse, tangentes às curvas. Sua obra de importância imensurável foi paralelamente desenvolvida por outro grande gênio de sua ´epoca Gottfried Wilhelm Leibniz.

### 1.2 Gottfried Wilhelm Leibniz

Figura 2 - Gottfried Leibniz

Fonte: iep.utm.edu/leib-ove/

De acordo com Eves (2004), Leibniz inventou o Cálculo entre 1673 e 1676. Usou pela primeira vez o s´ımbolo de integral, um S alongado, derivado da primeira letra da palavra latina summa, em 29 de outubro de 1675.

Segundo Boyer (2010), Leibniz percebeu, em 1673, que a determinação da tangente a uma curva dependia da razão das diferenças das ordenadas e das abscissas, quando essas se tornavam infinitamente pequenas, e que as quadraturas dependiam da soma dos retângulos infinitamente finos que formam a área.

Em pouco tempo, Leibniz já escrevia diferenciais e derivadas como o fazemos hoje, assim como escrevia  $\int x dy$  e  $\int y dy$  para integrais. Seu primeiro artigo sobre o Cálculo Diferencial só apareceu em 1684 e nele deduziu muitas das regras de diferenciação que os alunos aprendem logo no início de um curso de Cálculo. A fórmula da derivada n-enésima do produto de duas funções é conhecida em geral por regra de Leibniz. Seu enunciado diz: se  $y = uv$ , onde  $u \in v$  são funções de x, então a derivada de ordem n de y em relação a x  $é$  dada por

$$
y^{(n)} = uv^{(n)} + nu'v^{n-1} + \frac{n(n-1)}{2!}u''v^{(n-2)} + \frac{n(n-1)(n-2)}{3!}u'''v^{(n-3)} + \dots + u^{(n)}v.
$$

Podemos ver em Iezzi (1993), o cálculo da derivada surge no século XVII na Europa, com Sir Isaac Newton e Gottfried Wilhelm Leibniz. Newton desenvolveu o Cálculo com a idéia voltada para taxa de variação (velocidade), e Leibniz com a idéia central do cálculo ser uma diferencial, onde ela é a diferença entre dois valores próximos de uma variável.

Em função da suspeita de que houvesse copiado a idéia de Newton, Leibniz teve um fim obscuro para sua vida, enquanto Newton, um notável professor de matemática foi sepultado como um rei. Porém, hoje em dia sabe-se que os mesmos seguiram linhas diferentes na criação do Cálculo, contribuindo extraordinariamente para o desenvolvimento da Matemática.

## 2 FUNDAMENTAÇÃO TEÓRICA

Neste capítulo apresentaremos os fundamentos teóricos que nos servirão de suporte para propor um caminho para o ensino das derivadas para alunos do Ensino M´edio, baseando-se principalmente nos estudos desenvolvido por David Orme Tall. A Matemática  $\acute{e}$  uma ciência que tem sua estrutura de forma axiomática e desenvolvida, a partir daí, por definições, teoremas e lemas. E essa estrutura nos garantiu ao longo dos tempos uma maneira lógica, concisa e eficiente de desenvolver todo o fantástico conhecimento matemático-científico existente. Entretanto, nos dias de hoje, é notório que a Matemática tem sido uma disciplina pouco atrativa para os alunos e, nesse sentido, repensar o porquê e, concomitantemente, agir numa tentativa de incluir mais alunos no estudo da Matemática  $\acute{\text{e}}$  tarefa de todos nós, professores.

Na tentativa de encontrar novos caminhos para o ensino/aprendizagem da Matem´atica, David Tall e Shlomo Vinner desenvolveram uma teoria da estrutura cognitiva do processo da assimilação de um determinado conteúdo matemático.

Segundo a teoria desenvolvida por Tall e Vinner  $(1981)$ , conceito imagem é a estrutura cognitiva completa na mente de um aluno relacionada a um certo conceito matemático. Isto é, o conceito imagem existe quando todas as interações entre propriedades, aplica¸c˜oes e imagens mentais de um conceito matem´atico est˜ao interligadas ao conceito (Figura 3).

Figura 3 - Estrutura Cognitiva

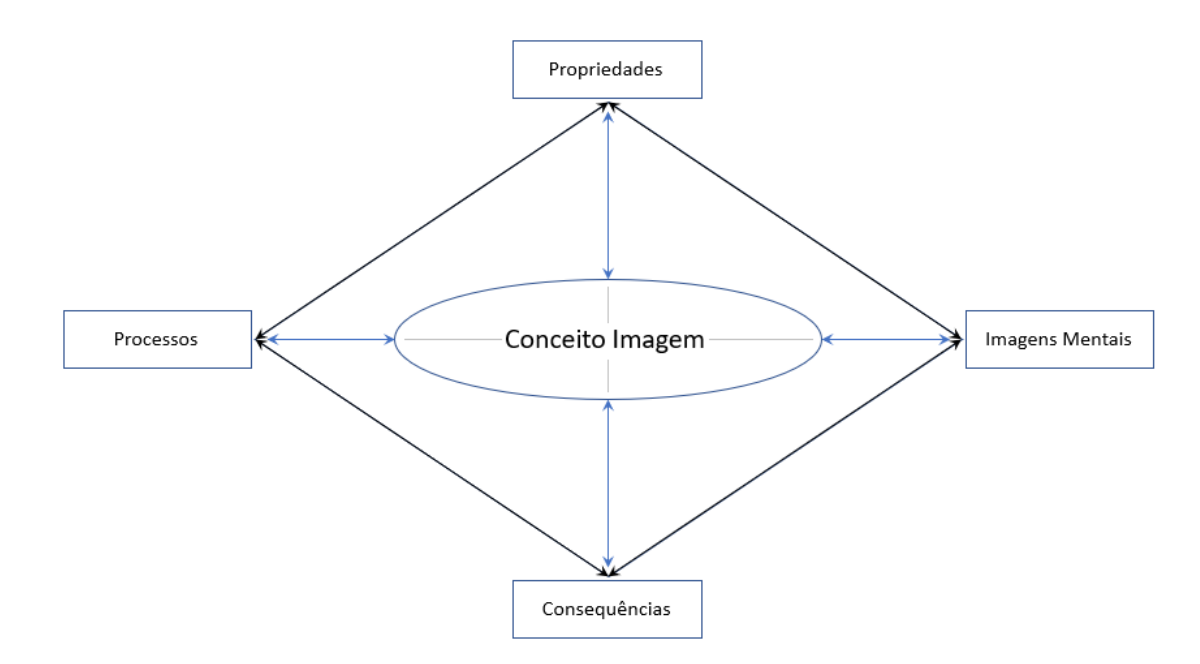

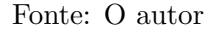

Ainda de acordo com os pesquisadores, o conceito imagem difere da definição formal matemática, uma vez que o conceito imagem pode incluir ou não a definição correta. De fato, um aluno pode ter toda a estrutura sugerida por Tall e ainda assim não saber a definição correta. Por exemplo, em relação ao conhecimento da função afim, um aluno pode ser capaz de identificar uma função afim, determinar suas raízes, imagens da função e até mesmo saber que seu gráfico é uma reta e construí-la. Entretanto, pode definir erradamente a função afim. Um outro exemplo, e talvez mais emblemático, é o estudo dos sólidos geométricos. Em particular, quando se trata de poliedros, é comum os alunos identificarem os poliedros e calcularem seus volumes, mas n˜ao conseguirem definir um poliedro. E de fato, definir um poliedro não é uma tarefa fácil.

> Poliedro é uma reunião de um número finito de polígonos planos chamados faces, onde:

> (a) Cada lado de um desses polígonos é também lado de um, e apenas um, outro polígono.

> (b) A interseção de duas faces quaisquer ou é um lado comum, ou é um vértice, ou é vazia. Cada lado de um polígono, comum a exatamente duas faces, é chamado uma aresta do poliedro e cada vértice de uma face é um vértice do poliedro.

> $(c)$   $\acute{E}$  sempre possível ir de um ponto de uma face a um ponto de qualquer outra, sem passar por nenhum vértice (ou seja, cruzando apenas arestas). (LIMA et al., 2003, p.64)

Assim, é bastante compreensível supor que saber a definição formal memorizada de um conceito matemático não é suficiente e não garante que o aluno compreenda o conceito.

De acordo com Giraldo e Carvalho (2002), pela própria natureza da Matemática, a existência de um objeto matemático só fica estabelecida pela sua definição. No entanto, do ponto de vista cognitivo, a apresentação da definição não garante, por si só, a formação de uma imagem conceitual satisfatória.

Além dessa comparação entre o conceito imagem e a definição formal (também chamada por Tall de conceito definição), encontramos outras denominações para as estruturas estabelecidas em suas pesquisas. Para Tall (1989), quando um aluno ainda n˜ao atingiu um nível de estrutura cognitiva apropriado para o aprendizado, em particular, quando caminhamos no sentido das ideias mais abstratas em um tópico pela primeira vez, é necessário que se tenha uma forma diferente na base da organização para introdução de tal assunto.

Para assistir a essa estrutura, Tall define um organizador genérico como um ambiente que possibilita ao aluno manipular exemplos e, se poss´ıvel, contraexemplos de um conceito matemático específico ou de um sistema de conceitos relacionados. Organizadores genéricos podem ser programas ou ambientes computacionais que forneçam respostas imediatas às explorações do usuário. A ideia, segundo o autor, é auxiliar o aluno a ganhar maturidade e com isso proporcionar ao estudante uma estrutura cognitiva capaz de entender as estruturas mais abstratas. No que diz respeito ao presente trabalho, nosso organizador genérico<sup>2</sup>será o aplicativo Calculadora Gráfica GeoGebra.

O próximo objeto definido por Tall dentro da estrutura do pensamento matemático ´e o que o mesmo chama de unidade cognitiva. Segundo Barnard e Tall (1997) unidade cognitiva é cada uma das partes da estrutura cognitiva em que um indivíduo foca atenção para desenvolver um raciocínio matemático.

> A lógica da prova é tratada pela estrutura biológica do cérebro humano. Como em um sistema de multiprocessamento, a tomada de decisão complexa é reduzida a níveis gerenciáveis suprimindo detalhes não essenciais e concentrando a atenção em informações importantes. Uma parte dessa estrutura cognitiva que pode ser realizada no foco de atenção de uma só vez será chamado de unidade cognitiva. (BARNARD; TALL, 1997, p.1)

Para exemplificar e ajudar a visualizar unidades cognitivas, vamos examinar os dois exemplos que se seguem.

EXEMPLO 2.1: (UERJ/17-adaptada) Considere o gráfico a seguir, em que a área S é limitada pelos eixos coordenados, pela reta r que passa pelo ponto  $A(0,4)$  e  $B(2,0)$  e pela reta perpendicular ao eixo x no ponto  $P(x_0, 0)$ , sendo  $0 < x_0 \leq 2$ .

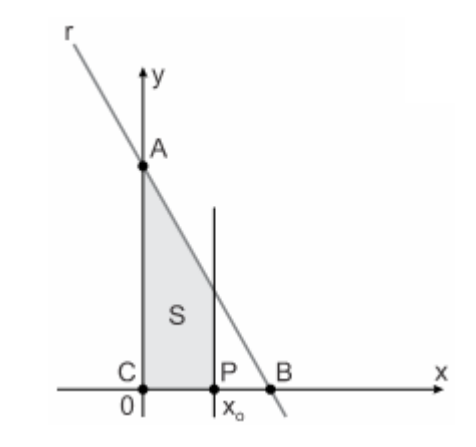

Para que a área S seja a metade da área do triângulo de vértices  $C(0, 0)$ , A e B determine o valor de  $x_0$ .

<sup>&</sup>lt;sup>2</sup> Vale ressaltar que os estudos das pesquisas de Tall foram direcionados a alunos do nível superior. Sendo assim, o organizador genérico é um ambiente que complementa a introdução do assunto via caminhos tradicionais. No nosso caso, por se tratar de uma tentativa de introdução a alunos do Ensino Médio, nosso organizador genérico se torna a nossa principal, senão única plataforma de introdução das derivadas.

#### Solução

Dos dados podemos obter as seguinte informações

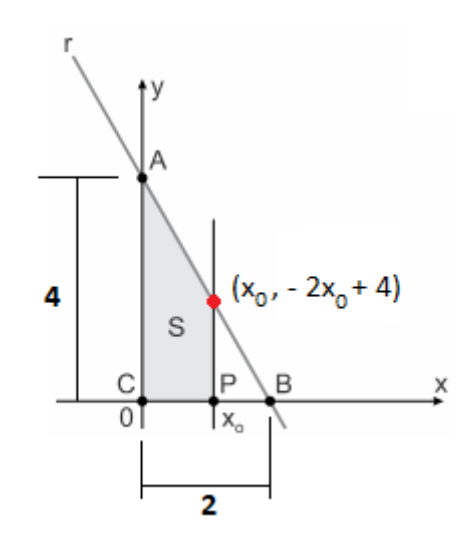

De acordo com a figura, temos que  $A_{\Delta ABC} =$  $4 \cdot 2$ 2  $= 4.$  Logo,  $S = 2.$ Seja  $r : y = ax + b$ . Temos que

$$
\begin{cases}\na = \frac{\Delta y}{\Delta x} = \frac{0 - 4}{2 - 0} = -2 \\
b = 4\n\end{cases}
$$

Logo,  $r : y = -2x + 4$ . Temos ainda que a região  $S$  é limitada por um trapézio retângulo de bases  $(-2x_0 + 4)$  e 4 e altura medindo  $x_0$ . Daí, a partir da área do trapézio, obtemos a seguinte equação

$$
\frac{(-2x_0+4)+4}{2} \cdot x_0 = 2.
$$

Resolvendo a equação

$$
(-2x_0 + 8) \cdot x_0 = 4
$$
  
\n
$$
-2x_0^2 + 8x_0 - 4 = 0 \qquad \div(-2)
$$
  
\n
$$
x_0^2 - 4x_0 + 2 = 0
$$
  
\n
$$
\Delta = (-4)^2 - 4 \cdot 1 \cdot 2 = 8
$$
  
\n
$$
x_0 = \frac{4 \pm \sqrt{8}}{2} = \frac{4 \pm 2\sqrt{2}}{2} = 2 \pm \sqrt{2}
$$

Como  $0 < x_0 \leq 2$ , concluímos que  $x_0 = 2$  – √ 2. Nesse exemplo, s˜ao unidades cognitivas:

 $\bullet$  saber interpretar o gráfico;

- $\bullet$  calcular a área de um triângulo retângulo;
- saber a equação da reta  $r : y = ax + b$  e seus coeficientes;
- $\bullet$  determinar a área de um trapézio;
- resolver uma equação do 2<sup>°</sup> grau;
- comparar as raízes com os dados do exercício.

Acima vemos diversas unidades cognitivas do processo cognitivo para resolver o problema e poderíamos detalhá-las ainda mais como, por exemplo, "saber o que é um triângulo retângulo" ou ainda "saber efetuar potenciação". Em todo caso, percebe-se que a ideia do pesquisador é de se arquitetar o pensamento para que possam ser feitas as análises relativas à forma de se pensar matematicamente.

EXEMPLO 2.2: (EsPCEx/2016-adaptada) Determine o algarismo das unidades da soma S.

$$
S = \sum_{n=1}^{2016} n!
$$

#### Solução

Devemos observar que  $S = 1! + 2! + 3! + 4! + 5! + \cdots + 2016!$ . A partir de  $5! = 120$  até 2016! todos os números são múltiplos de 10 e portanto terminam em zero. Sendo assim, o último algarismo de S será obtido da soma de  $1! + 2! + 3! + 4! = 1 + 2 + 6 + 24 = 33$ . Logo, valor pedido  $\acute{e}$  3.

Nesse exemplo, são unidades cognitivas:

- identificar o símbolo  $\Sigma$ ;
- saber a definição de fatorial:
- expressar a soma  $S = 1! + 2! + 3! + 4! + 5! + \cdots + 2016!$ ;
- inferir que a partir de  $5! = 120$  até 2016! todos os números são múltiplos de 10;
- inferir que é suficiente somar  $1! + 2! + 3! + 4!$ ;
- $\bullet$  saber o que é algarismo;
- efetuar adição.

Em outras palavras, uma unidade cognitiva pode ser um símbolo, um fato específico como 1+2+6+24 = 33, um fato genérico como  $n! = n(n-1)\cdots 3\cdot 2\cdot 1$ , uma relação, uma etapa de uma argumentação ou um teorema. Tall ainda destaca que o que é uma unidade cognitiva para um indivíduo pode não ser para outro e que a habilidade de conceber e manipular as unidades cognitivas é vital para facilitar o pensamento matemático.

Por fim, Tall (1992) define raiz cognitiva como a unidade cognitiva dentro da estrutura do pensamento matemático que tenha as seguintes propriedades:

- 1. fazer sentido (pelo menos potencialmente) para o estudante no estágio em questão;
- 2. possibilitar expansões cognitivas para construções formais e desenvolvimentos teóricos subsequentes.

Ou seja, Tall define uma raiz cognitiva como sendo um conceito ˆancora que o aluno encontra facilidade para compreender e que forma uma base a partir da qual a teoria pode ser construída. Ainda ressalta que uma raiz cognitiva é diferente de uma fundamentação matemática, pois esta é um ponto de partida apropriado para o desenvolvimento lógico de um conteúdo e naquela tem-se o objeto cognitivo apropriado para o desenvolvimento do curr´ıculo. O pesquisador ressalta que a raiz cognitiva de um determinado conceito n˜ao  $\acute{\text{e}}$  fácil de encontrar. Determinar uma raiz cognitiva requer uma combinação de pesquisa empírica e conhecimento matemático.

Sabendo dessa dificuldade, ainda sim, vamos propor um exemplo daquilo que pode ser testado como uma possível raiz cognitiva. Destacamos que o objetivo desse exemplo ´e de ilustrar a dificuldade de se buscar uma raiz cognitiva e n˜ao de estabelecˆe-la. Para isso, vamos observar a construção do conceito de uma função.

Em diversos livros didáticos atuais, vemos o estudo das funções ser introduzido por meio de exemplos contextualizados que normalmente relacionam duas grandezas, o que culmina na definição de uma função. A partir daí, seguem mais definições de Domínio, Contra-Domínio e Conjunto Imagem, até que é apresentado o gráfico de uma função.

Existem ainda outros livros (estes em geral mais antigos) com uma abordagem mais tradicional que iniciam com Plano Cartesiano, em seguida, Produto Cartesiano, para falar de Relações e definir função. Nesse sentido, acreditamos que a primeira abordagem pode ter a vantagem da contextualização, porém muitos alunos possuem a dificuldade da interpretação da própria contextualização. A segunda, por sua vez, exibe uma sequência de definições que também não auxiliam na construção de um conceito que seria familiar ao aluno. Um possível ponto de partida com as características de uma raiz cognitiva seja plotar pontos no plano cartesiano com propriedades especiais utilizando um ambiente computacional. No nosso caso, o próprio aplicativo Calculadora Gráfica GeoGebra nos serve como organizador genérico.

Por exemplo, podemos começar pedindo que os alunos plotem pontos cujas coordenadas cartesianas possuam a propriedade de serem iguais, isto é,  $(x, x)$  e observar que  $y = x$ , obtendo a Figura 4.

Figura 4 - Pontos  $(x, x)$ 

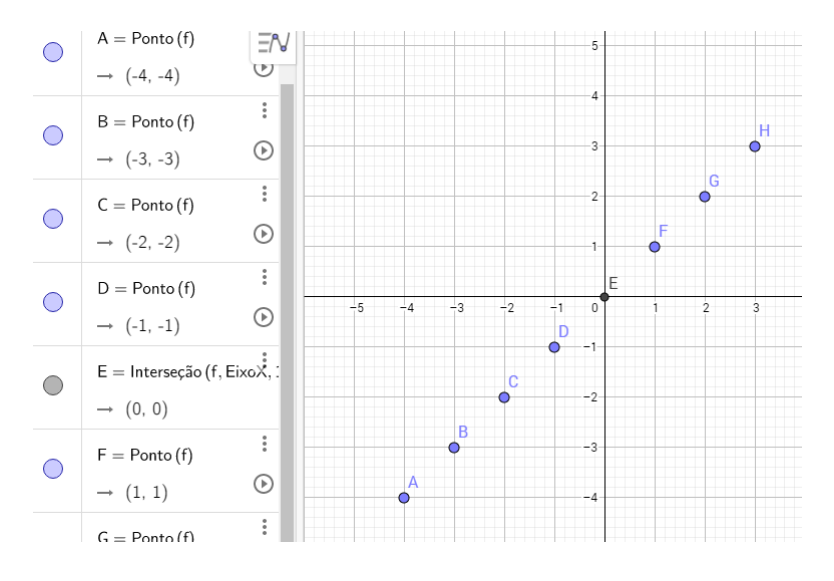

Fonte: O autor

Esse procedimento pode ser repetido de forma conveniente. Outro exemplo, o par  $(x, x^2)$  mostrando que  $y = x^2$ . A Figura 5 revela o resultado.

Figura 5 - Pontos  $(x, x^2)$ 

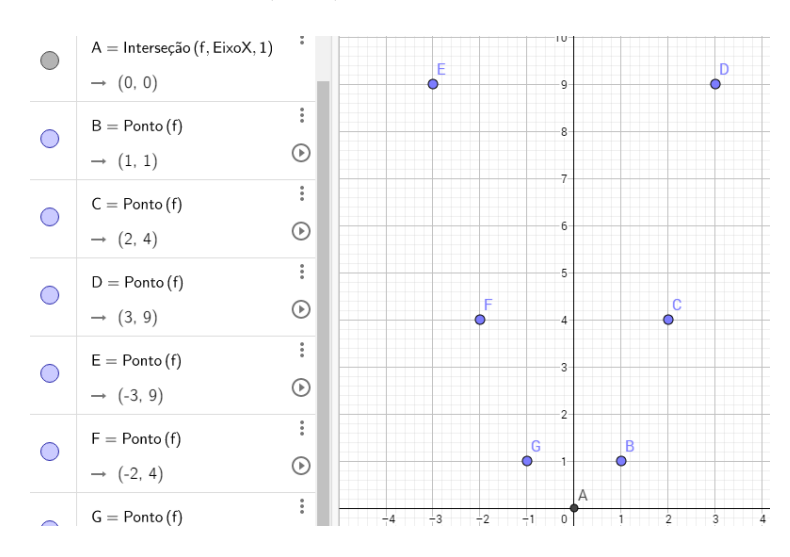

Fonte: O autor

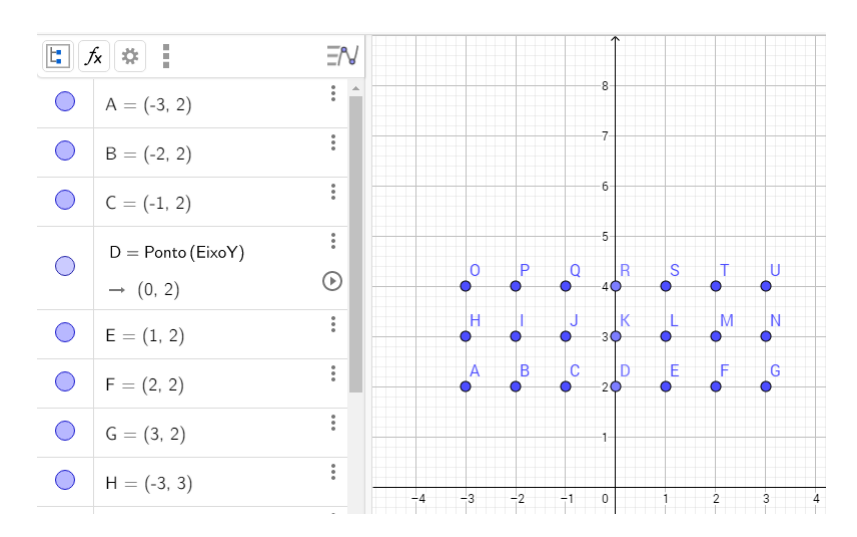

Figura 6 - Pontos  $(x, y)$  tal que  $2 \le y \le 4$ 

Fonte: O autor

Dessa forma, comparando os diversos exemplos que podem ser propostos, temos condições de auxiliar os alunos a compreender de uma forma mais significativa o conceito de funções. Destacamos o papel auxiliar da proposta dos exemplos, que em nenhum momento visa substituir o conceito matemático formal. Relembramos, também, que o exemplo anterior de uma possível raiz cognitiva para o estudo do conceito de função é um mero convite ao leitor no exercício de pensar na dificuldade de se propor sobre raízes cognitivas.

De posse dessas três estruturas estabelecidas por Tall, iremos abordar a principal ideia do presente trabalho: *local straightness* ou retidão local. A noção de retidão local está baseada na percepção humana de que um objeto curvo parece reto quando olhado de muito perto (TALL, 1989). Segundo Giraldo e Carvalho (2002), a noção de retidão local se baseia na ideia de que as curvas diferenciáveis estudadas nos cursos iniciais de Cálculo se parecerão com uma reta quando altamente magnificadas na vizinhança de um ponto. A derivada ´e, portanto, apresentada como o coeficiente angular desta reta. Esta noção corresponde à percepção humana dos aspectos visuais de um gráfico como entidade global, suas variações e mudanças de inclinação. A ideia de que um objeto curvo parece ser linear quando "olhado de muito perto"se revela familiar.

 $^3$  Os exemplos que foram ilustrados são todos com valores inteiros. Entretanto, a partir desses exemplos podemos discutir com os alunos as ideias de discreto e cont´ınuo, por exemplo.

#### 3 A DERIVADA

Nesse capítulo trataremos do conceito de retidão local aplicado às derivadas. Em um primeiro momento, iremos abordar a forma padrão de introdução das derivadas até nos depararmos com o obstáculo dos limites. Em seguida, faremos a introdução das derivadas via o conceito de retid˜ao local. Comparamos os dois processos e justificamos o uso da segunda maneira em detrimento da primeira, justamente pela ausência da necessidade de falar em limites de funções.

#### 3.1 A Definição de Derivada por Limites

Faremos nessa seção uma abordagem da derivada como um problema de determinação da reta tangente a um ponto na curva por ser uma forma que nos permitirá melhores comparações com a presente proposta desse trabalho. Para isso, definiremos a inclinação de uma curva  $y = f(x)$  para, em seguida, encontrar a equação da reta tangente  $\alpha$  curva num ponto dado.

Seja  $y = f(x)$  uma função contínua definida no intervalo  $(a, b)$ , como na Figura 7. Sejam  $P(x_0, y_0)$  e  $Q(x_1, y_1)$  dois pontos distintos da curva  $y = f(x)$  com  $x_1 = x_0 + \Delta x$ . Considere  $r$  a reta secante que passa pelos pontos  $P \in Q$ . Tomando o triângulo retângulo  $PMQ$ , na Figura 7, temos que a inclinação ou coeficiente angular m da reta r é

$$
m = tg\alpha = \frac{y_1 - y_0}{x_1 - x_0} = \frac{\Delta y}{\Delta x}.
$$

Figura 7 - Reta Secante

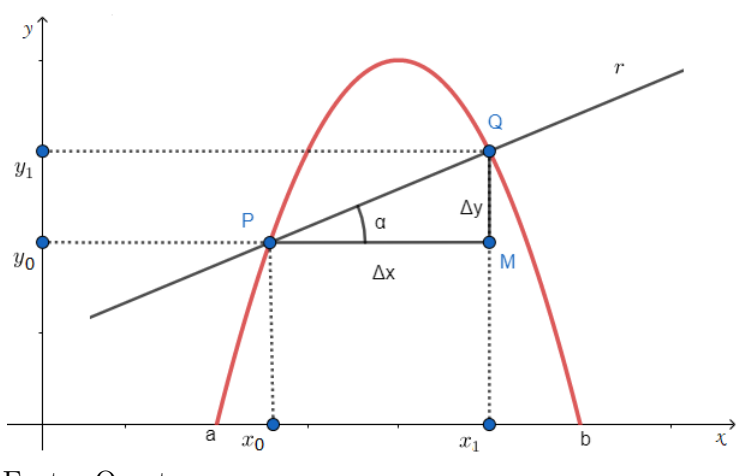

Fonte: O autor

Tomando  $\Delta x$  cada vez mais próximo de zero, obtemos retas secantes  $\overline{PQ_1}$ ,  $\overline{PQ_2}$ ,  $PQ_3, ..., PQ_i, ...$  que intersectam a curva em dois pontos  $P e Q_i$  com  $Q_i$  cada vez mais próximo de  $P$  (Figura 8).

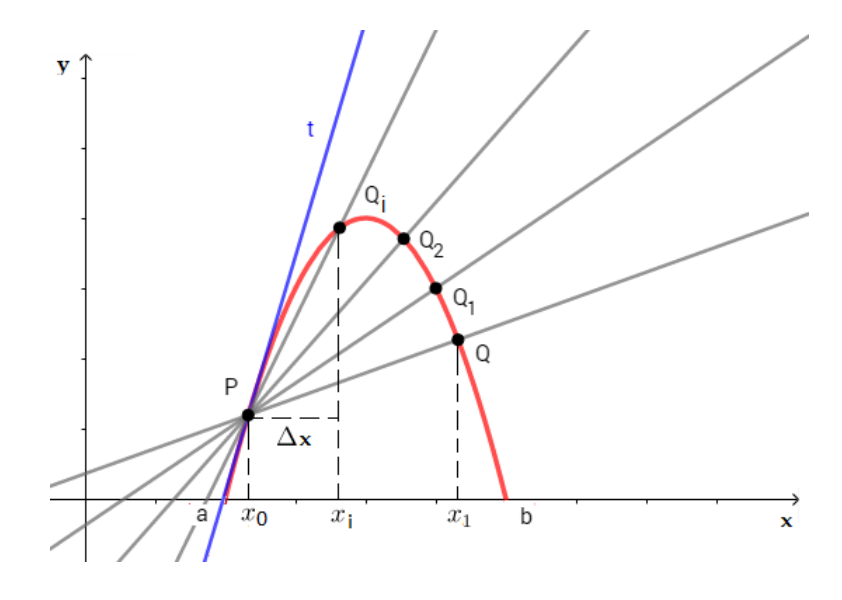

Figura 8 - Aproximaçãoes da reta secante à reta t

Fonte: O autor

Seja  $Q_i(x_i, y_i)$  um ponto tão próximo de P quanto se deseja. Intuitivamente percebe-se que quando  $x_i$  se aproxima  $x_1$ , as ordenadas  $f(x_i)$  e  $f(x_0)$  onde as secantes seccionam a curva, se aproximam cada vez mais e assim as retas secantes se aproximam da reta tangente  $t \text{ em } x_0$ .

Quando  $\Delta x$  se aproxima de zero, se o quociente

$$
\frac{f(x_i) - f(x_0)}{\Delta x},
$$

que representa o coeficiente angular da reta secante que passa por  $(x_0, f(x_0))$  e  $(x_i, f(x_i))$ , se aproxima de um determinado valor, então esse valor é intuitivamente o coeficiente angular da reta tangente em  $x_0$ .

A partir desse momento encontramos uma barreira para ensinar derivadas aos alunos do Ensino M´edio. Nos deparamos com um limite e introduzir o conceito de derivadas com um conhecimento prévio de limites se tornaria algo muito trabalhoso, senão quase impossível dentro de um contexto de ensino médio. Com efeito, podemos citar, por exemplo, Cornu (1991), que realizou estudos a respeito das diversas barreiras epistemológicas que os alunos encontram quando iniciam o estudo do conceito de limites:

O conceito matemático de limite é uma noção particularmente difícil, típica da natureza do pensamento matemático avançado. Ele ocupa uma posição central que permeia a análise matemática toda ... Uma das maiores dificuldades no ensino e aprendizagem do conceito de limites está não somente em sua riqueza e complexidade, mas também na extensão para a qual os aspectos cognitivos n˜ao podem ser produzidos puramente a partir da definição matemática. A diferença entre a definição e o próprio conceito ... é didaticamente muito importante. (CORNU, 1991, p. 153)

Vale lembrar a definição de limites para que possamos mensurar a possível dificuldade de um aluno ao se deparar com a ela. A definição abaixo foi retirada do livro Cálculo A de Flemming e Gonçalves (1992).

DEFINIÇÃO: Seja f uma função definida num intervalo que contém um número a, exceto possivelmente no próprio a. Dizemos que o limite de  $f(x)$ quando x tende a  $a \notin L$ , e escrevemos

$$
\lim_{x \to a} f(x) = L,
$$

se para todo  $\epsilon > 0$ , existe  $\delta > 0$  tal que  $0 < |x - a| < \delta \Rightarrow |f(x) - L| < \epsilon$ .

Apesar da beleza das palavras e símbolos que definem o conceito de limite, temos uma definição de difícil compreensão. Sem dúvida é um conceito importantíssimo e indispensável para o estudo do Cálculo, entretanto, não é bom como um ponto de partida ou, como já dissemos, uma boa raiz cognitiva. A Figura 9 apresenta uma interpretação geométrica do conceito de limite de uma função.

Figura 9 - Interpretação geométrica de Limite

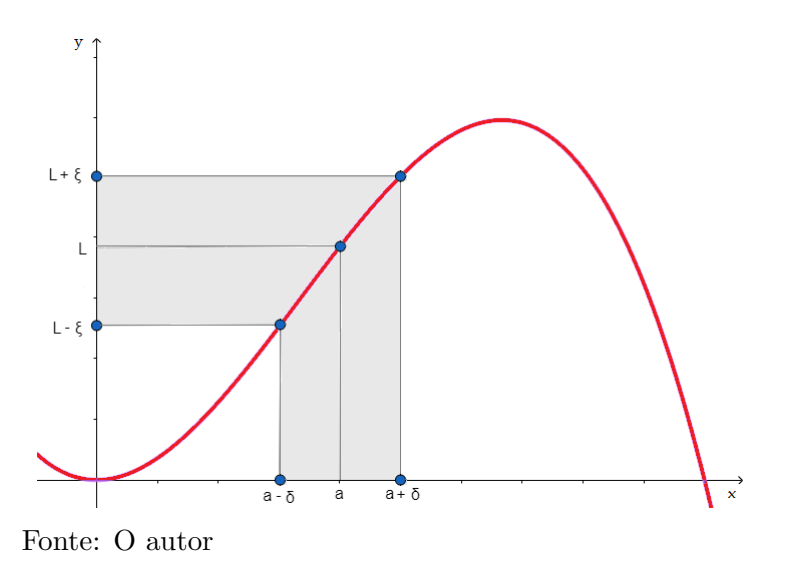

Para que o leitor tenha uma visão melhor do que estamos falando, vamos prosseguir com a definição da derivada.

Fazendo  $x_i = x_0 + \Delta x$ , podemos escrever o quociente anterior como um limite da seguinte forma

$$
m(x_0) = \lim_{\Delta x \to 0} \frac{f(x_0 + \Delta x) - f(x_0)}{\Delta x},
$$

se o limite existe.

Decorre do limite anterior a definição da derivada da função  $f$ .

A derivada de uma função f no ponto  $x_0$ , denotada por  $f'(x_0)$ , é definida pelo limite

$$
f'(x_0) = \lim_{\Delta x \to 0} \frac{f(x_0 + \Delta x) - f(x_0)}{\Delta x},
$$

se o limite existe.

Como podemos observar, esse limite nos dá a inclinação da reta tangente à curva  $y = f(x)$  no ponto  $(x_0, f(x_0))$ . Portanto, geometricamente, a derivada da função f no ponto  $x_0$  representa o coeficiente angular da reta tangente ao ponto.

Vejamos alguns exemplos.

**EXEMPLO 3.1**: Encontre a inclinação da reta tangente à curva  $y = x^2 - 3x + 2$ no ponto  $(x_1, y_1)$ .

Solução: Temos:  $f(x_1) = x_1^2 - 3x_1 + 2$  $f(x_1 + \Delta x) = (x_1 + \Delta x)^2 - 3(x_1 + \Delta x) + 2 = x_1^2 + 2x_1\Delta x + (\Delta x)^2 - 3x_1 - 3\Delta x + 2.$ 

Pela definição,

$$
m(x_1) = \lim_{\Delta x \to 0} \frac{f(x_1 + \Delta x) - f(x_1)}{\Delta x}.
$$

Substituindo, temos

$$
m(x_1) = \lim_{\Delta x \to 0} \frac{[x_1^2 + 2x_1\Delta x + (\Delta x)^2 - 3x_1 - 3\Delta x + 2] - (x_1^2 - 3x_1 + 2)}{\Delta x} =
$$

$$
= \lim_{\Delta x \to 0} \frac{2x_1 \Delta x + (\Delta x)^2 - 3x_1 - 3\Delta x}{\Delta x} = \lim_{\Delta x \to 0} \frac{\Delta x (2x_1 + \Delta x - 3)}{\Delta x} =
$$

$$
= \lim_{\Delta x \to 0} (2x_1 + \Delta x - 3).
$$

Aplicando o limite,

$$
m(x_1)=2x_1-3.
$$

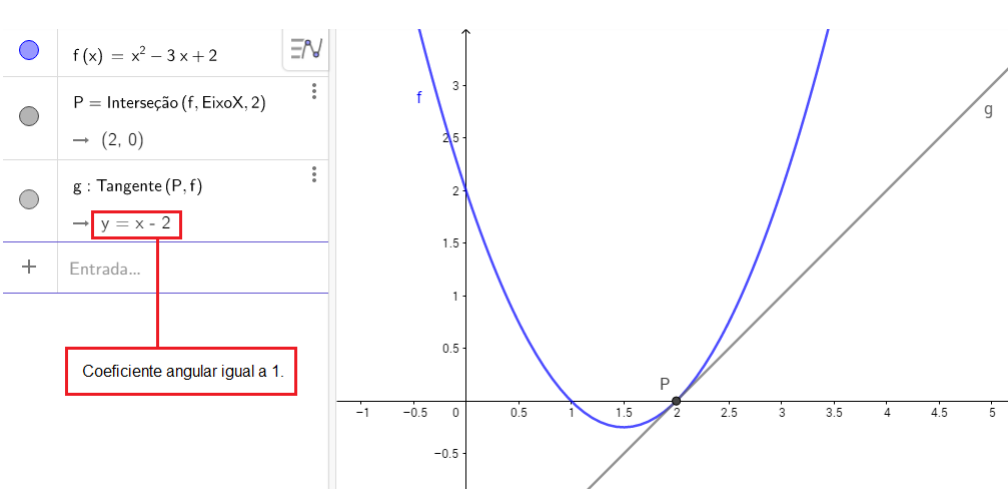

Figura 10 - Reta tangente à  $y = x^2 - 3x + 2$ 

Fonte: O autor

Podemos observar que o coeficiente angular da reta tangente ao gráfico da função  $f(x) = x^2 - 3x + 2$  em  $x_1 = 2$  é igual a 1. O nosso aplicativo, ao usar a ferramenta "Reta Tangente" (que será detalhada mais à frente) nos mostra como no detalhe acima, o coeficiente angular da reta  $g : y = x - 2$  que nesse caso é igual a 1. De fato, fazendo  $x_1 = 2$ , tem-se que  $m(2) = 2(2) - 3 = 1$ .

**EXEMPLO 3.2**: Seja a curva  $g(x) = x^3 - 5x$ . Determine a equação da reta tangente passando pelo ponto da curva de abscissa  $x = -1$ .

Solução: Como  $x = -1$ , temos:  $g(-1) = (-1)^3 - 5(-1) = 4$  $g(-1 + \Delta x) = (-1\Delta x)^3 - 5(-1\Delta x) = (\Delta x)^3 - 3(\Delta x)^2 + 3\Delta x - 1 + 5 - 5\Delta x =$  $= (\Delta x)^3 - 3(\Delta x)^2 - 2\Delta x + 4.$ 

Pela definição,

$$
m(x_1) = \lim_{\Delta x \to 0} \frac{f(x_1 + \Delta x) - f(x_1)}{\Delta x}.
$$

Substituindo, temos

$$
m(-1) = \lim_{\Delta x \to 0} \frac{(\Delta x)^3 - 3(\Delta x)^2 - 2\Delta x + 4 - 4}{\Delta x} = \lim_{\Delta x \to 0} \frac{(\Delta x)^3 - 3(\Delta x)^2 - 2\Delta x}{\Delta x} =
$$

$$
= \lim_{\Delta x \to 0} \frac{\Delta x [(\Delta x)^2 - 3(\Delta x) - 2]}{\Delta x} = \lim_{\Delta x \to 0} [(\Delta x)^2 - 3(\Delta x) - 2].
$$

Aplicando o limite,

$$
m(-1) = -2,
$$

conforme a Figura 11.

Figura 11 - Reta tangente à  $g(x) = x^3 - 5x$ 

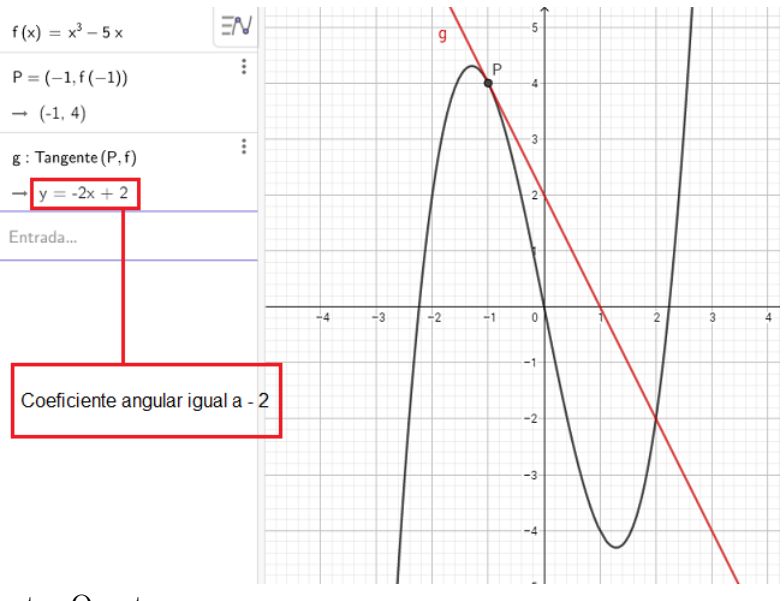

Fonte: O autor

**EXEMPLO 3.3**: Dada  $f(x) = \sqrt{x}$ , encontre  $f'(4)$ .

Solução: Pela definição,

$$
f'(4) = \lim_{\Delta x \to 0} \frac{\sqrt{4 + \Delta x} - 2}{\Delta x}.
$$

Não podemos aplicar diretamente o limite aqui, pois resultaria da indeterminação matemática  $\frac{0}{2}$ 0 . Nesse caso, utilizamos o artifício algébrico de racionalizar o numerador. Assim,

$$
f'(4) = \lim_{\Delta x \to 0} \frac{\sqrt{4 + \Delta x} - 2}{\Delta x} \cdot \frac{\sqrt{4 + \Delta x} + 2}{\sqrt{4 + \Delta x} + 2} = \lim_{\Delta x \to 0} \frac{4 + \Delta x - 4}{\Delta x \cdot (\sqrt{4 + \Delta x} + 2)} =
$$

$$
= \lim_{\Delta x \to 0} \frac{\Delta x}{\Delta x \cdot (\sqrt{4 + \Delta x} + 2)} = \lim_{\Delta x \to 0} \frac{1}{\sqrt{4 + \Delta x} + 2}.
$$

Aplicando o limite,

$$
f'(4) = \frac{1}{\sqrt{4} + 2} = \frac{1}{4}
$$

A Figura 12 mostra a reta pedida.

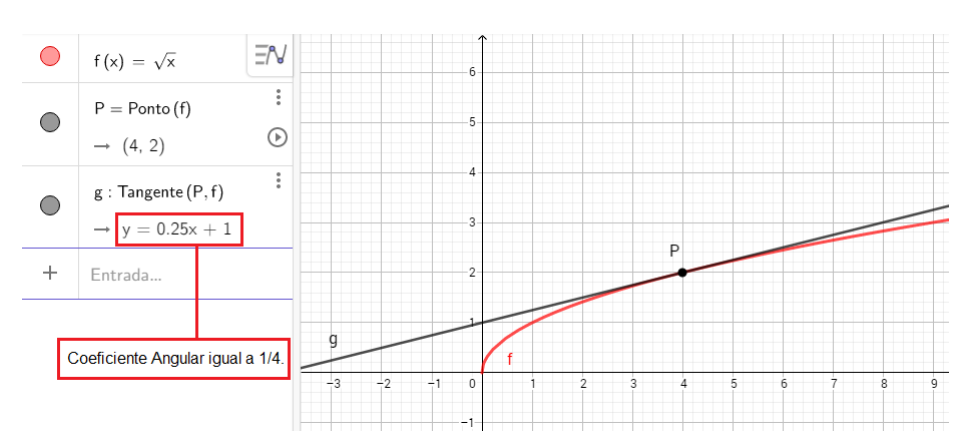

Figura 12 - Reta tangente à  $f(x) = \sqrt{x}$ 

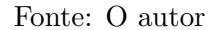

#### 3.2 A Definição de Derivada por Retidão Local

A Figura 13 retrata bem a ideia dessa seção e a do presente trabalho. A figura mostra um polígono de 60 lados à esquerda da imagem que, à primeira vista, tem-se a impressão de ser uma circunferência. À direita, vemos uma ampliação de parte da suposta circunferência e avistamos os segmentos que compõem o polígono.

Figura 13 - A ideia da magnificação

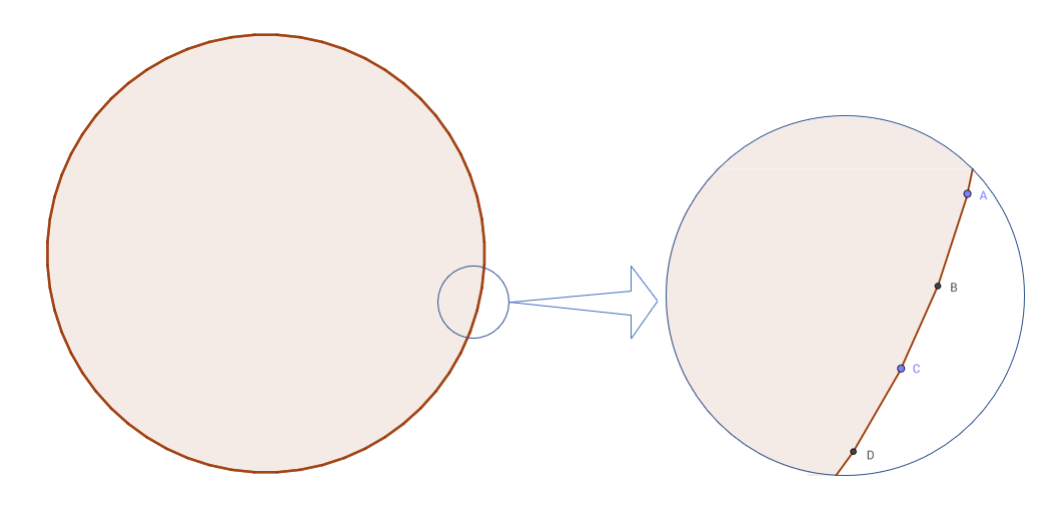

Fonte: O autor

Um dos postulados de L'Hôpital representa bem essa ideia:
Uma linha curva pode ser considerada como uma coleção de infinitos segmentos, todos de comprimento infinitesimal, ou seja, pode ser aproximada por uma linha poligonal com quantidade infinita de lados, todos de comprimento infinitesimal. (D'OTTAVIANO; BERTATO, 2012, p.49)

Segundo Tall (1989), a ideia intuitiva de derivada pode melhor ser passada usando a noção de retidão local. Esse conceito se dá por meio de um processo de magnificação da escala de gráficos de funções deriváveis tornando-os aparentemente lineares.

Existe uma resistência no que diz respeito ao ensino de derivadas no Ensino Médio e por parte dos professores. No entanto, acreditamos que essa quest˜ao depende da abordagem.

> há também uma certa reserva quanto a derivada, que costuma ser considerada difícil e imprópria para o Ensino Médio, devendo ficar restrita à Universidade. Isso acontece também porque criou-se o hábito de preceder o ensino das derivadas de um pesado cap´ıtulo sobre limites, o que  $\acute{\text{e}}$  completamente desnecessário (ÁVILA, 2006 apud CONCORDIDO; BARBOSA, 2017).

Com base nessas ideias, vamos propor uma sistematização para a introdução via magnificação.

O que faremos agora é uma proposta de introdução de derivadas para o Ensino Médio via magnificação de gráficos explorando a ideia de retidão local. As etapas a seguir são um esboço de uma sequência simplificada para o entendimento do conceito de derivada. Acreditamos que, apesar de n˜ao existir o rigor matem´atico que estamos habituados a ver nos conceitos estudados no Cálculo, tem-se uma forma de abordagem que levará aos conceitos formais de forma mais sólida. Vamos fixar a ideia inicial no problema de determinar retas tangentes a uma função em um dado ponto fixado. Isso nos parece a forma mais simples de se abordar o estudo das derivadas e em seguida mostrar que esse problema é um modelo de solução para diversos problemas de natureza física, econômica ou biológica. Iniciamos com um exemplo de uma função familiar aos alunos.

Consideremos a parábola  $f(x) = x^2 - 8x + 12$ . O ponto A destacado na Figura 14 será o nosso ponto de partida. Com o auxílio do GeoGebra, vamos ampliar o gráfico em torno desse ponto. Digamos 100 vezes em torno do ponto. O resultado é visto na Figura 15.

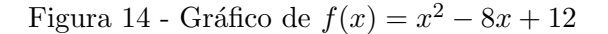

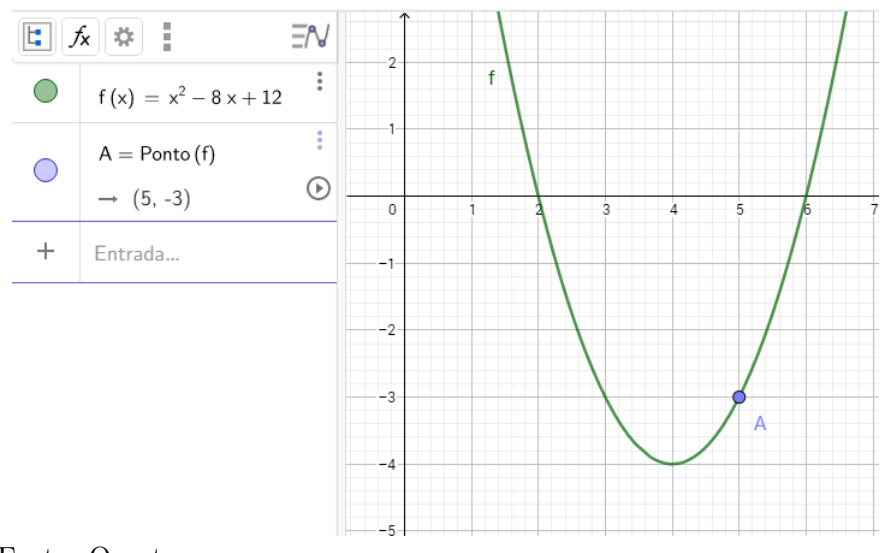

Fonte: O autor

Figura 15 - Magnificação de  $f(x) = x^2 - 8x + 12$  no ponto A

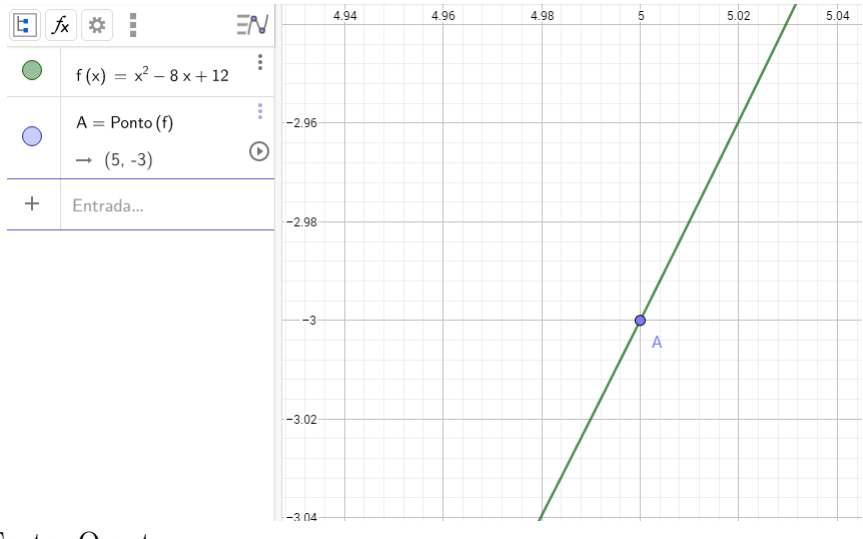

Fonte: O autor

Nesse momento, a observação do gráfico nos leva a perceber que, devidamente ampliado, o que antes era visto como uma linha curva, agora possui um aspecto retilíneo. É bastante razoável que haja questionamentos se a curva se "tornou" uma reta, por exemplo. Nesse momento, podemos falar de aproximações e que esse fenômeno é algo com que nós nos deparamos de forma relativamente natural. Em em um de seus experimentos, Giraldo e Carvalho (2002) relatam uma observação de um de seus alunos:

> (...) a grosso modo, poderíamos comparar com a vista que teríamos do planeta Terra se o observássemos do espaço, algo parecido com uma esfera, porém, se observássemos o planeta de perto, ele possui detalhes a princípio imperceptíveis.

A partir daí, tendo em vista que o gráfico agora se parece uma reta, podemos determinar a taxa de variação. É importante ressaltar que devemos sempre lembrar os alunos do aspecto de estarmos tratando de uma aproximação, isto é, que, de fato, o que vemos ampliado é uma curva, mas que devidamente ampliado, podemos enxergar como uma reta. De posse disso, para obter a taxa de variação, vamos propor o cálculo do valor de  $\frac{\Delta y}{4}$  $\Delta x$ . Para isso, tomemos o ponto  $B$  conforme a Figura 16.

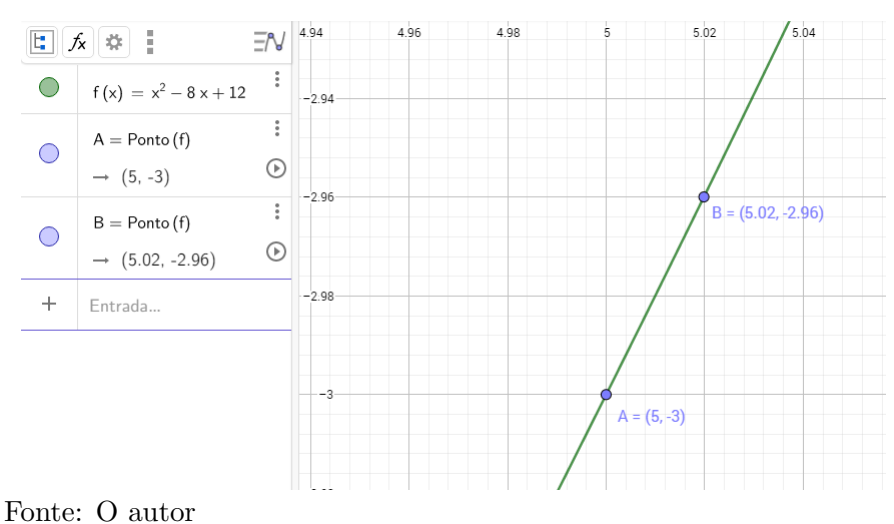

Figura 16 - Taxa de variação aproximada de f na vizinhança do ponto A

Sempre lembrando que estamos tratando de aproximações, o coeficiente angular da reta aproximada (Figura 17) para  $x = 5$  da função  $f(x) = x^2 - 8x + 12$  é igual a 2.

> Figura 17 - Taxa de variação aproximada de  $f$  na vizinhança do ponto A

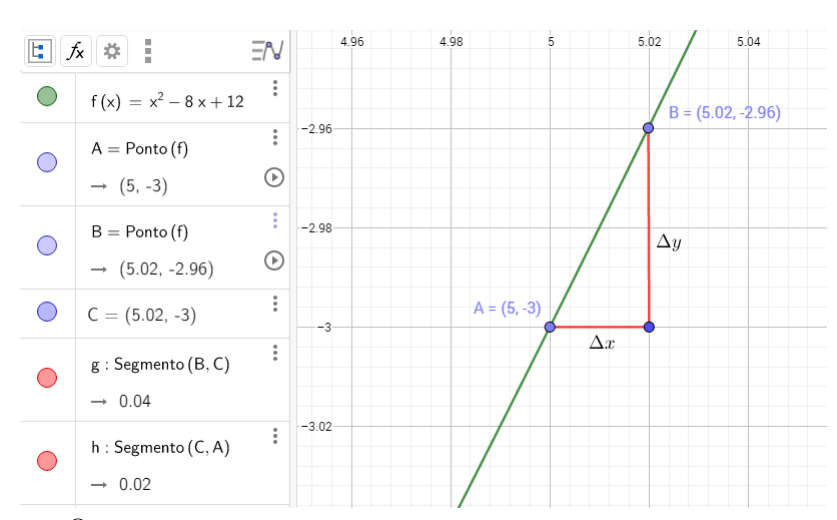

Fonte: O autor

Assim, calculando a taxa de variação, obtemos

$$
\frac{\Delta y}{\Delta x} = \frac{f(5, 02) - f(5)}{5, 02 - 5} = \frac{-2, 96 - (-3)}{5, 02 - 5} = \frac{0, 04}{0, 02} = 2.
$$

Agora, vejamos o que acontece quando traçamos a reta tangente ao gráfico da função f em  $x = 5$  (Figura 18).

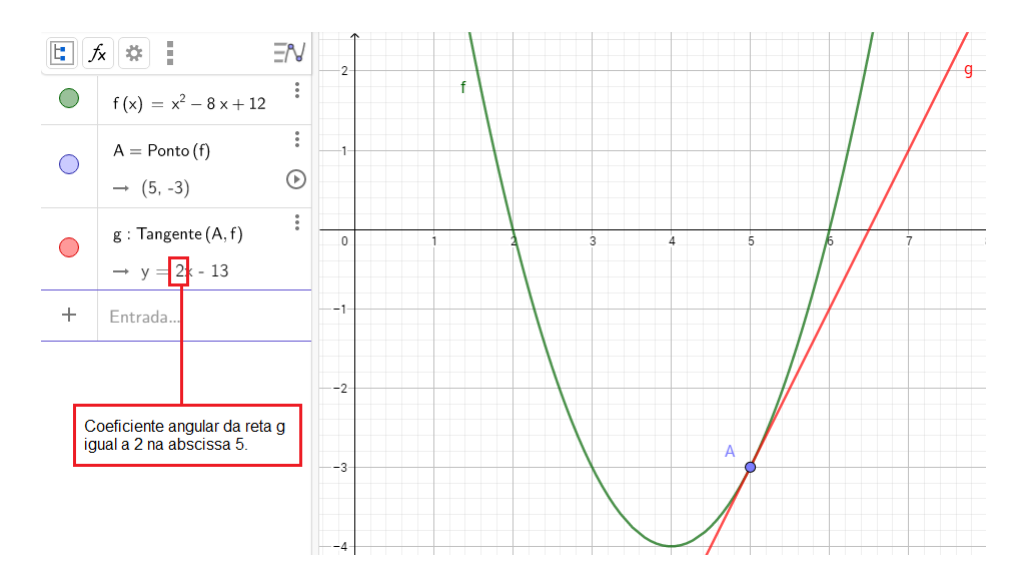

#### Figura 18 - Reta tangente a f nodo ponto A

Fonte: O autor

O que podemos salientar nesse momento é que, apesar de ter sido feita uma aproximação local em torno da abscissa  $x = 5$  no gráfico de f, temos que o cálculo do coeficiente angular da reta aproximada coincide com o coeficiente angular da reta traçado a partir do *software*. Devemos alertar que, em alguns casos, é possível que o valor calculado não coincida exatamente com o valor obtido no coeficiente da reta traçada, uma vez que estamos fazendo aproximações.

O pr´oximo passo rumo ao conceito das derivadas pode ser o de mostrar o aspecto local da derivada e que estamos trabalhando em uma vizinhança tão próxima do ponto  $A(5, -3)$  quanto desejarmos. Em nosso exemplo, se comparamos a variação entre as abscissas de  $A(5, -3)$  e  $B(5, 02, -2, 96)$ , temos um valor bem pequeno  $(0, 02)$ . A essa variação, chamaremos de incremento  $h$ . Dessa forma, a taxa de variação pode ser expressa da seguinte forma

$$
\frac{\Delta y}{\Delta x} = \frac{f(5,02) - f(5)}{5,02 - 5} = \frac{f(5 + 0,02) - f(5)}{5,02 - 5} = \frac{f(5 + h) - f(5)}{h}.
$$

Nesse momento, podemos conduzir os alunos a pensar que o incremento h pode ser tão pequeno quanto desejarmos, ou seja, fazendo h ser "quase"zero. Em símbolos:  $h \to 0$ . Dessa forma, podemos introduzir de forma intuitiva a noção de limite. Lembrando que, em nosso exemplo,  $f(x) = x^2 - 8x + 12$ , vamos desenvolver o quociente acima, aplicando os valores de  $x$  na função. Assim

$$
\frac{\Delta y}{\Delta x} = \frac{f(5+h) - f(5)}{h} = \frac{(5+h)^2 - 8(5+h) + 12 - (-3)}{h} =
$$

$$
= \frac{(25+10h+h^2) - 40 - 8h + 12 + 3}{h} = \frac{h^2 + 2h}{h} = \frac{h(h+2)}{h} = h + 2.
$$

Na penúltima igualdade, justificamos o cancelamento de  $h$ , convenientemente, pois mesmo h sendo um número muito próximo de zero, não é igual a zero. Dessa forma, podemos cancelá-lo. Restando na última igualdade, também de forma conveniente, dizer que, como h se aproxima de zero, tem-se que  $h+2$  se aproxima de 2. Temos, agora, todos os recursos necessários para dizer que a derivada da função  $f(x) = x^2 - 8x + 12$  quando  $x = 5$  é igual a 2.

Podemos então mostrar a notação usual para a derivada de uma função f. Denotamos  $f'$  ou  $y'$  a derivada da função  $f$ . Em nosso exemplo,  $f'(5) = 2$ . É importante sempre lembrar que o que foi feito está ligado com um conceito geométrico de reta tangente. Para os alunos menos experientes, é comum que o cálculo algébrico afaste do real objetivo: obter o coeficiente angular da reta tangente em um ponto da função. Dessa forma, podemos iniciar a construção de uma definição de derivada.

 $\mathbf{DEFINIG\tilde{A}O}\ \mathbf{(PRIM\acute{A}RIA)}$ : A derivada  $f'$  de uma função  $f$  é o coeficiente angular da reta tangente a um ponto da função.

É importante que fique claro para o aluno (e ao leitor) que essa não é a definição formal da derivada e sim uma primeira ideia sobre o conceito de derivada e que, no momento, passa a ser a primeira definição. De fato, temos a falsa impressão de que toda definição surge em sua versão mais completa, o que em muitos casos não é verdade. Muitas definições são alteradas ao longo do tempo à medida que surgem novos fatos sobre o assunto que antes n˜ao haviam sido conjecturados.

São necessários mais exemplos para que o processo mostrado ganhe confiança e destreza para os alunos.

**EXEMPLO 3.4**: Calcule a derivada da função  $f(x) = x^2 - 4x$  para  $x = 1$ .

**Solução**: Temos que o ponto de tangência ocorre em  $A(1, f(1)) = (1, -3)$ . Suponhamos um incremento  $h$  muito pequeno tal que tenhamos um ponto na vizinhança de A de coordenadas  $B(1 + h, f(1 + h))$ . Chamando de m o coeficiente angular da reta tangente em A, temos que

$$
m = \frac{\Delta y}{\Delta x} = \frac{f(1+h) - f(1)}{(1+h) - 1} = \frac{(1+h)^2 - 4(1+h) - (-3)}{h} =
$$

$$
=\frac{(1+2h+h^2)-4-4h+3}{h}=\frac{h^2-2h}{h}=\frac{h(h-2)}{h}=h-2.
$$

Fazendo  $h \to 0$ , temos que  $m = -2$ . Logo, pela definição primária,  $f'(1) = -2$ . A Figura 19 mostra a reta tangente e o coeficiente angular da reta igual −2.

Figura 19 - Derivada de  $f(x) = x^2 - 4x$  para  $x = 1$ 

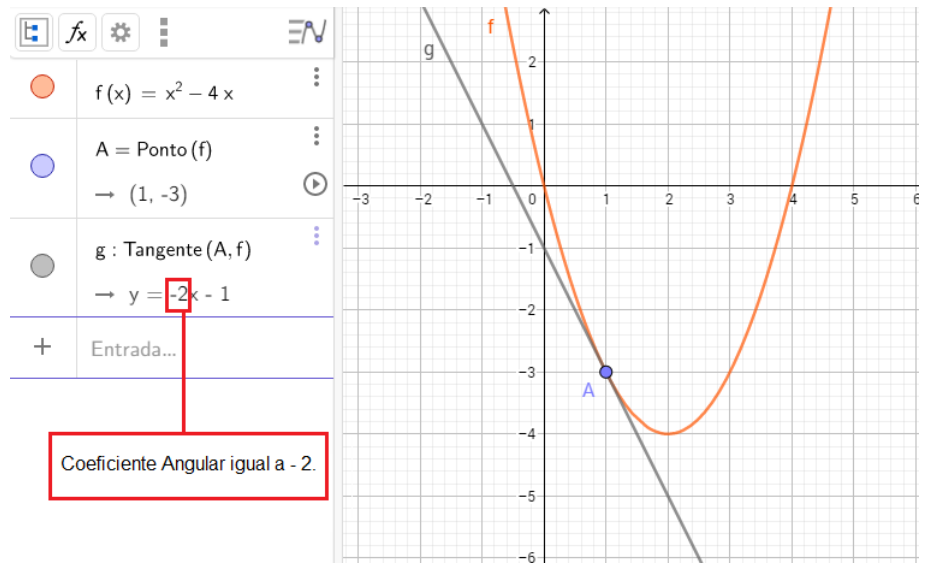

Fonte: O autor

**EXEMPLO 3.5**: Determine a equação da reta tangente à curva  $y = x^3 - x^2 - 4x + 4$ para  $x = -1$ .

Solução: Seja A o ponto de tangência. Suas coordenadas são  $A(-1, 6)$ . Suponhamos um incremento h muito pequeno tal que tenhamos um ponto na vizinhança de  $A$  de coordenadas  $B(-1+h, f(-1+h))$ . Seja m o coeficiente angular da reta tangente em A. Logo,

$$
m = \frac{\Delta y}{\Delta x} = \frac{f(-1+h) - f(-1)}{(-1+h) - (-1)} = \frac{[(-1+h)^3 - (-1+h)^2 - 4(-1+h) + 4] - 6}{h} =
$$

$$
= \frac{(h^3 - 3h^2 + 3h - 1) - (h^2 - 2h + 1) + 4 - 4h + 4 - 6}{h} =
$$

$$
= \frac{h^3 - 4h^2 + h}{h} = \frac{h(h^2 - 4h + 1)}{h} = h^2 - 4h + 1.
$$

Fazendo  $h \to 0$ , obtemos  $m = 1$ . Para determinar a equação da reta r em questão, seja  $r : y = mx + n$ . Como  $m = 1$ , temos  $y = x + n$ . O ponto  $A(-1, 6)$  pertence à reta logo 6 = −1 + n e assim n = 7. Portanto, a equação da reta (Figura 20) é dada por

 $y = x + 7.$ 

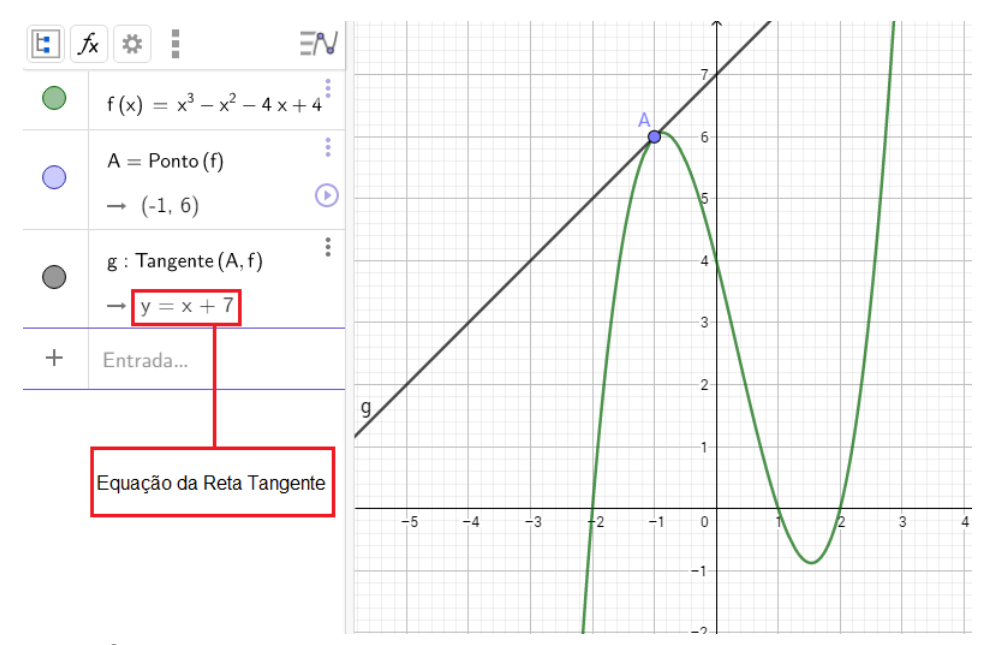

Figura 20 - Equação da reta tangente a  $f(x) = x^3 - x^2 - 4x + 4$  para  $x = -1$ 

Ao final da exposição de dois possíveis caminhos de se introduzir derivadas, a segunda maneira nos parece mais conveniente para o nosso propósito. Primeiramente, o fato de abordar limites de forma meramente intuitiva já é algo muito positivo para alunos do Ensino Médio. Outro fator importante é que nessa abordagem usamos um software que faz o aluno ter a noção de retidão local de uma curva e isso se faz bastante familiar sendo assim uma boa raiz cognitiva. Dessa forma, podemos observar que a possibilidade de se estruturar um conceito imagem no aluno, pois foi estabelecido os três pilares para a construção do conceito: a raiz cognitiva, citada acima, o organizador genérico que em nosso trabalho foi escolhido o GeoGebra e as unidades cognitivas próximas ao aluno. Por fim, mas não menos importante, o fato de despertar a atenção para a questão local das derivadas e não por aproximações de retas secantes são os principais motivos de optarmos pela presente escolha. Sabemos que o ensino de Derivadas no Ensino Médio é complexo e envolve outros fatores como tempo, currículo e até mesmo a capacitação dos professores para a abordagem do assunto. Mas apesar de todas as dificuldades, acreditamos que as vantagens possam ser significativas. Vale ressaltar que com a reforma do Ensino Médio, que permitirá que os alunos escolham áreas de maior interesse seja uma oportunidade de introduzir o Cálculo no Ensino Médio. Mais adiante, no capítulo destinado à metodologia, iremos mostrar as aplicações das derivadas e, consequentemente, a motivação do estudo das derivadas.

Fonte: O autor

# 4 O USO DE SMARTPHONES E DO APLICATIVO CALCULADORA GRÁFICA GEOGEBRA

Neste capítulo, faremos uma breve justificativa para o uso de *smartphones* no ambiente escolar e a apresentação do aplicativo Calculadora Gráfica GeoGebra.

#### 4.1 O Uso de Smartphones no Ambiente Escolar

Um tema delicado presente nas escolas é o uso de telefones celulares dentro das salas de aulas. Leis que proíbem o uso desses aparelhos já foram inclusive afixadas em paredes dentro de muitas salas de aula advertindo sobre a proibição do uso de qualquer aparelho similar. Entretanto, sabemos que o uso da tecnologia em sala de aula pode impulsionar o processo de aprendizagem dos alunos. Muitos pesquisadores corroboram com essa ideia. Segundo Gouveia e Pereira (2015), o celular pode ser um grande aliado, para desenvolver pr´aticas educativas mais atualizadas. De acordo com os autores, existem muitas possibilidades do uso educativo de celulares em sala de aula. O celular se tornou uma central multimídia e seus recursos devem ser explorados e potencializados. Cabe ao professor definir as regras de uso dessas ferramentas, uma vez que fazem parte cada vez mais de nosso cotidiano, assim como reafirmar as questões éticas de uso do *smartphone*.

No que diz respeito às políticas públicas educacionais para o uso de dispositivos móveis em sala de aula, existem leis que deliberam sobre a utilização dos recursos digitais e sua importância, como a Base Nacional Comum Curricular (BNCC).

Uma das competências específicas (competência 5) de Matemática que o aluno deve desenvolver no Ensino Médio, segundo o documento oficial (BNCC), é:

> Investigar e estabelecer conjecturas a respeito de diferentes conceitos e propriedades matemáticas, empregando estratégias e recursos, como observação de padrões, experimentações e diferentes tecnologias, identificando a necessidade, ou não, de uma demonstração cada vez mais formal na validação das referidas conjecturas. (BRASIL, 2016, p.65)

A BNCC reconhece os benefícios que a cultura digital tem promovido nas esferas sociais. O avanço tecnológico e a multiplicação de celulares, *smartphones* e computadores estão diretamente ligados ao hábito de consumo dos jovens. Diante dessas interações multimidiáticas e multimodais, a proposta da Base é trabalhar com uma intervenção social que contextualize o uso da tecnologia ao currículo aplicado, desenvolvendo essa que  $\acute{e}$  uma das dez competências gerais citadas pelo documento.

O Plano Nacional da Educação (PNE), que tem como objetivo reger o Sistema Educacional Nacional, estabelece algumas metas e estratégias para serem implementadas de 2014 a 2024, que incluem as tecnologias na Educação Básica nos níveis de ensino. Essas metas visam ampliar o conhecimento por meio de plataformas eletrônicas que ofereçam cursos e material de apoio para as aulas em formatos digitas (BRASIL, 2014).

Assim, podemos nos basear nessas tendências dos processos de educação e nos apoiar a fim de que o nosso trabalho possa propor uma forma agradável de aprendizado. A seguir, vamos abordar especificamente o aplicativo que será utilizado em nosso trabalho.

# 4.2 A Calculadora Gráfica GeoGebra

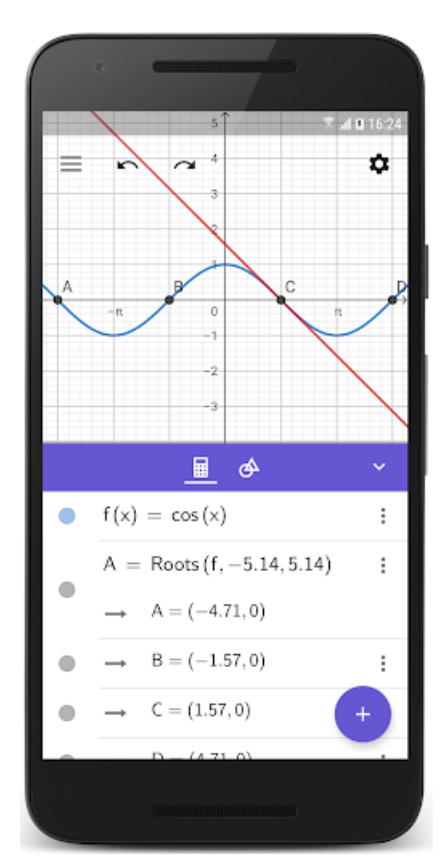

Figura 21 - Aspecto do GeoGebra

Fonte: geogebra.org

O organizador genérico escolhido é o aplicativo para *smartphones* Calculadora Gráfica GeoGebra (Figura 21). A escolha se deve à ampla utilização do programa em estudos já realizados, pela sabida eficiência desse programa e, por fim, por atender as necessidades de se introduzir o ensino de derivadas via magnificação de gráficos.

Apresentaremos a seguir as principais funções e sintaxe para a utilização dentro do que pode vir a ser necessário para construir gráficos e magnificação dos mesmos. Desde já ressaltamos que nesse capítulo não se pretende elaborar um curso de GeoGebra e sim oferecer ao leitor uma base para aplicação das tarefas que serão propostas. Vale mencionar que é recomendado ao professor, que porventura venha a aplicar em sala a proposta presente neste trabalho um conhecimento mais aprofundado do aplicativo para futuramente enriquecer a própria aula.

A Calculadora Gráfica GeoGebra é um aplicativo livre para smartphones lançado em 2015 e foi adaptado das versões de computadores. Caracteriza-se por ser um software de matemática dinâmica que une em uma mesma interface a Geometria, a Álgebra e o C´alculo. Possibilita, entre as diversas ferramentas existentes (constru¸c˜oes de figuras geométricas, resolução de equações, derivadas, ...) e de forma fácil, a construção de gráficos. Além disso, permite a ampliação ou redução da imagem com o movimento dos dois dedos sobre a superfície da tela *touchscreen*, da mesma forma que fazemos para ampliar ou reduzir fotos no celular, arrastar e selecionar objetos gráficos. Sendo assim, uma ótima ferramenta para o estudo das derivadas via magnificação de gráficos.

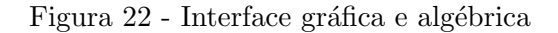

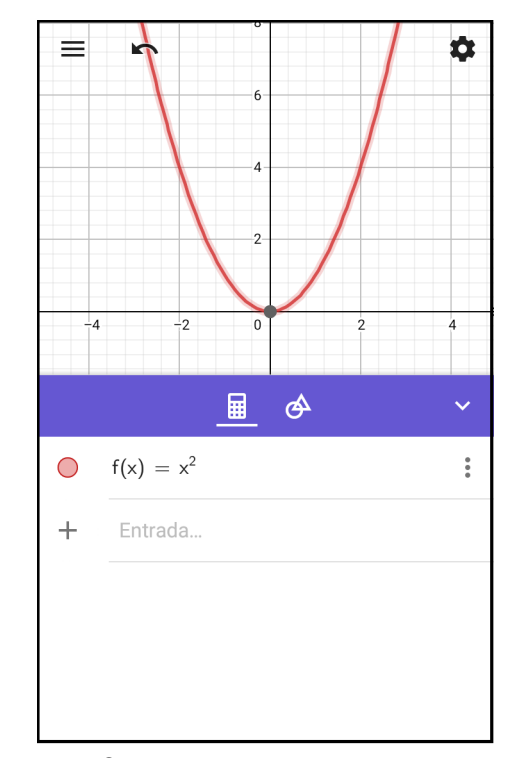

Fonte: O autor

Observando a Figura 22, temos a interface gráfica na parte superior e a parte algébrica na parte inferior. Os ícones  $\begin{array}{c|c|c}\n\hline\n\end{array}$  e  $\begin{array}{c}\n\hline\n\end{array}$  representam as opções das entradas algébricas (fórmula ou funções, por exemplo) e ferramentas geométricas (traçar retas, por exemplo) respectivamente. Quando a opção está selecionada, o ícone fica sublinhado. Veja o exemplo da Figura 23 com a opção ferramentas geométricas selecionada.

Vamos apresentar, a seguir, as entradas algébricas das funções e posteriormente as principais ferramentas de geometria do GeoGebra.

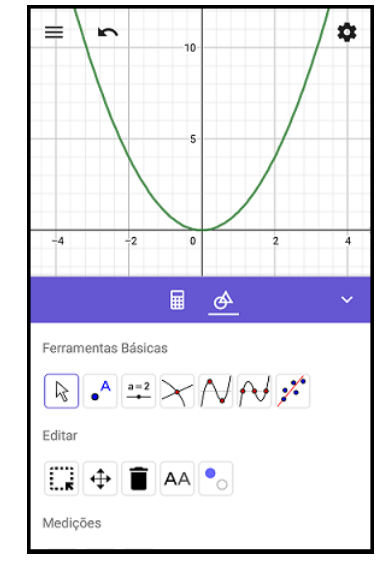

Figura 23 - Ferramentas Geométricas

Fonte: O autor

#### 4.2.1 Entradas Algébricas

O aplicativo dispõe de uma linguagem simples e intuitiva. Vejamos algumas ferramentas de entrada e exemplos de entradas de funções observando o resultado gráfico. Para que possamos inserir uma função, devemos estar no ambiente de entrada algébrica, isto é, devemos estar com o ícone  $\Box$  selecionado conforme mostra a Figura 24.

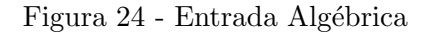

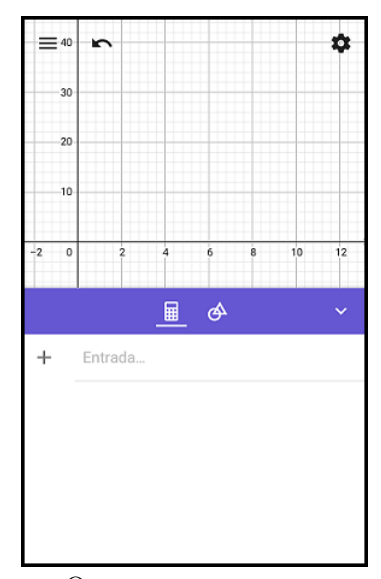

Fonte: O autor

Em seguida, tocamos no espaço "entrada" fazendo surgirem as opções de ferramentas para digitação das fórmulas, conforme a Figura 25.

| ≡30            |                             | $\sqrt{2}$          |         |                                      |                         |              |                                  | ۰                                                  | $\equiv$ 30      | $\sim$                         |           |                   |              |               | ۰                          |              | $\equiv$ 30 | $\sim$     |            |   |     |   |            |                              |                          | ۰                          |
|----------------|-----------------------------|---------------------|---------|--------------------------------------|-------------------------|--------------|----------------------------------|----------------------------------------------------|------------------|--------------------------------|-----------|-------------------|--------------|---------------|----------------------------|--------------|-------------|------------|------------|---|-----|---|------------|------------------------------|--------------------------|----------------------------|
|                | $-20$                       |                     |         |                                      |                         |              |                                  |                                                    | $20 -$           |                                |           |                   |              |               |                            |              | $20 -$      |            |            |   |     |   |            |                              |                          |                            |
| $-2$           | $-10-$                      |                     |         | 6.                                   |                         |              | 10                               | 12                                                 | $-10 -$<br>$-2$  |                                |           | 8                 |              | 10            | 12                         | $-2$         | $10 -$      |            |            |   |     |   | 8          | 10                           |                          | 12                         |
|                |                             |                     |         | ■ →                                  |                         |              |                                  | $\checkmark$                                       |                  |                                | 里         |                   |              |               | $\checkmark$               |              |             |            |            |   | ■   | ீ |            |                              |                          | $\checkmark$               |
| $^{+}$         |                             |                     |         |                                      |                         |              |                                  |                                                    | $^{+}$<br>٠      |                                |           |                   |              |               |                            | $^{+}$       |             |            |            |   |     |   |            |                              |                          |                            |
|                |                             |                     |         |                                      |                         |              |                                  |                                                    |                  |                                |           |                   |              |               |                            |              |             |            |            |   |     |   |            |                              |                          |                            |
| 123            |                             |                     |         | $f(x)$ ABC $\overline{a\beta\gamma}$ |                         |              |                                  | $\sim$                                             | $123 -$          | $f(x)$ ABC $\alpha\beta\gamma$ |           |                   |              |               | $\cdots$                   |              |             | 123 $f(x)$ | <b>ABC</b> |   | αβγ |   |            |                              |                          | $\sim$                     |
| x              | у                           | z                   | $\pi$   | $\overline{7}$                       | 8                       | 9            | $\pmb{\times}$                   | ÷                                                  | sen              | cos                            | tg        | $\%$              | Ţ            | \$            | $\circ$                    | $\mathsf{q}$ | w e         |            | - r ∘      | t | y   | u | ÷.         | $\circ$                      | p                        | à                          |
| $\mathbb{H}^2$ | $\mathsf{x}^{\mathsf{iii}}$ | $\sqrt{\mathbb{Z}}$ | e       | 4                                    | 5                       | 6            | $\begin{array}{c} + \end{array}$ | $\overline{\phantom{a}}$                           | $sen-1$          | $\cos^{-1}$                    | $tg^{-1}$ | €                 | $\}$         | ÷             | $\mathrel{\mathop:}=$      |              | a           | s          | d          | f | g   | h | j.         | k                            | $\overline{\phantom{a}}$ |                            |
| $\prec$        | $\,>\,$                     | $\leq$              | $\geq$  | 1                                    | $\overline{\mathbf{c}}$ | 3            | $\equiv$                         | $\left\langle \underline{\mathbf{x}}\right\rangle$ | In               | log <sub>10</sub>              | log.,     | $\frac{d}{dx}$    | ſ            | j.            | $\textcircled{\textsc{z}}$ | 스            | $\mathsf z$ | x          | c          | v | b   |   | $n \mid m$ | â                            | ê                        | ⊠                          |
|                |                             | 圖                   | $\cdot$ | 0                                    |                         | $\checkmark$ | $\rightarrow$                    | $\leftarrow$                                       | $\mathsf{e}^\Xi$ | $10^{\ddot{ } \cdots}$         | ₩ē        | $\mathsf{a}_{::}$ | $\checkmark$ | $\rightarrow$ | $\leftarrow$               | #&-          | $\cdot$     |            |            |   |     |   |            | $\left\langle \right\rangle$ |                          | $\rightarrow$ $\leftarrow$ |

Figura 25 - Ferramentas de Digitação

Fonte: O autor

Com o ícone  $\boxed{123}$  selecionado (cor azul) temos o principal teclado, isto é, o que mais iremos utilizar em nossas tarefas. Dessa forma, vamos detalhá-lo mais que os outros teclados que virão a seguir. Esse teclado é suficiente para a digitação de qualquer polinômio e portanto atendendo totalmente às necessidades das tarefas que faremos uma vez que o estudo do nosso trabalho será feito com funções polinomiais (Figura 26).

Figura 26 - Teclado Numérico

|                | $\equiv$ 30    | r          |   |     |                         |   |          | O         |
|----------------|----------------|------------|---|-----|-------------------------|---|----------|-----------|
|                | 20             |            |   |     |                         |   |          |           |
|                | $10 -$         |            |   |     |                         |   |          |           |
| $^{-2}$        |                | 2          | 4 | 6   |                         | 8 | 10       | 12        |
|                |                |            | ⊞ |     | ቝ                       |   |          | ▽         |
|                |                |            |   |     |                         |   |          |           |
| $\ddag$        | I              |            |   |     |                         |   |          |           |
|                |                |            |   |     |                         |   |          |           |
|                |                |            |   |     |                         |   |          |           |
| 123            |                | $f(x)$ ABC |   | αβγ |                         |   |          | $\sim$    |
| x              | у              | z          | π | 7   | 8                       | 9 | ×        | ÷         |
| $\mathbb{H}^2$ | x <sup>∷</sup> | √∷         | е | 4   | 5                       | 6 | +        |           |
| <              | >              | ≤          | ≥ | 1   | $\overline{\mathbf{c}}$ | 3 | $\equiv$ | $\otimes$ |

Fonte: O autor

função quadrática  $f(x) = x^2 - 7x + 10$ . Para efetuar a digitação devemos proceder da seguinte forma:

- $\bullet$  tocar na célula "entrada";
- digitar "x"e, em seguida,  $\boxed{\square^2}$ ;
- digitar  $-7x + 10$ .

Veja na Figura 27 a função digitada e o respectivo gráfico da função quadrática representado.

Figura 27 - Função  $f(x) = x^2 - 7x + 10$ 

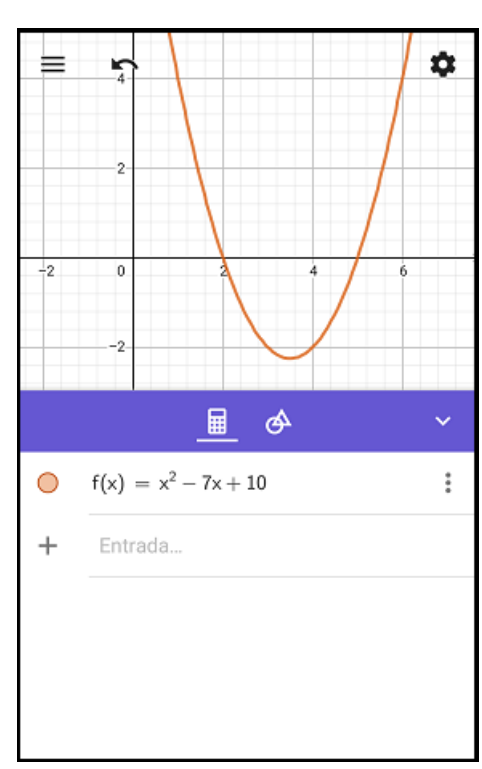

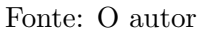

Vamos aproveitar esse exemplo para dar alguns detalhes de opções de ferramentas que o aplicativo oferece. Ao tocar na curva (no exemplo, a parábola) o GeoGebra mostra na interface gráfica os principais pontos como os extremos, raízes e interseções com o eixo das ordenadas. Além disso, ao tocar nos pontos destacados, obtêm-se as respectivas coordenadas cartesianas. Caso se deseje visualizar apenas o gráfico (como faremos na Figura 28), basta tocar no ícone

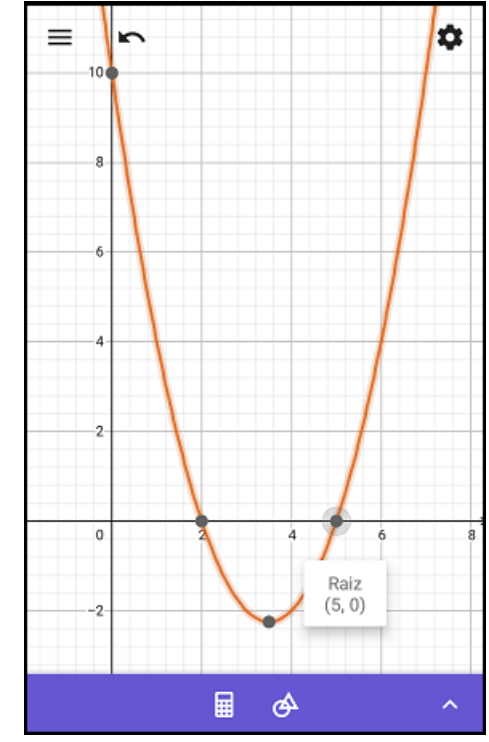

Figura 28 - Gráfico de  $f(x) = x^2 - 7x + 10$ 

Fonte: O autor

Para retornar com o ambiente de digitação basta tocar na seta que se encontra no sentido "para cima". Vejamos mais um exemplo de digitação de uma função. Agora vamos façamos a entrada da função polinomial  $g(x) = x^3 - 4x$ . Não há a necessidade de excluir o primeiro gráfico. Podemos digitar a função  $g$  na linha "entrada"embaixo da função  $f$  conforme a Figura 29. Para a digitação efetuamos os seguintes passos:

- $\bullet$  tocar na célula "entrada"(na segunda linha);
- $\bullet$  digitar "x"e em seguida $\boxed{\textbf{x}^{\text{iii}}},$
- digitar 3 e em seguida "seta a direita";
- digitar  $-4x$ .

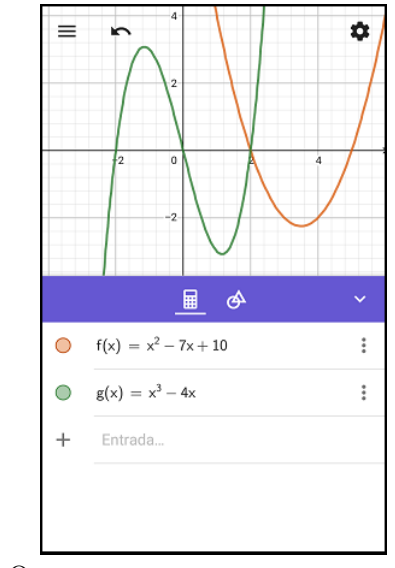

Figura 29 - Gráfico de  $g(x) = x^3 - 4x$ 

Fonte: O autor

Note que do lado esquerdo de cada uma das funções existe um círculo na cor correspondente de cada um dos gráfico. Esses círculos funcionam como botões "liga/desliga" dos gráficos. Observe na Figura 30 o gráfico da função  $f$  "desligado".

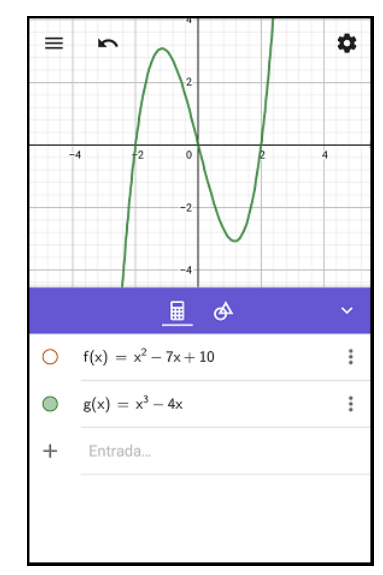

Figura 30 - Gráfico de  $g(x) = x^3 - 4x$ 

Fonte: O autor

Passemos agora para o próximo teclado de digitação. Com o ícone selecionado (cor azul), temos o teclado das funções como as trigonométricas, exponencial e logarítmica, por exemplo (Figura 25). Esse teclado não será utilizado no presente trabalho, pois não vamos estudar as derivadas dessas funções. Apenas para ilustrar, vamos mostrar o gráfico da função  $h(x) = e^x$ . Para digitar, devemos:

- $\bullet$  tocar na célula "entrada" (na terceira linha);
- digitar  $\begin{bmatrix} e^{i\pi} \\ e, \text{ em } \text{ seguida}, \text{ "x".} \end{bmatrix}$

O gráfico obtido está na Figura 31.

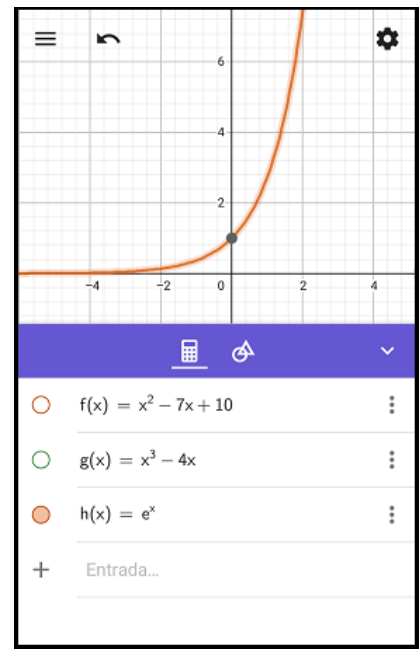

Figura 31 - Gráfico de  $h(x) = e^x$ 

Fonte: O autor

O próximo teclado de digitação é o alfabético que está selecionado quando o ícone  $\mathsf{ABC}$ está na cor azul (Figura 25). Podemos usar esse teclado para criar um parâmetro "k"em uma função, por exemplo. Automaticamente o GeoGebra cria uma ferramenta chamada de controle deslizante onde se pode fazer variar esse parâmetro. Não faremos aqui um exemplo dessa ferramenta pois a mesma não será utilizada. Vale lembrar que em caso de necessidade de aprofundamento no aplicativo, recomendam-se os diversos manuais no pr´oprio site do GeoGebra. De forma an´aloga, encontramos um teclado com letras do alfabeto grego e podemos usá-las da mesma forma que o teclado anterior. Faremos, agora, uma breve explanação das principais ferramentas geométricas e de algumas ferramentas de edição.

# 4.2.2 Ferramentas Geométricas

Com o ícone  $\boxed{\begin{array}{|c|c|c|}\hline \Phi & \multicolumn{1}{c}{\text{selectionado (nesse caso, o ícone estará sublinkado), têm-se as}}\hline \end{array}}$ ferramentas geométricas divididas em grupos.

 $\bullet$  Ferramentas Básicas

Figura 32 - Ferramentas Básicas

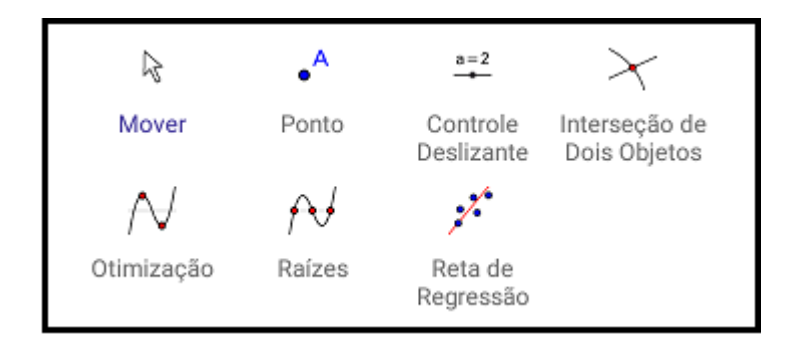

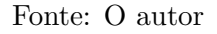

Nesse grupo vamos destacar, na Tabela 1, algumas ferramentas (Figura 32) e suas funcionalidades.

Tabela 1 - Descrição das Ferramentas Básicas.

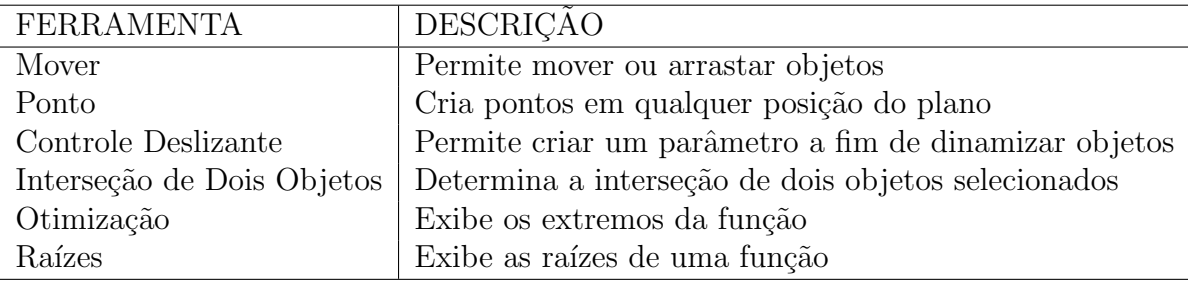

Fonte: O autor

 $\bullet$  Ferramentas de Edição

Nesse grupo temos as seguintes ferramentas (Figura 33), conforme a Tabela 2:

Figura 33 - Ferramentas de Edição

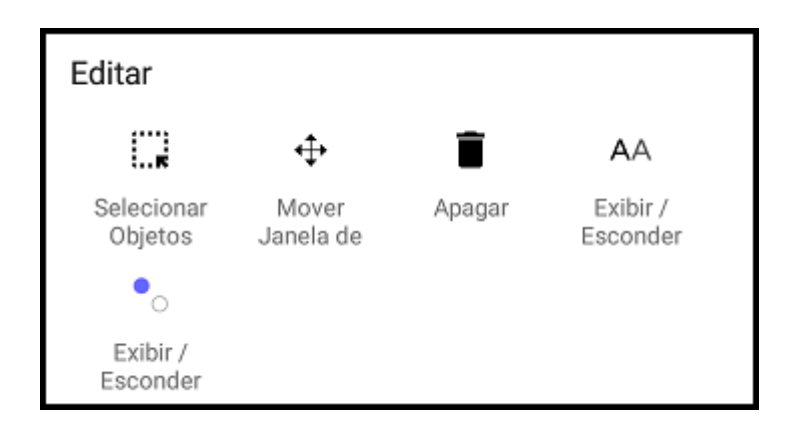

Fonte: O autor

Tabela 2 - Descrição das Ferramentas de Edição.

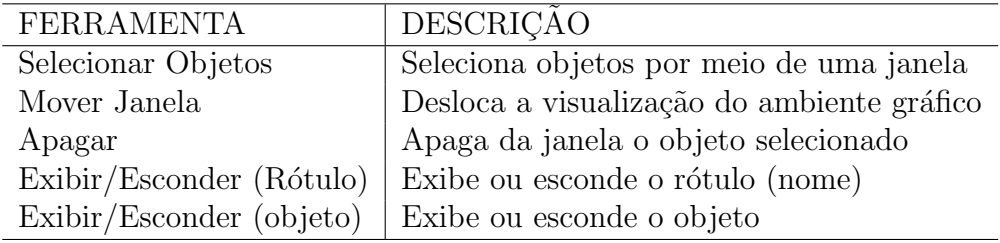

Fonte: O autor

 $\bullet\,$  Ferramentas de Construção

Nesse grupo vamos destacar a ferramenta "Reta Tangente", pois em se tratando de derivadas, essa ferramenta terá maior relevância que as demais. As ferramentas desse grupo estão na Figura 34 e sua descrição na Tabela 3.

Figura 34 - Ferramentas de Construção

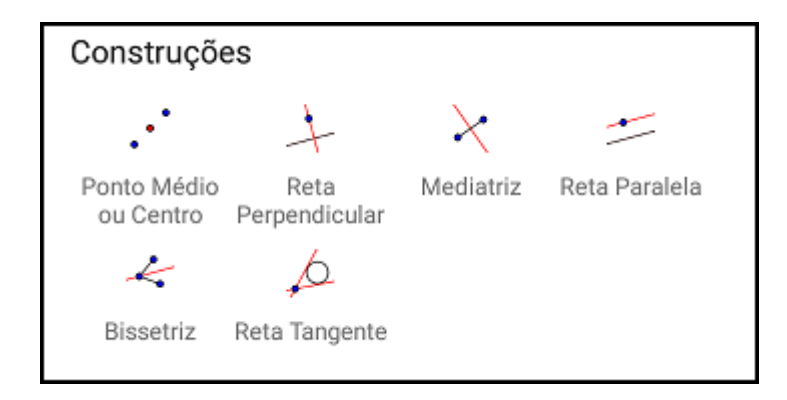

Fonte: O autor

Tabela 3 - Descrição das Ferramentas de Construção.

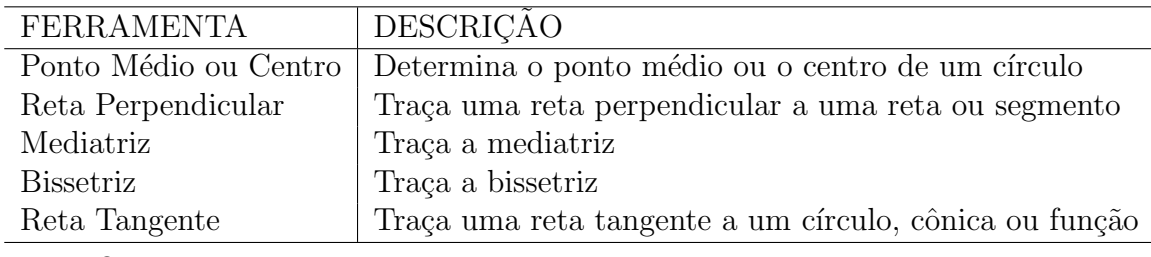

Fonte: O autor

Faremos um exemplo do uso da ferramenta "Reta Tangente", pois como já dito anteriormente, será de maior relevância em nosso trabalho. Vejamos por meio do seguinte exercício: trace uma reta tangente ao gráfico  $f(x) = x^3 - 2x^2$  no ponto  $(1, f(1))$ . Para isso, devemos proceder da seguinte forma:

- Digitar a função  $f(x) = x^3 2x^2$  conforme visto em Entradas Algébricas (4.2.1).
- Clicar na ferramenta "Ponto"e criar<sup>4</sup> o ponto  $(1, -1)$ .
- Com a ferramenta "Reta Tangente"selecionar o ponto marcado no item anterior e, em seguida, selecionar o gráfico de  $f$ .

Ao final, teremos a reta tangente à curva  $y = f(x)$ . O aspecto se encontra na Figura 35.

<sup>&</sup>lt;sup>4</sup> O GeoGebra possui uma atração automática de alguns objetos como, por exemplo, o ponto. Dessa forma, ao tocar na tela, mesmo de forma imprecisa, o aplicativo entende que o ponto desejado é o mais notável da região.

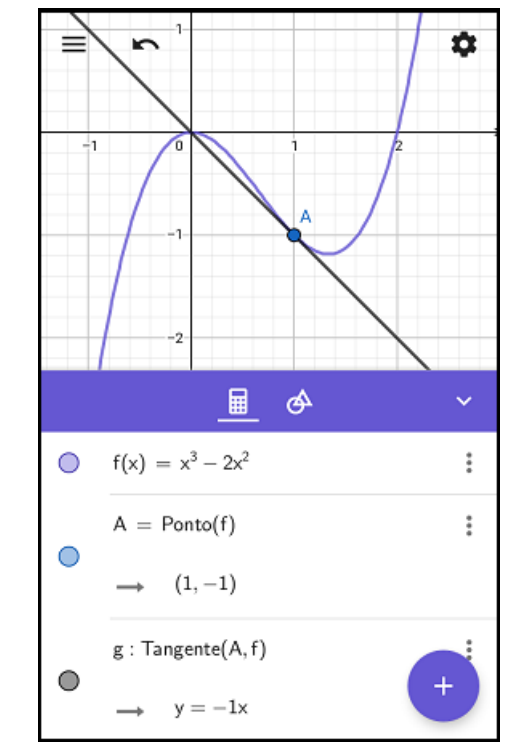

Figura 35 - Uso da ferramenta Reta Tangente

Fonte: O autor

Faremos as considerações finais desse capítulo aplicando algumas ferramentas de edição simples mas que podem ajudar na visualização do aluno. Utilizando a Figura 35 como exemplo, vamos aplicar algumas mudanças nas características da reta  $y = -x$ . A propósito, para o leitor mais atento, podemos perceber que a derivada da função f para  $x=1$ é obtida no coeficiente angular da reta tangente. Note que:

$$
f(x) = x3 - 2x2,
$$
  
\n
$$
f'(x) = 3x2 - 4x
$$
  
\n
$$
f'(1) = 3(1)2 - 4(1) = -1.
$$

Ao tocar na tela sobre a reta  $y = -x$  abre-se uma janela de edição (Figura 36). Nela constam, da esquerda para a direita, os bot˜oes Cor, Estilo/Espessura da linha e Apagar.

Figura 36 - Janela de Edição

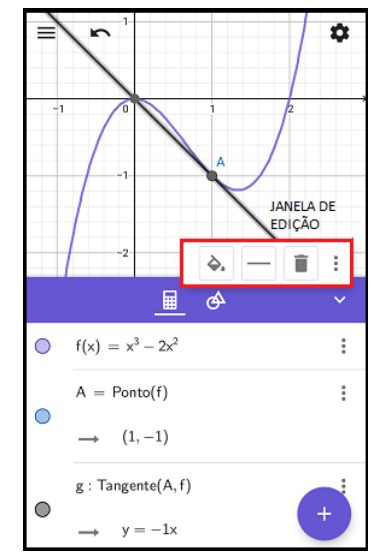

Fonte: O autor

No canto direito da janela, encontramos "três pontinhos" que, ao serem clicados, abrem uma nova janela de edição conforme Figura 37.

Figura 37 - Nova Janela de Edição

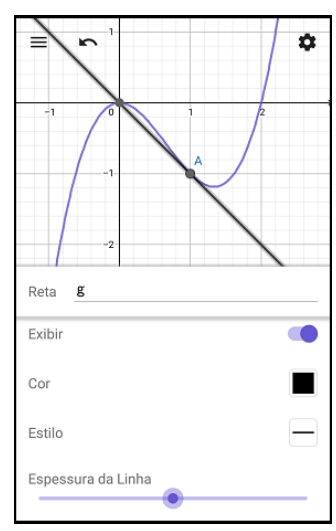

Fonte: O autor

Pode-se observar que nessa nova janela encontramos as seguintes opções de edição: Objeto (nome do objeto, que nesse caso foi chamado de reta g), Cor, Estilo e Espessura da Linha. Efetuamos algumas das possíveis modificações e o resultado é exibido na Figura 38.

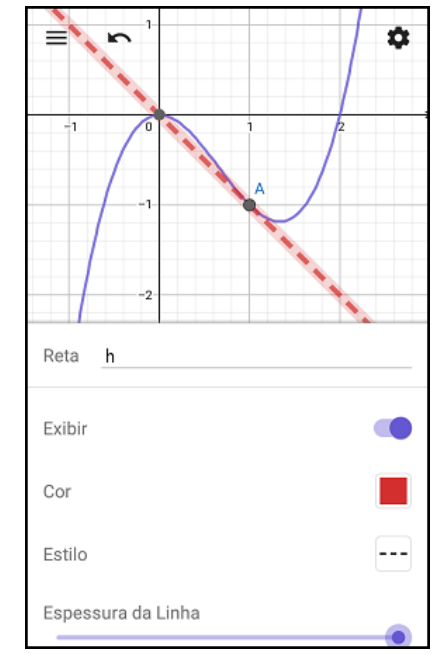

Figura 38 - Aplicações de Edição

Fonte: O autor

Finalizamos esse capítulo ressaltando mais uma vez que a síntese do uso do GeoGebra esboçado no texto acima se refere a apenas uma base para a aplicação das atividades que serão propostas no próximo capítulo. Vale lembrar que o aplicativo GeoGebra é um software muito versátil e deve ser explorado por todos os professores de Matemática, bem como pelos alunos.

# 5 METODOLOGIA E ORGANIZAÇÃO DIDÁTICA

Neste capítulo vamos exibir uma possível abordagem para a introdução do ensino de derivadas no Ensino Médio. Primeiramente faremos uma descrição dos recursos utilizados para a aplicação do presente trabalho e em seguida, apresentamos a estrutura did´atica segundo nossa proposta. Essa foi baseada em exemplos familiares aos alunos que serviram de motivação e aplicação do conceito de derivadas. Por fim, é feita uma síntese da expectativa da proposta fazendo uma ligação com o capítulo seguinte que servirá de ilustração dos resultados obtidos.

#### 5.1 Recursos e Estrutura

Faremos aqui uma descrição das estrutura utilizada e recursos disponíveis para a realização das aulas. Utilizamos uma das salas de uma escola particular em que o autor leciona h´a 12 anos, localizada no bairro da Vila da Penha, zona norte do Rio de Janeiro. A escola (de m´edio porte) conta com uma boa infraestrutura e a sala de aula utilizada possui climatização e boa iluminação (Figura 39).

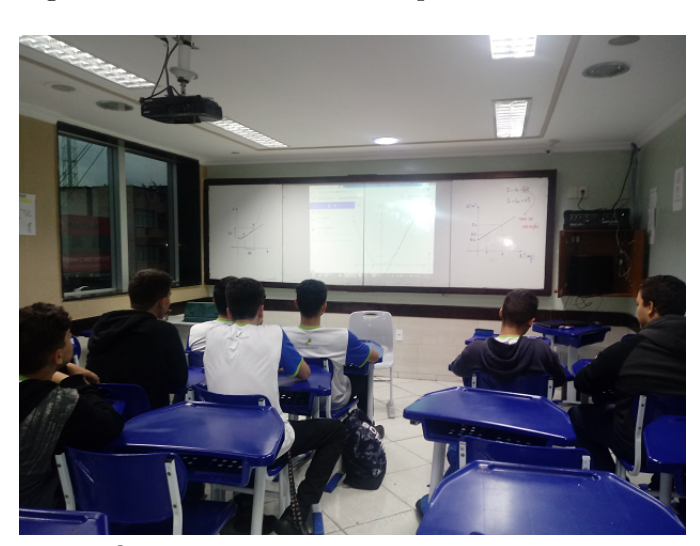

Figura 39 - Sala de Aula do Experimento

Fonte: O autor

Além disso, possui um computador e um *datashow*, que são imprescindíveis para a realização das aulas. A escola também possui *internet*, que foi necessária para uso do Geo-Gebra na versão web disponível. A escola também possui rede  $wif_i$ , sendo este um recurso não obrigatório. Acreditamos que condições similares à descrita sejam suficientes para a realização das aulas. O professor pode também optar por usar o próprio computador,

pois em muitas escolas disponibilizam o datashow mas n˜ao possui computadores em sala. Dessa forma, o professor pode ter instalado o GeoGebra e dispensar o uso da internet. Nesse caso, vale ressaltar que as estratégias das aulas precisam estar bem definidas para n˜ao haver necessidade de internet na sala.

#### 5.2 Metodologia

Iniciamos buscando a melhor maneira de se aplicar a proposta do nosso trabalho. Em um primeiro momento, imaginamos aplicar as tarefas em uma turma de  $1^{\circ}$  ano do Ensino Médio, pois entendemos que um possível momento adequado seja introduzir o assunto das derivadas após o estudo da função quadrática. Entretanto, percebendo antecipadamente a dificuldade que seria interromper o conteúdo pré estabelecido pelo cronograma escolar e, além disso, fazer com que cerca de quarenta alunos de uma turma estivessem interessados na proposta, fizemos a opção de um processo voluntário, nas duas turmas existentes, informando o assunto em questão e destacando que a aula seria de grande interesse para os alunos que tinham como objetivo ingressar em alguma área de exatas na universidade. Assim, dez alunos manifestaram interesse em participar das aulas. Embora, em uma primeira análise, a redução da quantidade de alunos possa limitar a observação dos poss´ıveis resultados, imaginamos que os ganhos em um ambiente mais controlado e motivado superam essa redução.

Para a aplicação do nosso trabalho, utilizamos uma escola localizada na zona norte do Rio de Janeiro em que o autor leciona h´a cerca de quinze anos. Acreditamos ser uma escola de médio porte que possibilita ter uma experiência de introduzir e desenvolver a noção de Derivada. Além disso, a escola apresenta uma estrutura de sala de aula com recursos como internet e projetor permitindo explorar de forma mais ampla as tarefas desenvolvidas.

Vale destacar o vínculo que o autor possui com os alunos uma vez que os mesmos já havíamos sido alunos no ano letivo anterior. Certamente, pela confiança e empatia como o autor, os discentes se sentiram motivados a participar das aulas.

Como todos estudavam no turno da manhã, ficou programado encontros no turno da tarde com duração de uma hora e meia por encontro. A partir daí, foi solicitado aos alunos (via whatsapp) que baixassem o aplicativo GeoGebra e determinamos uma data para o primeiro encontro. Inicialmente, foram programados quatro encontros, porém houve a necessidade de um quinto encontro para melhor entendimento dos exercícios realizados na quarta aula. A sequência a seguir representa um resumo dos conteúdos abordados e dos exercícios realizados pelos alunos.

### 5.3 Organização Didática

#### 5.3.1 AULA 1: Introdução, Motivação e Uso do GeoGebra

No primeiro encontro foi feita uma breve apresentação da importância do Cálculo no desenvolvimento da Matemática e da tecnologia. Essa inserção se deu por meio de uma contextualização histórica citando seus principais personagens (Newton e Leibniz) e os adventos que só foram possíveis com a descoberta do Cálculo.

Como ilustração das ideias trabalhadas com os alunos nesse primeiro encontro, destacamos o momento da motivação para o estudo das derivadas. Separamos as duas maneiras de olhar para o conceito que estamos prestes a estudar: o primeiro com um olhar para a Física e um segundo, de caráter mais matemático, que trata das derivadas como um problema de determinação de retas tangentes.

#### EXEMPLO 5.1: Um olhar na Física

Iniciamos propondo uma atividade para os alunos exibindo dois gráficos deslocamento  $(S)$  x tempo(t), onde foi considerado um movimento de A para B nos gráficos I e II, conforme a Figura 40.

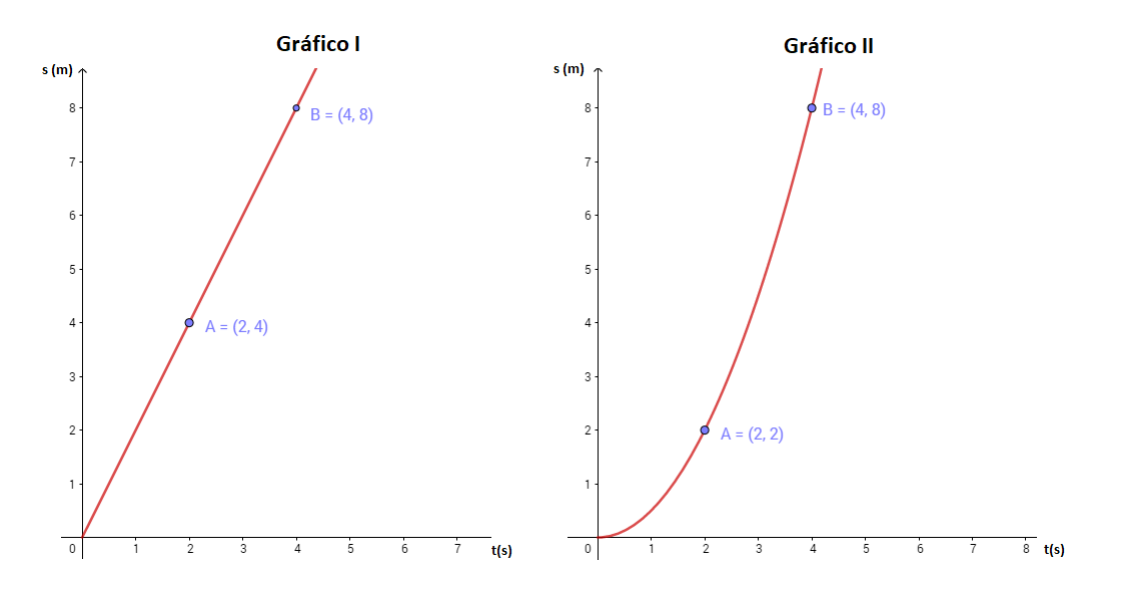

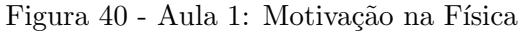

Após breve observação dos alunos, foram feitas as seguintes perguntas:

- Podemos calcular a velocidade média dos móveis nos gráficos I e II? Por quê?
- Podemos calcular a velocidade instantânea para  $t = 3s$  nos gráficos I e II? Por quê?

Fonte: O autor

Abrimos um espaço para que as considerações dos alunos fossem feitas. Para a primeira pergunta, chegou-se à conclusão de que para calcular a velocidade média, bastaria aplicar a definição em ambos casos, isto é, chamando  $V_I$  a velocidade média do gráfico I e  $V_{II}$  a velocidade média obtida pelo móvel II, temos

$$
V_I = \frac{\Delta S}{\Delta t} = \frac{8-4}{4-2} = 2m/s \text{ e } V_{II} = \frac{\Delta S}{\Delta t} = \frac{8-2}{4-2} = 3m/s.
$$

Na segunda pergunta, com relação ao gráfico I, os alunos responderam, facilmente, que a velocidade para  $t = 3s$  é  $V_I = 2m/s$ , pois como o gráfico é uma reta, a velocidade é constante em qualquer instante. Entretanto, para o gráfico II, tivemos discordância nas respostas dos alunos. Parte dos alunos respondeu que bastaria aplicar raciocínio análogo ao usado no gráfico anterior e a outra parcela respondeu que não seria possível calcular, pois, em sua palavras, "a função não era conhecida". Nesse momento, interferimos com uma nova pergunta: suponha que a curva descrita no gráfico II seja uma parábola. Dessa forma, seríamos capazes de obter a velocidade instantânea? Com um pouco mais de debate, verificamos que, ainda que se conhecesse a função (e aqui vamos fixar que de fato a curva no gráfico II é parte de uma função da forma  $f(x) = ax^2 + bx + c$ , não seríamos capazes de determinar a velocidade no instante  $t = 3s$  e sim apenas a posição S no instante  $t = 3s$ .

Apontamos que, de fato, não seria possível calcular a velocidade para  $t = 3s$  da mesma forma que a anterior, no gráfico II, pois não se tratava de uma reta, ou seja, a velocidade não é constante. Fizemos, no próprio quadro, a representação dessa situação, conforme a Figura 41.

Figura 41 - Comparação dos Gráfios S x t

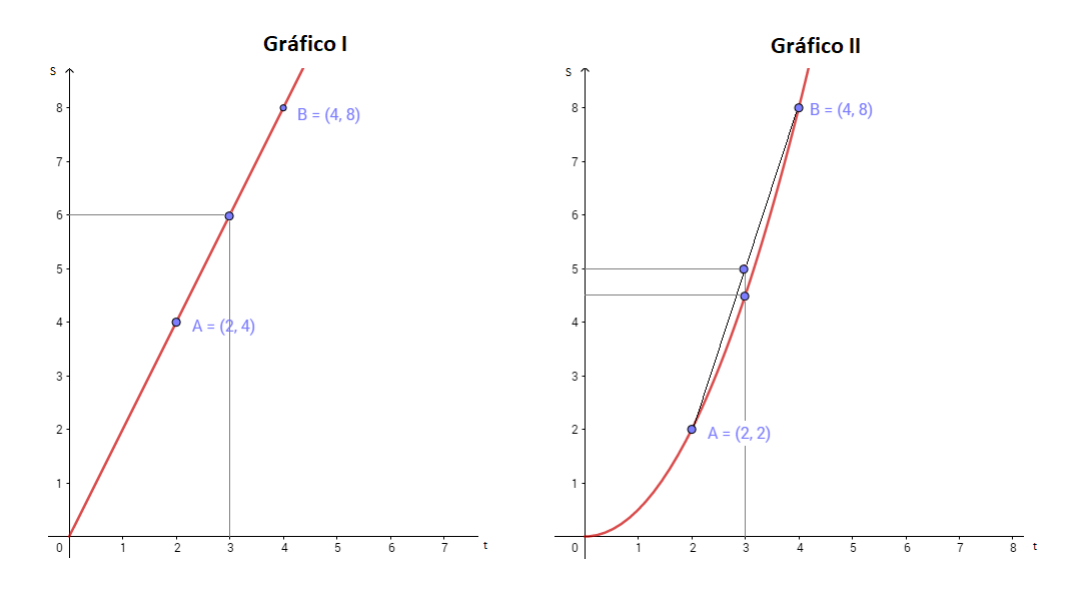

Fonte: O autor

Foram observados alguns aspectos importantes como a constatação de que a velocidade média equivale ao cálculo da taxa média de variação da função em ambos os casos, ou seja,

$$
V_M = \frac{\Delta S}{\Delta t} = \frac{S_F - S_0}{t_F - t_0}.
$$

Além disso, em virtude do tipo de gráfico, foi possível calcular a velocidade em um determinado instante (velocidade instantânea) no gráfico I, pois é uma reta e que o mesmo processo não pode ser utilizado para o gráfico II por se tratar de uma curva. Propomos, então, as seguintes questões:

- 1. Diante do que vimos, como podemos calcular a velocidade instantânea quando o gráfico da função que descreve o movimento não tem velocidade constante?
- 2. E se fosse possível "enxergar" o gráfico desse tipo de movimento como uma reta? Poderíamos aplicar o mesmo raciocínio utilizado no gráfico I?

Essas perguntas formaram um norte para as aulas subsequentes.

Abordamos, ent˜ao, uma segunda vis˜ao do conceito de derivadas. O problema de determinar retas tangentes a um gráfico. Nesse momento, fomos bastante objetivos nos restringindo ao fato de que determinar retas tangentes a gráficos é muito importante em diversas aplicações e que serão vistas mais à frente. Acreditamos que devemos, em um primeiro momento, fazer com que os alunos entendam o conceito de derivadas e que em seguida, sejam capazes de identificar a natureza dos problemas que envolvam derivadas e aplicar o conceito.

Propusemos uma atividade que tivesse relação ao exemplo anterior e tomamos o gráfico II como referência para fazer tal ligação entre as ideias. A atividade é mostrada na Figura 42.

## $EXEMPLO$  5.2: Um olhar na Matemática

Como podemos obter a equação da reta tangente ao gráfico da função f no ponto A em que  $x = 3$ ?

Após a exposição do problema, na qual não esperamos resposta por parte dos alunos, como de fato ocorreu, tratamos de destacar a importância pela busca de uma resposta para esse exemplo exposto e que se encontrássemos a solução para esse, muitos outros, assim como o nosso exemplo inicial da velocidade para  $t = 3$  no gráfico II, poderiam ser resolvidos.

Em seguida, falamos da importância do conceito das derivadas para a solução de problemas de diversas naturezas assim como as vantagens de se ter uma noção, mesmo que superficial, do conceito de derivadas no Ensino M´edio, para os estudos futuros, uma vez que pretendiam seguir áreas de exatas em seus cursos superiores.

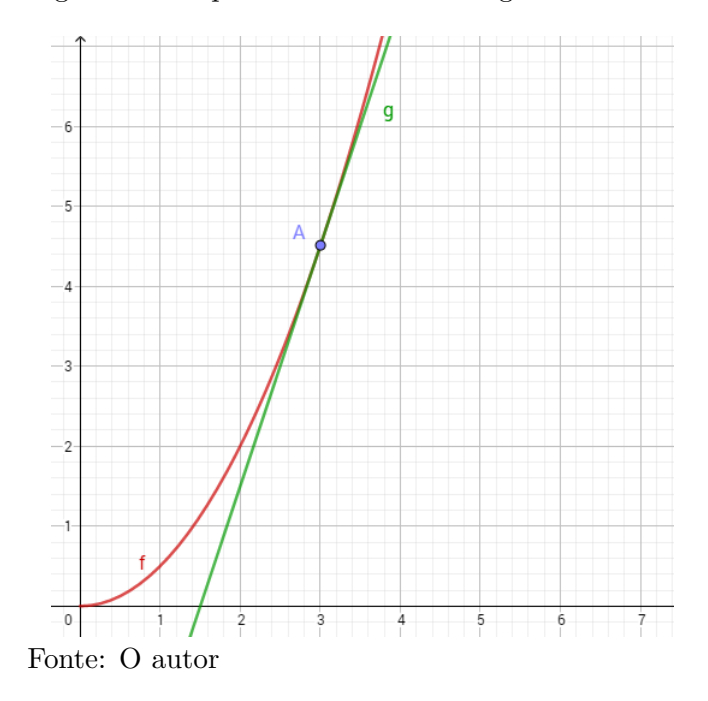

Num momento posterior, foi apresentado o aplicativo GeoGebra e sua grande funcionalidade. Por meio de um datashow mostramos as principais ferramentas e propusemos alguns exercícios de construções de gráficos, edição das imagens e uso de ferramentas. A lista completa consta no ANEXO B desse trabalho. Apresentamos a seguir exemplos das tarefas solicitadas e o resultado esperado.

**EXERCÍCIO 5.1:** Construa o gráfico da função  $f(x) = x^2$ . O resultado esperado está na Figura 43.

Figura 42 - O problema da Reta Tangente

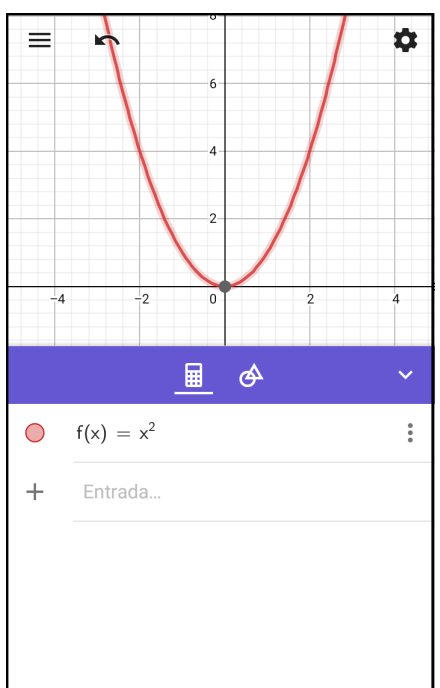

Figura 43 - Gráfico de  $f(x) = x^2$ 

Fonte: O autor

 $\textbf{EXERCÍCIO}$ 5.2: Use o gráfico da função  $f$  do exercício anterior e edite o tipo de linha e a cor do gráfico. (Sugestão: use a linha tracejada e a cor verde)

O resultado esperado está na Figura 44.

EXERCÍCIO 5.3: Usando a ferramenta "reta tangente", construa a reta tangente ao gráfico de f para  $x = 2$ . Determine o coeficiente angular dessa reta.

O resultado esperado está na Figura 45.

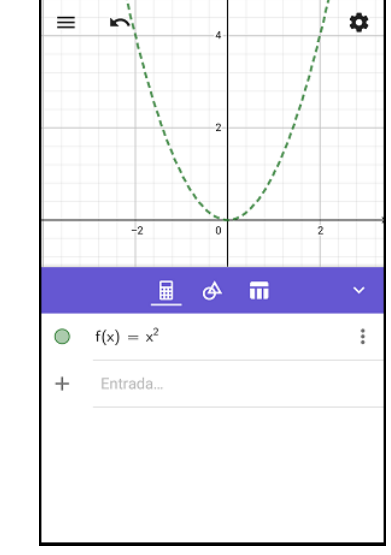

Figura 44 - Edição do gráfico de  $f(x) = x^2$ 

Fonte: O autor

Figura 45 - Coeficiente Angular da Reta Tangente

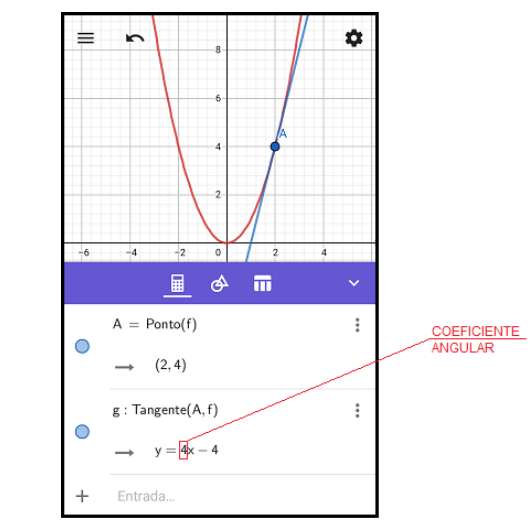

Fonte: O autor

Nesse exercício e nos exercícios similares aplicados na aula 1, destacamos a identificação do coeficiente angular da reta tangente, pois como veremos na aula 2, vamos recordar o conceito de taxa de variação.

### 5.3.2 AULA 2: Reta Tangente, Magnificação e Taxa de Variação

Na segunda aula, tratamos da reta tangente. Primeiramente, procuramos deixar claro para os alunos o que é reta tangente a um gráfico de função. Para isso, mostramos a imagem projetada no quadro de uma reta tangente a uma circunferência e de uma reta tangente a um gráfico de uma função polinomial (Figura 46) e pedimos que com suas próprias palavras descrevessem as diferenças entre as duas situações. Alguns desses resultados serão exibidos no próximo capítulo.

EXERCÍCIO 5.4: De acordo com a imagem abaixo, como podemos diferenciar reta tangente a uma circunferência e reta tangente a um gráfico de função?

Figura 46 - Reta Tangente: Circunferência x Gráfico

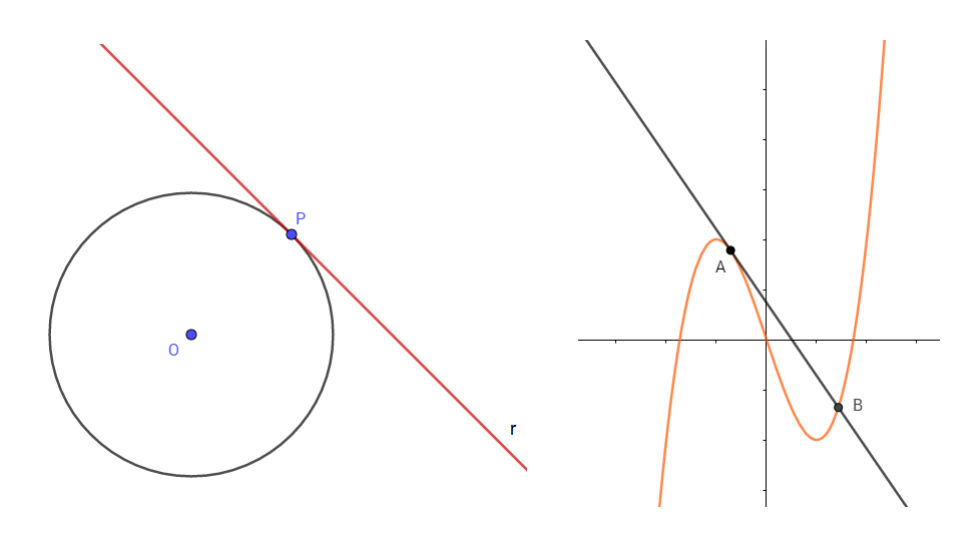

Fonte: O autor

O resultado esperado aqui era que os alunos conseguissem observar que no caso da reta tangente a uma circunferência (caso familiar ao aluno), a reta toca a circunferência em um único ponto enquanto com uma reta tangente a um gráfico isso em geral não

ocorre.<sup>5</sup> Espera-se ainda que o aluno observe na Figura 46, o fato de a reta tangenciar o gráfico no ponto A e intersectar o mesmo gráfico no ponto B. A partir desse ponto, é destacado para o aluno o caráter local que deve ser dado à reta tangente a um gráfico de função. Em outras palavras, uma reta é tangente ao gráfico de uma função em um ponto dentro de uma vizinhança desse ponto.

Em um segundo momento, apresentamos a ideia de magnificação de gráficos. Essa parte da aula se desenvolveu a partir de um gráfico projetado no quadro já magnificado e em seguida propusemos que os alunos dissessem que função melhor representava o gráfico exibido. Na Figura 47 temos a imagem da proposta de exercício.

**EXERCÍCIO 5.5:** De acordo com a imagem abaixo, qual é a melhor função que representa o gráfico?

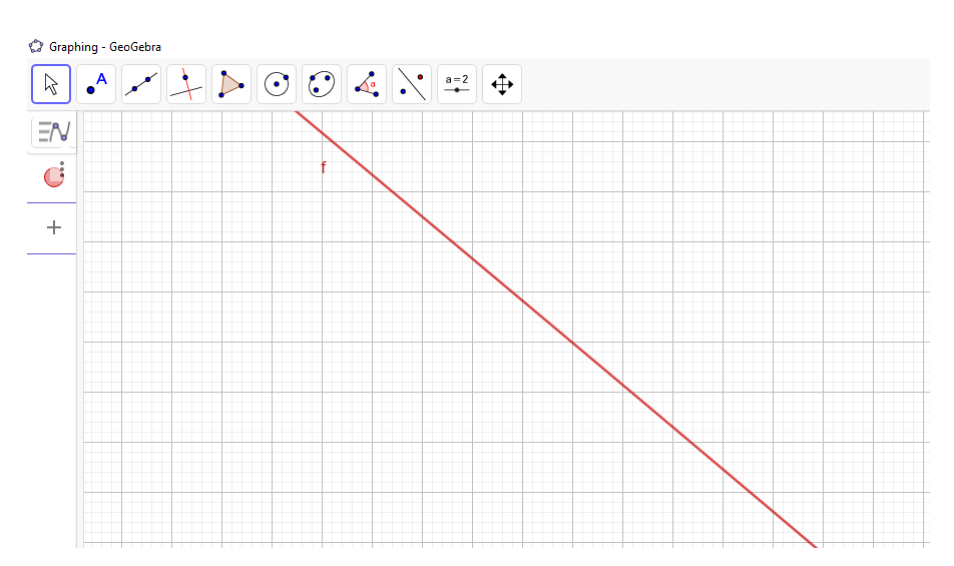

Figura 47 - Gráfico Magnificado

Fonte: O autor

A resposta esperada é que  $f$  é uma função afim. Alguns resultados dessa questão serão exibidos no capítulo seguinte. Vale destacar que a função e os eixos forma retirados da imagem projetada para que os alunos não tivessem influência nas suas respostas.

A partir daí, mostramos que o gráfico é uma ampliação (de cerca de cem vezes) do gráfico da função  $f(x) = cos(x)$  conforme a Figura 48.

 $5 \text{ E}$  importante mostrar alguns exemplos das possibilidades da reta tangente a um gráfico. Por exemplo, na Figura 45, a reta tangencia a parábola para  $x = 2$  em um único ponto. Pode-se ainda fazer uma investigação de quando existe a reta tangente. Nesse caso, o aluno pode experimentar traçar a tangente no ponto  $x = 0$  para  $f(x) = |x|$ .

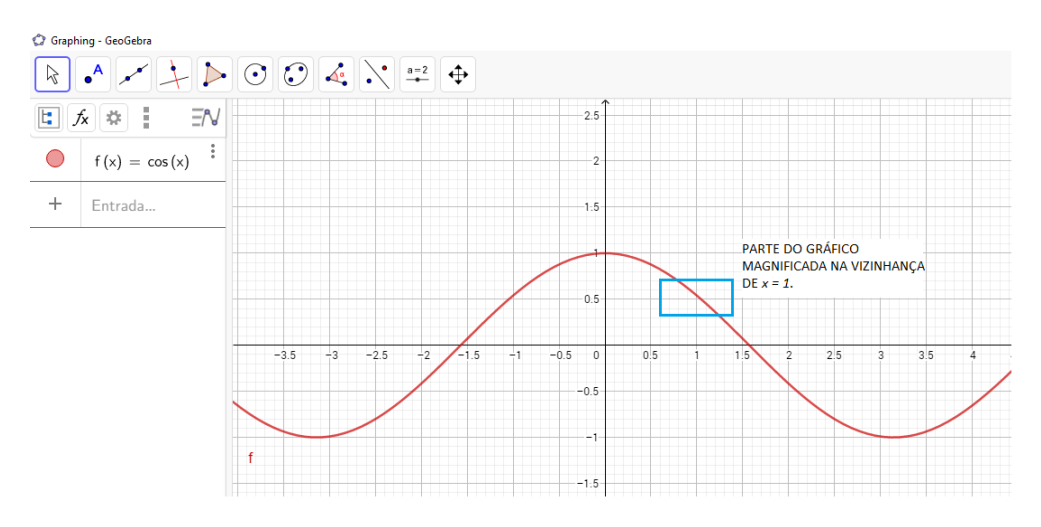

Figura 48 - Gráfico da função  $f(x) = cos(x)$ 

Fonte: O autor

Diante do exposto, entendemos ter chegado ao momento mais importante da proposta desse trabalho. Apresentamos aos alunos nosso primeiro objetivo: determinar a equação da reta tangente a uma curva em um determinado ponto. Para isso, fizemos uma breve revisão de taxa de variação e conduzimos os alunos a alguns exercícios de determinação da taxa de variação, observando que, a partir da ideia de magnificar gráficos, vamos considerar que os gráficos são retas. No entanto, reforçando que estamos usando aproximações e que, em nenhum momento, de fato, transformamos a curva em uma reta. O exercício a seguir ilustra as atividades propostas nessa aula.

EXERCÍCIO 3: Determine a taxa de variação da função  $f(x) = -x^2 + 7x - 10$ via magnificação do gráfico na vizinhança do ponto  $P(3, 2)$ .

O aspecto de visualização do aluno é mostrado na Figura 49.

Após a magnificação de  $f$  na vizinhança do ponto  $P$  (aqui sugerimos uma ampliação de cerca de cem vezes), o aspecto esperado de visualização do aluno é apresentado na Figura 50.

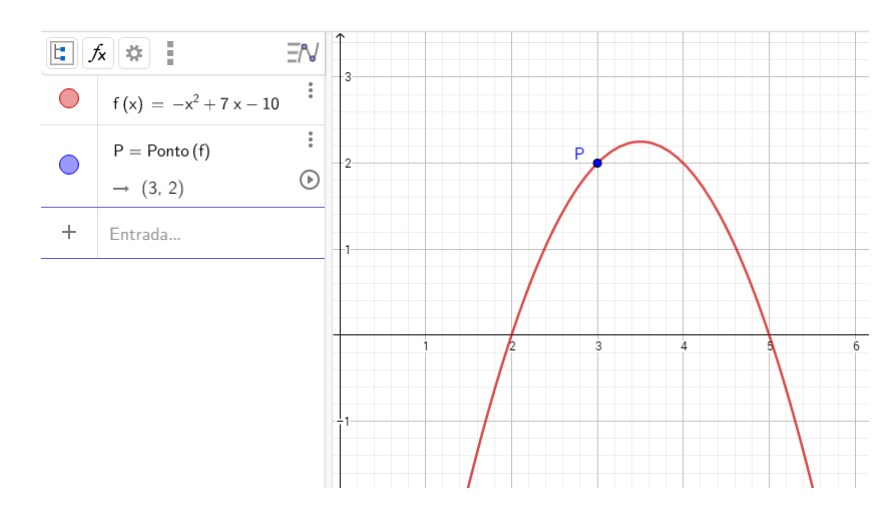

Figura 49 - Gráfico da função  $f(x) = -x^2 + 7x - 10$ 

Fonte: O autor

Figura 50 - Magnificação de f na vizinhança de  $P$ 

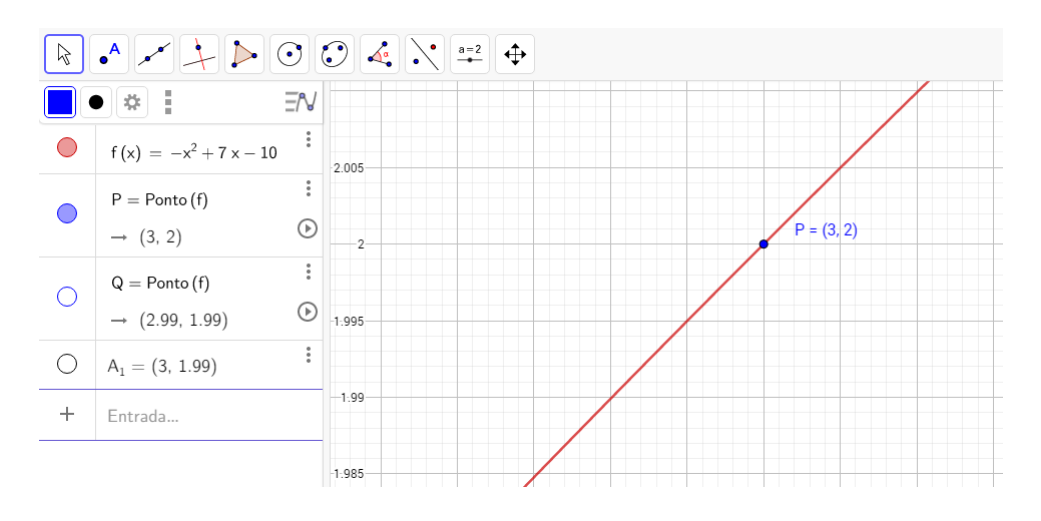

Fonte: O autor

Os alunos foram orientados a determinar a taxa de variação a partir do gráfico ampliado na vizinhança de  $P$ . É esperado nesse momento que, utilizando a revisão de taxa de variação, os alunos sejam capazes de obter o coeficiente angular da reta tangente em  $P$ . Foi solicitado que apresentassem os cálculos na folha de exercícios entregue nessa aula (ANEXO B). Os resultados dessa atividade são exibidos no próximo capítulo. A Figura 51 mostra o resultado esperado.

Foi feita uma orientação a respeito da escolha do segundo ponto para a determinação da taxa de variação no sentido de que a escolha, como arbitrária, pode ser conveniente para facilitar os cálculos. Dessa forma, sugerimos que a escolha do ponto  $($ representado por  $Q$  em nosso padrão de resposta) fosse um ponto que estivesse, aproxim

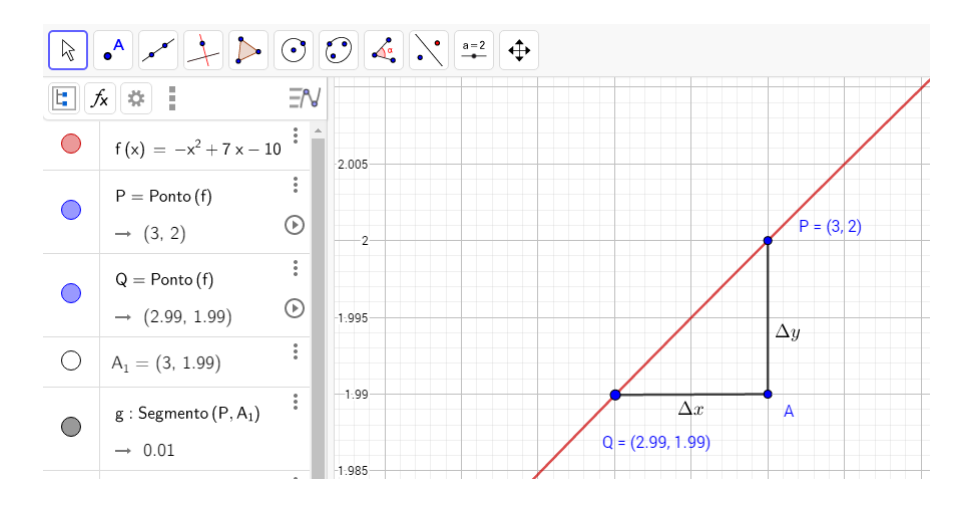

Figura 51 - Taxa de Variação Aproximada

Fonte: O autor

madamente, na interseção do gráfico com a malha do plano cartesiano.

Os cálculos para a taxa de variação do exercício estão sugeridos a seguir:

$$
\frac{\Delta y}{\Delta x} = \frac{f(3) - f(2, 99)}{3 - 2, 99} = \frac{2 - 1, 99}{3 - 2, 99} = \frac{0, 01}{0, 01} = 1
$$

Sempre lembrando que estamos tratando de aproximações, o coeficiente angular da reta aproximada para  $x = 3$  da função  $f(x) = -x^2 + 7x - 10$  é igual a 1.

Para que os alunos pudessem comparar o resultado encontrado, propusemos aos alunos um exercício utilizando a ferramenta reta tangente.

EXERCÍCIO 5.7: Utilizando a ferramenta Reta Tangente, compare o resultado encontrado no exercício anterior com o coeficiente angular fornecido pelo GeoGebra. O que podemos afirmar?

O resultado esperado encontra-se na Figura 52.

Após alguns outros exemplos similares ao anterior, acreditamos estar no momento de revelar aos alunos que obter o coeficiente angular da reta tangente a um ponto do gráfico de uma função é determinar a derivada da função nesse ponto. Daí apresentamos a primeira definição para o conceito assim como a sua notação.

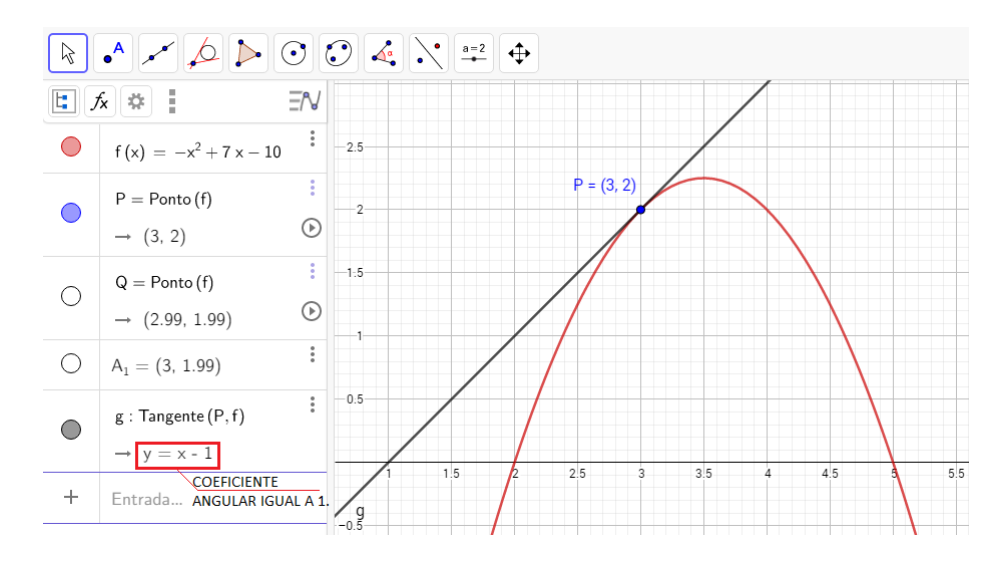

Figura 52 - Reta Tangente e Coeficiente Angular

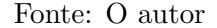

**DEFINIÇÃO** (PRIMÁRIA): A derivada  $f'(x)$  de uma função f é o coeficiente angular da reta tangente a um determinado ponto do gráfico da função.

Dessa forma, temos que, no exemplo anterior,  $f'(3) = 1$ , ou seja, a derivada da função f no ponto  $x = 3$  é igual a 1. Nesse momento, reforçamos aos alunos o aspecto local do estudo das derivadas e que determinar a reta tangente em um determinado ponto de uma função é uma poderosa ferramenta para diversos problemas que serão vistos nas aulas seguintes.

Ao final dessa aula, deixamos a seguinte pergunta para o pr´oximo encontro: dada uma função  $f$ , será que podemos encontrar uma forma genérica para determinar a derivada de  $f$  em qualquer ponto<sup>6</sup>?

As respostas para essa e outras questões foram tratadas em nosso terceiro encontro.

#### 5.3.3 AULA 3: Cálculo da Derivada

Nesta aula introduzimos o cálculo da derivada das funções mais familiares aos alunos.

<sup>6</sup> Como estamos tratando de um primeiro contato com o estudo das derivadas, optou-se por omitir formalmente questões como continuidade ou se uma função é diferenciável ou não em um intervalo aberto do domínio da função, pois nesse nível de estudo, entendemos que esses conceitos podem desviar a atenção ao invés de fortalecer o conceito das derivadas.
Iniciamos solicitando aos alunos que determinassem a derivada da função quadrática  $f(x) = x^2 - 8x + 12$  no exercício que segue.

EXERCÍCIO 5.8: Determine, por magnificação do gráfico, o coeficiente angular m da reta tangente a função  $f(x) = x^2 - 8x + 12$  no ponto de abscissa  $x = 5$ .

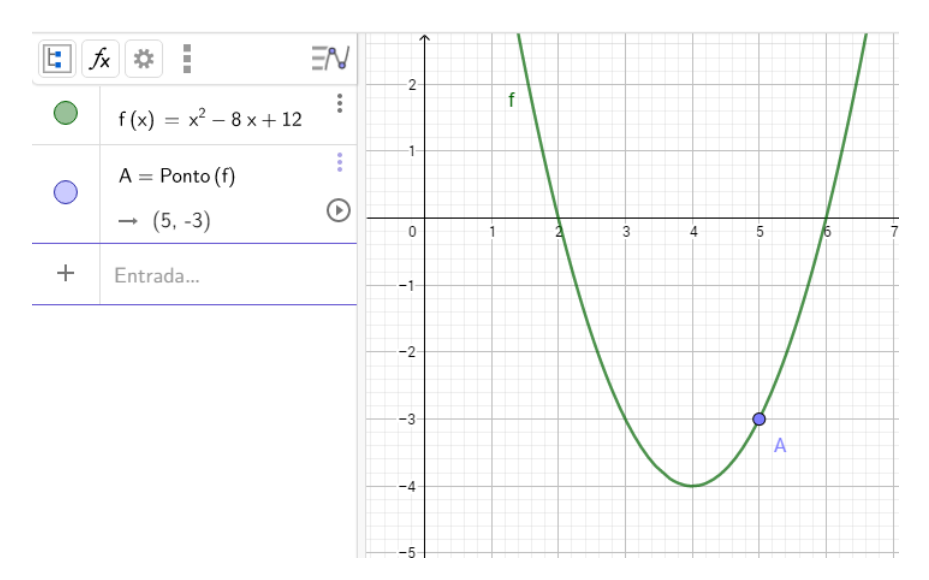

Figura 53 - Gráfico da função  $f(x) = x^2 - 8x + 12$ 

Fonte: O autor

Essa atividade se deu de forma satisfatória com boa execução dos alunos tendo em vista a realização de exercícios similares na aula anterior. Para que possamos melhor representar as etapas que foram sugeridas para os alunos, vamos exibir os resultados esperados (Figuras 53 e 54,) e no capítulo dos resultados, mostraremos um exemplo de resposta dos alunos.

Com a definição da última aula, a derivada do exercício anterior é calculada obtendo o coeficiente angular da reta aproximada após a magnificação do gráfico em tono do ponto A.

Calculando m:

$$
m = \frac{\Delta y}{\Delta x} = \frac{f(5, 02) - f(5)}{5, 02 - 5} = \frac{-2, 96 - (-3)}{5, 02 - 5} = \frac{0, 04}{0, 02} = 2
$$

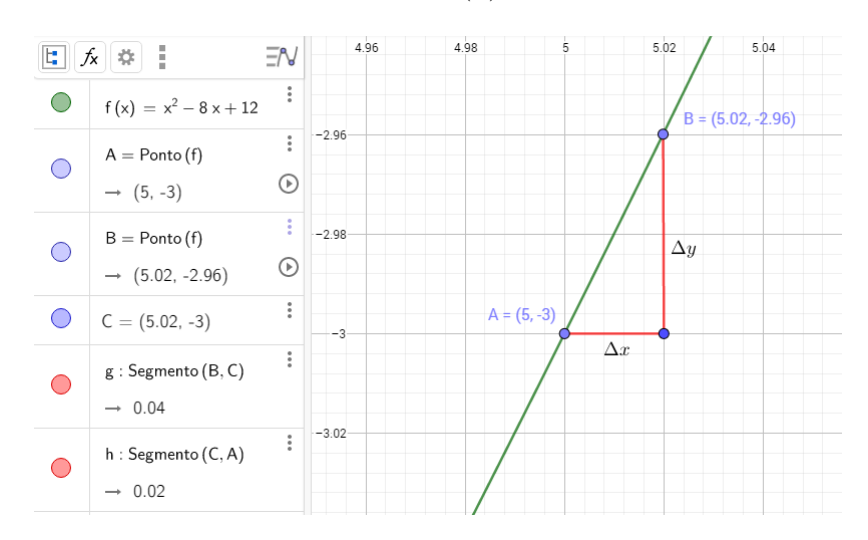

Figura 54 - Derivada da função  $f(x) = x^2 - 8x + 12$ 

Fonte: O autor

Reforçando que estamos tratando de aproximações, o coeficiente angular da reta aproximada para  $x = 5$  da função  $f(x) = x^2 - 8x + 12$  é igual a 2. Pela definição primária, temos  $f'(5) = 2$ .

Como simples verificação, solicitamos que os alunos tracem a reta tangente usando a ferramenta reta tangente do GeoGebra para comparar os resultados (Figura 55).

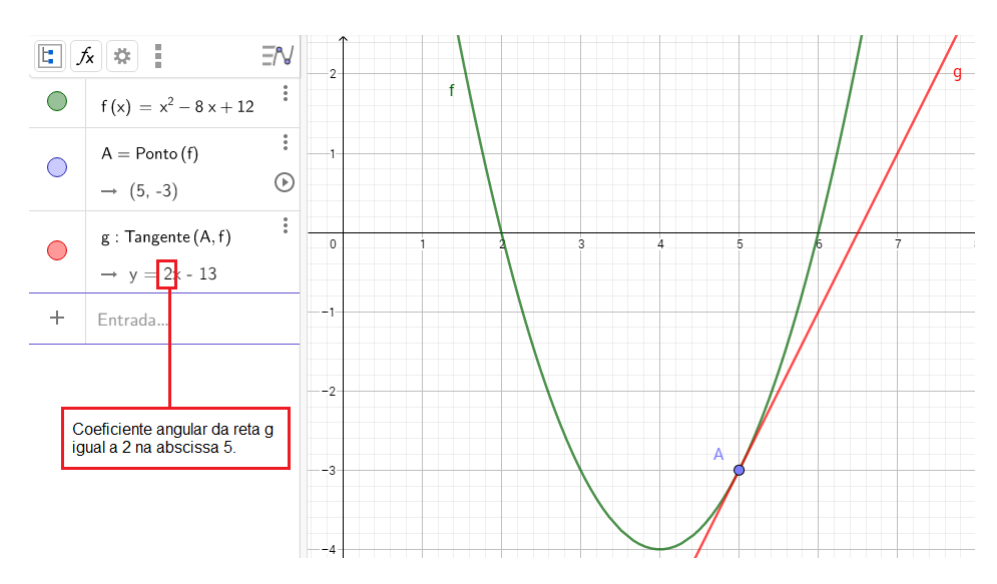

Figura 55 - Noção de Limites

Fonte: O autor

Nesse momento lembramos da pergunta deixada na última aula: dada uma função  $f$ , será que podemos encontrar uma forma genérica para determinar a derivada de  $f$  em qualquer ponto? O procedimento adotado foi o de partir de um exemplo numérico para uma generalização, conforme descrito a seguir.

Iniciamos mostrando o aspecto local da derivada e que estamos trabalhando em uma vizinhança tão próxima do ponto  $A(5, -3)$  quanto se deseja. Em nosso exemplo, se comparamos a variação entre as abscissas de  $A(5, -3)$  e  $B(5, 02, -2, 96)$ , temos um valor bem pequeno (0, 02) e, claramente, podemos continuar e aproximar ainda mais. A essa variação, muito pequena, chamaremos de incremento h. Dessa forma, a derivada (taxa de variação, por enquanto) pode ser expressa da seguinte forma:

$$
\frac{\Delta y}{\Delta x} = \frac{f(5,02) - f(5)}{5,02 - 5} = \frac{f(5 + 0,02) - f(5)}{5,02 - 5} = \frac{f(5 + h) - f(5)}{h}.
$$

Lembrando que em nosso exemplo  $f(x) = x^2 - 8x + 12$ , vamos desenvolver este quociente, aplicando os valores de  $x$  na função. Assim,

$$
\frac{\Delta y}{\Delta x} = \frac{f(5+h) - f(5)}{h} = \frac{(5+h)^2 - 8(5+h) + 12 - (-3)}{h} =
$$

$$
= \frac{(25+10h+h^2) - 40 - 8h + 12 + 3}{h} = \frac{h^2 + 2h}{h} = \frac{h(h+2)}{h} = h + 2,
$$
ou seja,  $\frac{\Delta y}{\Delta x} = h + 2$ .

O que se propôs, nesse momento, foi debater sobre o parâmetro  $h$  que, em nosso entender, é muito importante, pois vamos tratar intuitivamente do conceito de limites. A justificativa sugerida foi:  $h \in \text{muito pequeno.}$  Tão pequeno quanto se desejar, isto é, se aproxima de zero tanto quanto quisermos. Em linguagem matemática, dizemos que  $h$ tende a zero ou, em símbolos,  $h \to 0$ .

Para o cancelamento de h na penúltima igualdade, justificamos que embora h seja um valor muito próximo de zero, h não é zero. Logo, podemos fazer o cancelamento. Já para a última igualdade, de forma conveniente, dizemos que esse mesmo incremento  $h$  é tão próximo de zero  $(h \to 0)$  que o valor de  $f'(5)$  tende a 2, ou seja, com h infinitamente pequeno, temos  $f'(5) = 2$ .

Aqui fizemos um breve comentário com os alunos a respeito do conceito de limites. Embora de suma importância para o desenvolvimento e formalização dos conceitos do Cálculo, apenas iríamos citar a existência e sua noção intuitiva que apareceu na análise do incremento infinitesimal h.

Partimos então para a forma mais geral do exemplo. Temos que

$$
\frac{\Delta y}{\Delta x} = \frac{f(x+h) - f(x)}{h} = \frac{(x+h)^2 - 8(x+h) + 12 - (x^2 - 8x + 12)}{h} =
$$

$$
= \frac{x^2 + 2hx + h^2 - 8x - 8h + 12 - x^2 + 8x - 12}{h} = \frac{h^2 + 2hx - 8h}{h} =
$$

$$
= \frac{h(h + 2x - 8)}{h} = h + 2x - 8
$$

Fazendo  $h \to 0$ , temos que  $f'(x) = 2x - 8$ . Encontramos a derivada da função  $f(x) = x^2 - 8x + 12$  para qualquer ponto. Por exemplo, se  $x = 4$ , temos que  $f'(4) = 0$ . Foi solicitado que os alunos verificassem no aplicativo a resposta encontrada. O resultado esperado se encontra na Figura 56.

Figura 56 - Noção de Limites

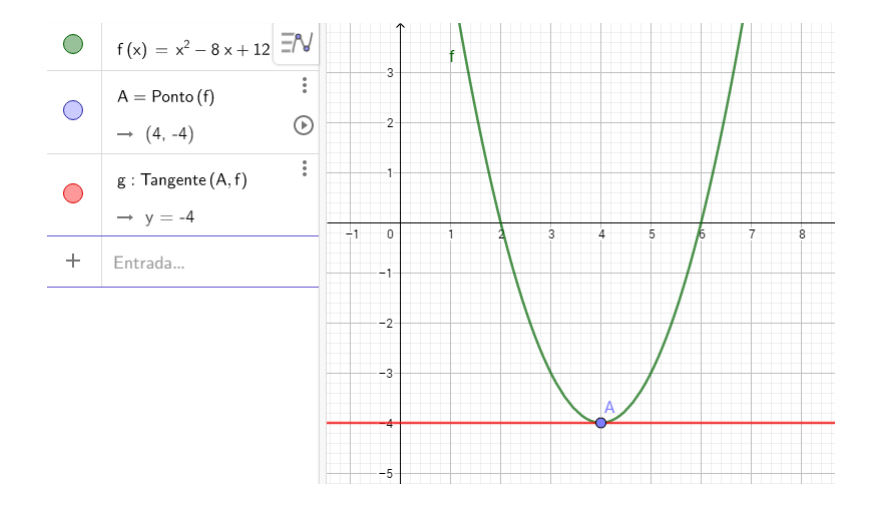

Fonte: O autor

O exemplo estabelece uma ponte para o quarto e último encontro, no qual vamos abordar as diversas aplicações das derivadas. Encerramos debatendo sobre a interpretação da derivada da função ser igual a zero. Ressaltamos a importância de compreender bem o aspecto geométrico da derivada de uma função ser igual a zero pois, como veremos à frente, essa ideia nos ajudará a resolver muitos problemas. Resolvemos mais dois exercícios como exemplo para reforçar o cálculo da derivada.

## **EXERCÍCIO 5.9:** Calcule a  $f'(0)$ ,  $f'(2)$  e  $f'(3)$  da função  $f(x) = x^2 - 4x$ .

**Solução**: Aplicando a definição para um ponto x qualquer, temos

$$
\frac{\Delta y}{\Delta x} = \frac{f(x+h) - f(x)}{(x+h) - x} = \frac{(x+h)^2 - 4(x+h) - (x^2 - 4x)}{h} =
$$

$$
= \frac{x^2 + 2hx + h^2 - 4x - 4h + -x^2 + 4x}{h} = \frac{2hx - 4h + h^2}{h} = \frac{h(2x - 4 + h)}{h} = 2x - 4 + h.
$$

Fazendo  $h \to 0$ , temos que  $f'(x) = 2x - 4$ . Logo,  $f'(0) = -4$ ,  $f'(2) = 0$  e  $f'(3) = 2$ .

Pedimos para que os alunos, em seguida, utilizando o aplicativo verificassem as respostas aplicando a ferramenta reta tangente. O resultado esperado se encontra na Figura 57.

Figura 57 - Derivadas de Pontos distintos de f

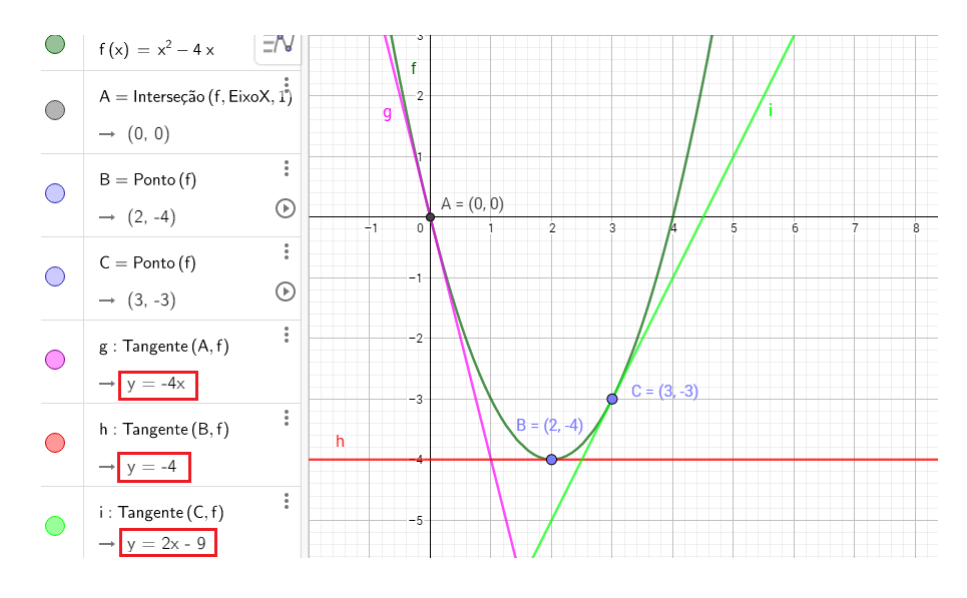

Fonte: O autor

EXERCÍCIO 5.10: Determine a equação da reta tangente ao gráfico da função  $f(x) = x^3 - x^2 - 4x + 4$  para  $x = -1$ .

**Solução**: Seja A o ponto de tangência. Suas coordenadas são  $A(-1,6)$ . Suponhamos um incremento h muito pequeno tal que tenhamos um ponto na vizinhança de  $A$  de coordenadas  $B(-1 + h, f(-1 + h))$ . Seja m o coeficiente angular da reta tangente em A. Logo,

$$
m = \frac{\Delta y}{\Delta x} = \frac{f(-1+h) - f(-1)}{(-1+h) - (-1)} = \frac{[(-1+h)^3 - (-1+h)^2 - 4(-1+h) + 4] - 6}{h} =
$$

$$
= \frac{(h^3 - 3h^2 + 3h - 1) - (h^2 - 2h + 1) + 4 - 4h + 4 - 6}{h} =
$$

$$
= \frac{h^3 - 4h^2 + h}{h} = \frac{h(h^2 - 4h + 1)}{h} = h^2 - 4h + 1.
$$

Fazendo  $h \to 0$ , obtemos  $m = 1$ . Para determinar a equação da reta r em questão,

seja  $r : y = mx + n$ . Como  $m = 1$ , temos  $y = x + n$ . O ponto  $A(-1, 6)$  pertence à reta logo 6 = −1 + n e assim n = 7. Portanto, a equação da reta é dada por  $y = x + 7$  (Figura 58).

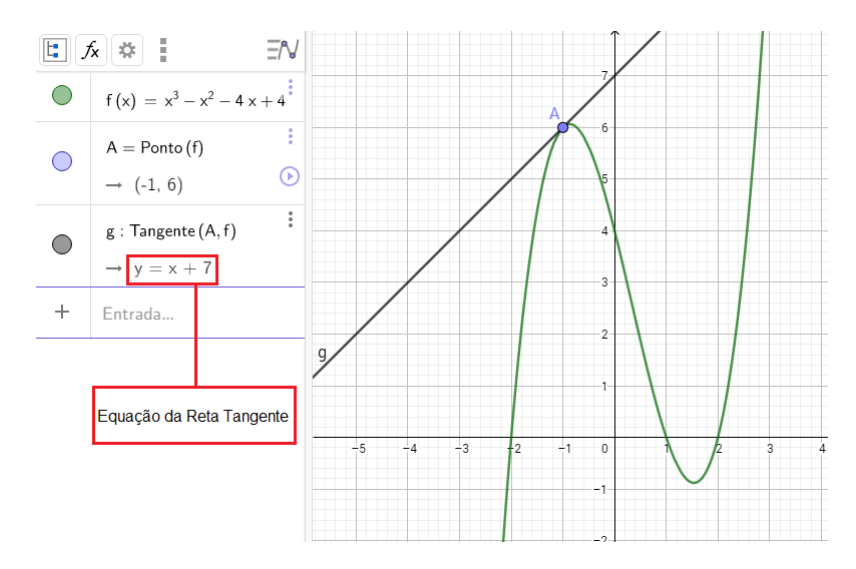

Figura 58 - Detrminação da Equação da Reta Tangente

Fonte: O autor

Assim, encerramos nosso terceiro encontro propondo uma lista de exercícios que se encontra no Anexo B. Algumas das respostas trazidas pelos alunos serão exibidos no capítulo seguinte.

### 5.3.4 **AULA 4**: Aplicações da Derivada

Em nosso último encontro programado, procuramos estudar as diversas situações em que podemos aplicar o conceito de derivada de uma função. Apesar das limitações devido ao nível de conhecimento sobre funções, verificamos juntamente com os alunos que existem muitas situações-problema que recaem em funções quadráticas e nestes podemos determinar máximos e mínimos que é tipicamente problemas de derivadas. Vimos, tamb´em, em um segundo momento que o estudo das derivadas nos auxiliam no estudo do comportamento das funções, mesmo que não se conheça a natureza da função. A seguir, mostramos os exercícios feitos com os alunos para a introdução do assunto e no capítulo de resultados, mostraremos alguns exercícios propostos para os alunos assim como suas respostas acompanhadas de nossa análise.

**EXERCÍCIO 5.11:** Determine as coordenadas do vértice de  $f(x) = x^2 - 8x + 12$ . Solução: Como foi dito na aula anterior, esse exemplo faria um *link* entre as aulas

## 3 e 4.

Figura 59 - Noção de Limites

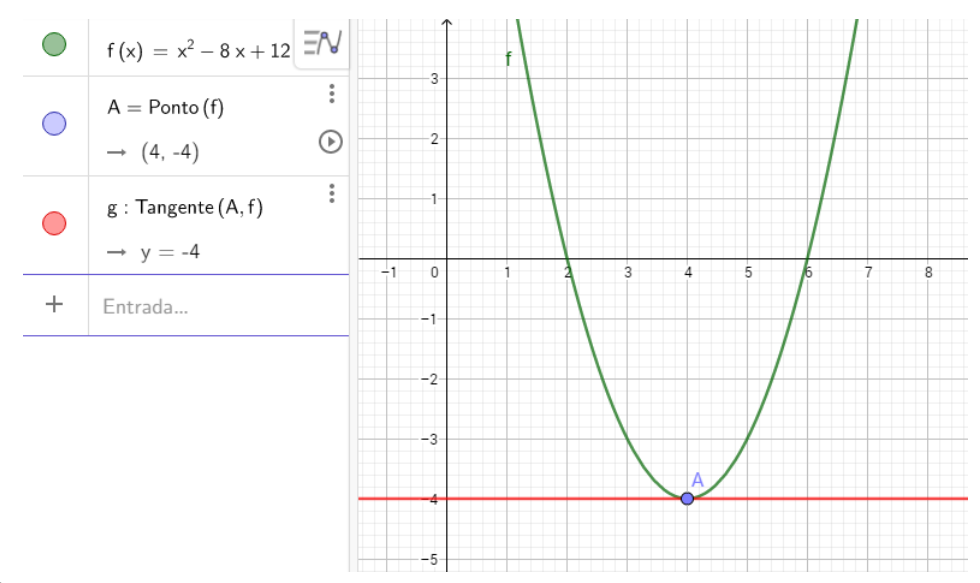

Fonte: O autor

A ideia de apresentarmos esse problema inicialmente foi o de expor a natureza geométrica (Figura 59) e, em seguida, interpretar através de exercícios, a aplicação dessa visão em diversas situações como veremos a seguir.

A partir do exercício da aula anterior construímos o seguinte raciocínio: como sabemos, a priori, determinar a derivada de qualquer ponto<sup>7</sup> de uma função, sugerimos que tentassem determinar as coordenadas do vértice do exercício a partir da seguinte pergunta: qual é a derivada da função (ou coeficiente angular da reta tangente) no vértice do gráfico da função  $f$ ? Com a participação da turma, chegamos à conclusão de que  $f'(x) = 0$ , pois como podemos ver na figura acima, a reta tangente ao gráfico no vértice ´e paralela ao eixo das abscissas e portanto possui coeficiente angular igual a zero. Nesse momento, fizemos os alunos determinarem a derivada do exemplo anterior e em seguida exibimos os cálculos. Temos

$$
\frac{\Delta y}{\Delta x} = \frac{f(x+h) - f(x)}{(x+h) - x} = \frac{(x+h)^2 - 8(x+h) + 12 - (x^2 - 8x + 12)}{h} =
$$

$$
= \frac{x^2 + 2hx + h^2 - 8x - 8h + 12 - x^2 + 8x - 12}{h} =
$$

<sup>&</sup>lt;sup>7</sup> Vale lembrar que não discutimos o aspecto da diferenciabilidade das funções, pois entendemos que esse estudo deve ser feito em um momento adiante. Restringimos a um universo em que as funções são diferenciáveis em todo o domínio

$$
\frac{2hx - 8h + h^2}{h} = \frac{h(2x - 8 + h)}{h} = 2x - 8 + h.
$$

Fazendo  $h \to 0$ , temos que  $f'(x) = 2x - 8$ .

Como  $f'(x) = 0$ , temos que  $2x - 8 = 0$ , donde se conclui que  $x = 4$ . Comparando com a figura do exemplo anterior, foi possível verificar que a abscissa do vértice  $(x_v)$  é igual a 4. Daí, pedimos para que os alunos calculassem a coordenada  $x<sub>v</sub>$  a partir da fórmula estudada por eles. Assim temos

$$
x_v = -\frac{b}{2a} = -\frac{(-8)}{2} = 4.
$$

Naturalmente, nesse momento, os alunos questionaram sobre as vantagens de se obter as coordenadas do v´ertice por meio das derivadas. Sugerimos, ent˜ao, uma forma de simplificar o cálculo da derivada para funções quadráticas através do seguinte exercício que segue.

**EXERCÍCIO 5.12:** Determine a derivada da função  $f(x) = ax^2 + bx + c$ . Calculando  $f'(x)$ 

$$
\frac{\Delta y}{\Delta x} = \frac{f(x+h) - f(x)}{(x+h) - x} = \frac{a(x+h)^2 + b(x+h) + c - (ax^2 + bx + c)}{h} =
$$

$$
= \frac{ax^2 + 2ahx + ah^2 + bx + bh + c - ax^2 - bx - c}{h} =
$$

$$
\frac{2ahx + bh + ah^2}{h} = \frac{h(2ax + b + ah)}{h} = 2ax + b + ah
$$

Fazendo  $h \to 0$ , temos que  $f'(x) = 2ax + b$ .

Com isso, podemos calcular de forma bem simples a derivada de funções quadráticas e consequentemente determinar a coordenada  $x_v$ . Lembramos aqui para os alunos que a ordenada do vértice de uma parábola  $y_v$  pode ser obtida calculando  $f(x_v)$  isto é,  $y_v = f(x_v)$ . Os exemplos abaixo foram sugeridos e feitos junto aos alunos.

### EXEMPLOS

i) Calcule a derivada da função  $g(x) = x^2 - 5x + 6$ .

Tendo o resultado de que  $f'(x) = 2ax + b$  para qualquer função quadrática, temos imediatamente que  $g'(x) = 2x - 5$ .

ii) Calcule a derivada da função  $f(x) = -3x^2 + 2x - 1$ . Pelo resultado acima temos que  $f'(x) = -6x + 2$ .

iii) Calcule a derivada da função  $h(x) = \frac{1}{2}$ 8  $x^2 + 12x$ . Imediatamente obtemos  $h'(x) = \frac{1}{4}$ 4  $x + 12$ .

iv) Determine as coordenadas do vértice da parábola  $f(x) = -x^2 + 5x - 4$ .

Pelo que vimos, a derivada da função no vértice da parábola é igual a zero, ou seja  $f'(x) = 0$ . Logo, temos, no exemplo, que  $-2x + 5 = 0$  e portanto  $x = \frac{5}{2}$ 2 ´e a abscissa do vértice da parábola  $\left(x_v =\right)$ 5 2  $\setminus$ . Relembramos aos alunos,  $y_v = f(x_v)$  e assim temos que  $y_v = \sqrt{5}$ 2  $\bigg)^2 + 5 \bigg(\frac{5}{2}\bigg)$ 2  $\setminus$  $-4=\frac{9}{4}$ 4 . Apenas como simples verificação, pedimos aos alunos que utilizando o GeoGebra, verificassem o resultado. A Figura 60 mostra o resultado esperado.

Figura 60 - Vértice da Parábola

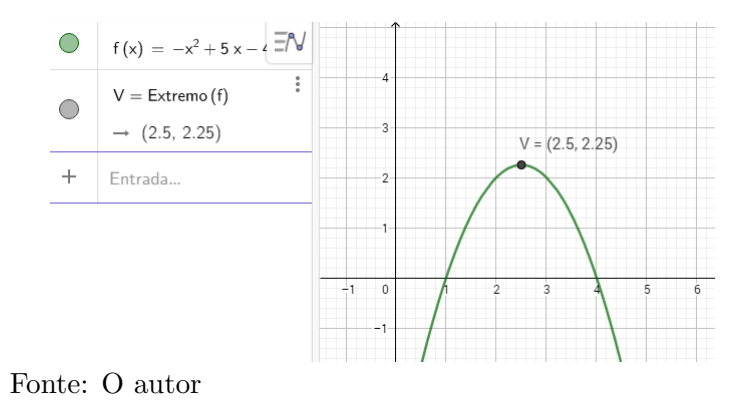

De posse dessa nova tecnologia, fizemos alguns exercícios de aplicação das derivadas dentro de um contexto familiar dos alunos. Ressaltamos, como foi feito no início desse capítulo, que foi necessário uma aula extra (aula 5) para finalizarmos os exercícios de aplicação.

Iniciamos com exercícios que envolvem máximos e mínimos da função quadrática, pois é o mais familiar aos alunos e numa etapa posterior, vimos uma aplicação muito importante na física (que também já faz parte dos estudos doas alunos) e finalizamos com exercícios de taxa de variação. Os exercícios sobre máximo e mínimo foram feitos juntamente com os alunos mostrando que os mesmos já foram estudados e que nessa ocasião vamos resolvê-los utilizando as derivadas. A seguir, os exercícios resolvidos em sala.

EXERCÍCIO 5.13: Uma pessoa deseja construir um cercado de forma retangular utilizando-se de uma tela de 20 m. Sabendo que ele vai usar um muro como fundo do cercado, determine as dimensões do mesmo para que sua área seja máxima.

Solução: A Figura 61 ilustra a situação do problema.

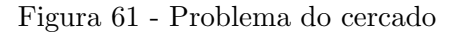

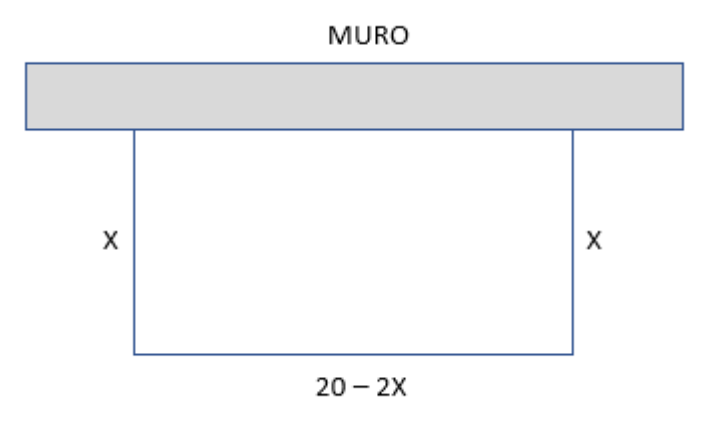

Fonte: O autor

Observando que o fundo do cercado n˜ao possui tela, podemos chamar as dimens˜oes do cercado de  $x \in 20 - 2x$ . Dessa forma, temos que a área A do retângulo é expressa em função de x por  $A(x) = x(20 - 2x)$  ou ainda  $A(x) = -2x^2 + 20x$ . Evidenciamos para os alunos que o problema foi modelado por uma função quadrática e que observassem que o que se deseja determinar é o valor de x para que A seja máxima. Em outras palavras, deve-se determinar o  $x_v$ , pois assim  $A = y_v$ . Desse ponto, solicitamos que os alunos determinassem as dimensões utilizando derivadas. Alguns resultados serão exibidos no capítulo seguinte. A seguir exibimos o que esperamos.

 $A'(x) = -4x + 20$ . Fazendo  $A'(x) = 0$  encontramos  $-4x + 20 = 0$  e, portanto,  $x = 5$ . Logo, a resposta do problema é 5 m e 10 m.

**EXERCÍCIO 5.14:** O custo C de um produto fabricado por uma cooperativa agrícola, em milhares de reais, é dado pela função  $C(x) = 6x-4$ , onde x está em milhares de unidades. Verificou-se que o faturamento de venda desses produtos, tamb´em em milhares de reais, é dado pela função  $F(x) = -x^2 + 9x$ . Sendo assim, qual é o lucro máximo que a empresa pode obter?

Solução: Lembramos que o lucro é a diferença entre o faturamento e o custo, ou seja,  $L = F - C$ . Então,  $L(x) = -x^2 + 9x - (6x - 4) = -x^2 + 3x + 4$ . Como a função  $L(x)$  é quadrática, vimos que o valor máximo da função (o lucro máximo) pode

ser obtido a partir da derivada fazendo  $L'(x) = 0$ . Assim,  $L(x) = -x^2 + 3x + 4$  e  $L'(x) = -2x + 3$ . Dessa forma,  $x_{max} = 1, 5$  e o lucro máximo  $L_{max}$  é calculado fazendo  $L_{max} = L(1, 5) = -(1, 5)^2 + 3(1, 5) + 4 = 6, 25.$ 

Logo, o lucro máximo da empresa é de 6,25 mil reais.

Encerramos essa aula comentando a natureza dos exercícios propostos e que existe uma infinidade de outras aplicações aos problemas de derivadas. Esse seria o último encontro, mas diante do interesse e disponibilidade dos alunos, marcamos mais um encontro para que os alunos pudessem ver mais alguns exemplos. Para o leitor, deixamos aqui uma observação em relação à organização das aulas. Em um primeiro momento acreditamos que seria possível estruturar todo o proposto trabalho em quatro encontros. Mas é claro que esse número é apenas uma sugestão, pois depende do nível de amadurecimento dos alunos e de poss´ıveis dificuldades encontradas pelo caminho. Para citar uma dessas barreiras, o autor sentiu a necessidade de fazer uma pequena revisão de álgebra básica, pois percebeu alguns erros durante o desenvolvimento do cálculo algébrico. Assim, a poss´ıvel estrutura pode ser modificada mediante a necessidade daqueles que porventura experimentem o presente trabalho.

### 5.3.5 **AULA 5**: Aplicações da Derivada (Aula Extra)

Iniciamos nossa última aula tratando de um exercício de natureza física e com uma abordagem diferente dos exercícios anteriores que envolviam problemas de máximos e mínimos. Voltamos à ideia do problema proposto como motivação na primeira aula.

**EXERCÍCIO 5.15:** Considere que a função representada por  $s(t) = \frac{1}{4}$ 4  $t^2 + \frac{1}{2}$ 2 t mostra o deslocamento s de um móvel medido em metros pelo tempo  $t$ , em segundos. Determine a velocidade do móvel no instante  $t = 3s$ .

**Solução:** Esse exercício é um dos mais importantes que vamos fazer. Ele carrega uma importante visão das derivadas sob o prisma da Física, em que observamos a velocidade instantânea como a taxa de variação muito aproximada do ponto em que se deseja observar a velocidade. Essa ideia foi vista quando magnificamos os gráficos de uma função em torno da vizinhança de um ponto até se parecer com uma reta. Fizemos nesse exercício um reforço da ideia de linearidade local para justificar o conceito de derivada e após a resolução do exercício, demos uma breve justificativa para nossos alunos do porquê dessa abordagem.

O roteiro dessa questão começa por pedir aos alunos que, pelo aplicativo, traçassem o gráfico da função f. O resultado podemos ver na Figura 62.

Figura 62 - Gráfico S x t

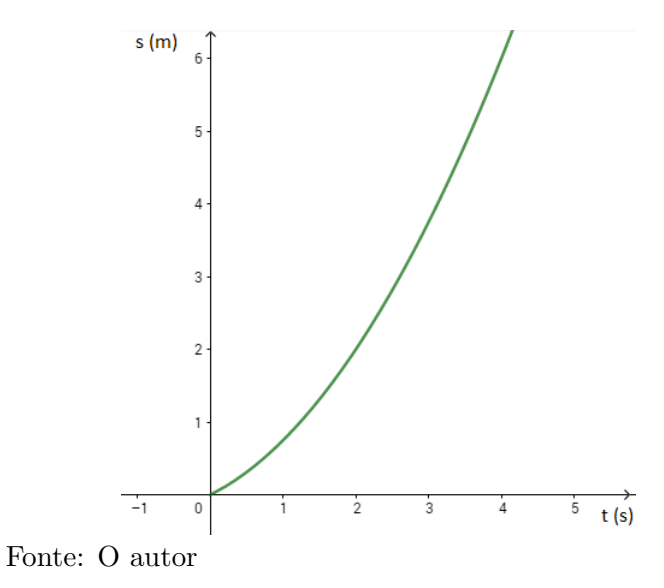

Em seguida, pelo processo de magnificação em torno do ponto  $t = 3$ , calculassem a velocidade. Para ilustrar essa ideia, temos esboçado o passo a passo do processo. Primeiramente destacamos o ponto no qual se quer obter a taxa de variação (Figura 63).

Figura 63 - Cálculo da Velocidade Instantânea

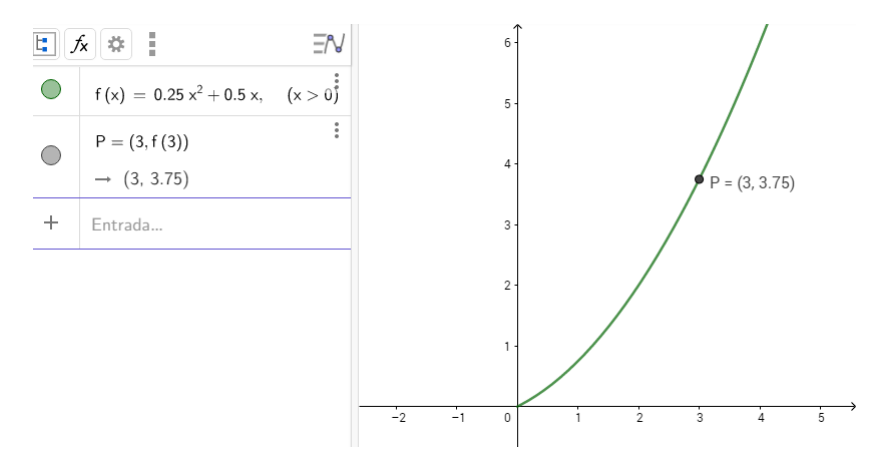

Fonte: O autor

Solicitamos aos alunos magnificarem o gráfico na vizinhança do ponto  $t = 3$ .

A partir daí, pedimos para que determinassem a taxa de variação aproximada em torno do ponto de abscissa  $t = 3$ . O resultado esperado é

$$
\frac{\Delta y}{\Delta x} = \frac{f(3,04) - f(3)}{3,04 - 3} = \frac{3,83 - 3,75}{3,04 - 3} = \frac{0,08}{0,04} = 2.
$$

Ou seja, como estamos nos aproximando muito do ponto de abscissa  $t = 3$ , tomamos um intervalo de tempo muito pequeno ou em símbolos  $\Delta t \to 0$ . Assim, pelo processo

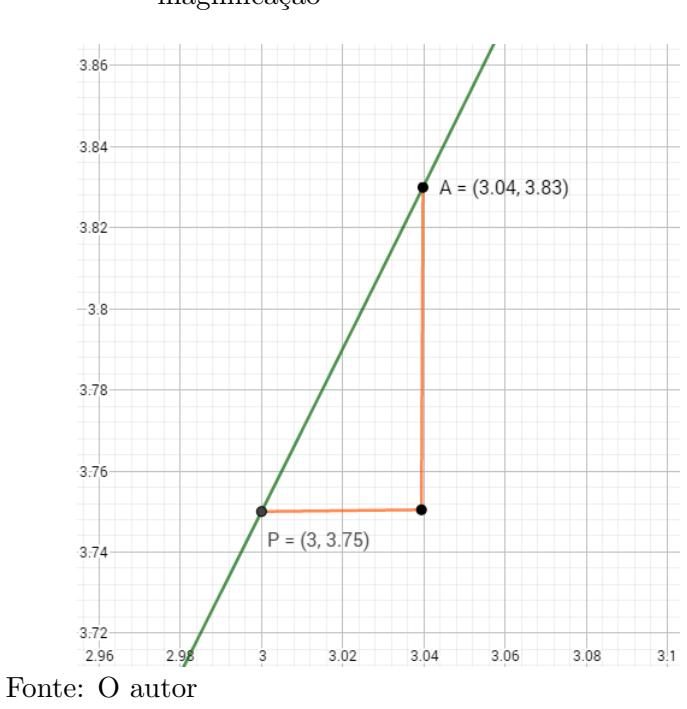

Figura 64 - Cálculo da Velocidade Instantânea magnificação

de magnificação do gráfico, fazemos a velocidade média ser tão próxima da velocidade instantânea quanto desejarmos (Figura 64). Ou seja, o processo que acabamos de realizar foi o que definimos como a derivada de uma função em um dado ponto. Aplicando o que foi aprendido nas aulas anteriores, temos

4

 $t^2 + \frac{1}{2}$ 2 t

.

 $s(t) = \frac{1}{4}$ 

e

$$
s'(t) = \frac{1}{2}t + \frac{1}{2}
$$
  
Para  $t = 3$ , tem-se que  $s'(3) = \frac{3}{2} + \frac{1}{2} = 2$ .

Comparando os dois resultados, foi poss´ıvel concluir com os alunos que a velocidade instantânea é a taxa de variação de s quando  $\Delta t \rightarrow 0$  ou ainda, a velocidade instantânea é a derivada da função deslocamento  $s(t)$ , isto é  $v(t) = s'(t)$ .

Nesse momento falamos pela primeira vez de limites. Entendemos que comentar a existência do conceito não desvia a atenção na ideia principal. Na verdade, acreditamos que mostrar conceitos mais avançados informalmente aos alunos pode despertar mais interesse e também justifica, de certa forma, a escolha da estratégia do nosso trabalho em apresentar o conceito de derivadas. Discutimos que intuitivamente o conceito de limite foi trabalhado, mas que a definição do conceito de limites juntamente com sua representação simbólica poderiam trazer muito provavelmente uma dificuldade extra no estudo das derivadas. Para dar um exemplo aos alunos, escrevemos a velocidade instantânea por meio de limites.

$$
v(t) = \lim_{\Delta t \to 0} \frac{\Delta s}{\Delta t} = \lim_{\Delta t \to 0} \frac{s(t + \Delta t) - s(t)}{\Delta t}
$$

Ao final desse exercício, conversamos sobre a importância do conceito aprendido falando que uma ideia análoga a essa pode ser aplicada para aceleração, ou seja, observando que é a taxa de variação da velocidade e que essa aplicação das derivadas será muito útil para todos que desejassem seguir carreiras nas exatas.

O próximo exercício foi elaborado para mostrar algumas regras de derivação simples, assim como apresentar de forma apenas expositiva uma regra que usaremos para o caso geral  $f(x) = x^n$ .

**EXERCÍCIO 5.16:** Assim como vimos que para uma função quadrática  $f(x) =$  $ax^2+bx+c$ , a derivada é dada por  $f'(x) = 2ax+b$ , mostre que a derivada de  $f(x) = ax+b$  $\acute{e} f'(x) = a.$ 

O resultado esperado é:

$$
\frac{\Delta y}{\Delta x} = \frac{f(x+h) - f(x)}{(x+h) - x} = \frac{a(x+h) + b - (ax+b)}{h} =
$$

$$
\frac{ax + ah + b - ax - b}{h} = \frac{ah}{h} = a
$$

Lembrando a todo momento que estamos tratando de uma aproximação  $h \to 0$ , esse resultado reforça a ideia de que a derivada é o coeficiente angular da reta tangente ao gráfico da função já que no caso da função afim é a própria reta.

Apresentamos as principais regras de derivação para os alunos com o objetivo de resolver exercícios cujas funções são polinômios de grau maior que 2. As três últimas regras serão apresentadas sem demonstração.

i) A derivada de  $f(x) = k$ , com k constante real, é  $f'(x) = 0$ . De fato:

$$
\frac{\Delta y}{\Delta x} = \frac{f(x+h) - f(x)}{(x+h) - x} = \frac{k-k}{h} = 0
$$

ii) A derivada de  $f(x) = x^n$ , com *n* inteiro positivo é  $f'(x) = n \cdot x^{(n-1)}$ .

- iii) A derivada de uma função g tal que  $g(x) = k \cdot f(x)$  é  $g'(x) = k \cdot f'(x)$ .
- iv) A derivada de uma função h tal que  $h(x) = f(x) + g(x)$  é  $h(x) = f(x) + g'(x)$ .

Logo após, fizemos alguns exemplos da aplicação dessas regras.

EXEMPLO: Determine a derivada das funções abaixo.

a)  $f(x) = x^5$ Aplicando a regra (ii), temos  $f'(x) = 5x^{5-1} = 5x^4$ .

b)  $q(x) = x$ Aplicando a regra (ii), temos  $f'(x) = x^{1-1} = x^0 = 1$ .

c)  $h(x) = 8x^3$ Aplicando (ii) e (iii), temos  $h'(x) = 8 \cdot 3x^2 = 24x^2$ 

d)  $f(x) = -2x^7$ Aplicando (ii) e (iii), temos  $f'(x) = -2 \cdot 7x^6 = -14x^6$ e)  $g(x) = 3x^4 + 8x + 5$ Aplicando (i), (ii), (iii) e (iv), temos  $g'(x) = 12x^3 + 8$ .

f)  $h(x) = 9x^5 - 4x^2 + 2x + 7$ Aplicando (i), (ii), (iii) e (iv), temos  $g'(x) = 45x^4 - 8x + 2$ .

Entramos na etapa final da aula com mais exercícios de aplicações das derivadas e finalizamos com uma breve apresentação nos estudo subsequente do Cálculo, fornecendo uma poss´ıvel forma de estimular os alunos a se aprofundarem no assunto.

EXERCÍCIO 5.17: Uma caixa aberta, conforme a figura abaixo, deve ser feita com uma folha de papel˜ao medindo 8 cm de largura por 15 cm de comprimento, cortandose quadrados iguais dos 4 cantos e dobrando-se os lados. Qual é o tamanho dos quadrados cortados para a obtenção de uma caixa com o volume máximo?

Figura 65 - Problema da Caixa Aberta

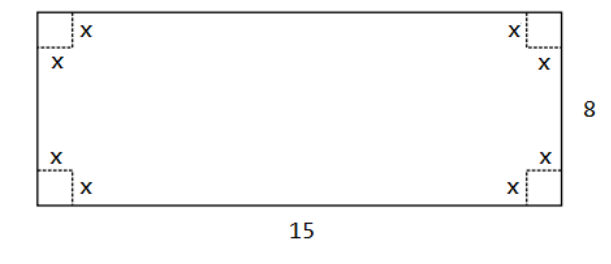

Fonte: O autor

forma um paralelepípedo, são:  $15 - 2x$ ,  $8 - 2x$  e x. Como o volume V do paralelepípedo  $\acute{\text{e}}$  o produto das três dimensões, temos

$$
V(x) = x \cdot (15 - 2x) \cdot (8 - 2x) = 4x^3 - 46x^2 + 120x.
$$

Com base nos exercícios anteriores, temos que  $V'(x) = 12x^2 - 92x + 120$ . Para que o volume seja máximo, vimos que  $V'(x) = 0$ . Logo  $12x^2 - 92x + 120 = 0$ , onde as raízes são  $x_1 = 6$  ou  $x_2 =$ 5 3 . Para verificar qual o valor de  $x$  que vai proporcionar o maior, basta calcular  $V(6)$  e  $V$  $\sqrt{5}$ 3  $\setminus$ e comparar. Efetuando os cálculos obtemos  $V(6) = -72$ e V  $\sqrt{5}$ 3  $\setminus$ = 2450 27 . Observamos que  $x = 6$  não convém e portanto  $x =$ 5 3 . Note que necessariamente  $x < 4$  diante da condição do problema.

Para efeito de visualização do comportamento da função e as interpretações geométricas do problema, construímos o gráfico da função mostrado a seguir na Figura 66.

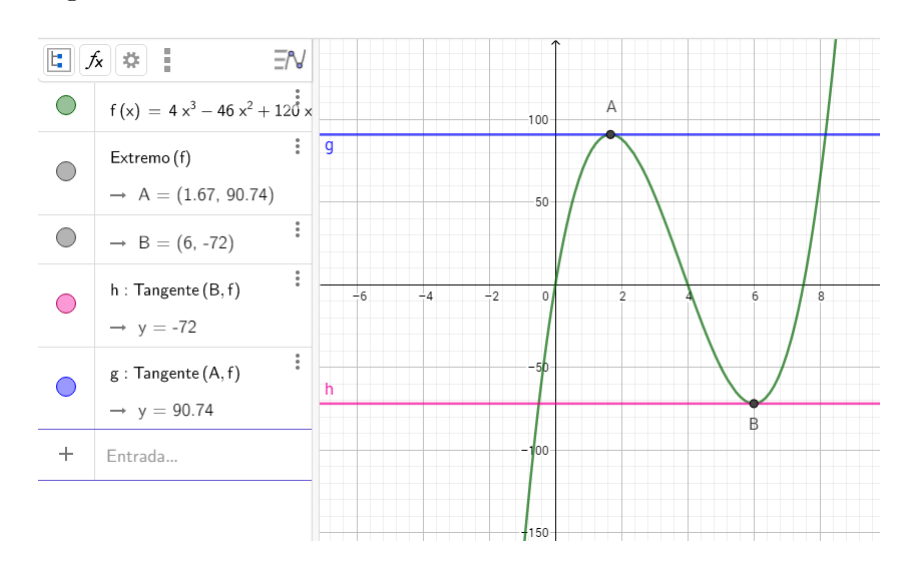

Figura 66 - Gráfico de  $4x^3 - 46x^2 + 120x$ 

Fonte: O autor

A primeira observação feita foi a necessidade de se alterar a escala entre os eixos tendo em vista os valores dos coeficientes da função. Ajustamos uma escala entre os eixos  $x \in y$  na razão de 1 para 20. Após esse ajuste, fomos apontando diferenças entre os primeiros exercícios e esse último e a primeira observação feita pelos alunos foi a existência de dois valores para  $x$  e que podemos observar melhor através do gráfico. Foi uma boa oportunidade para comentar que a nossa proposta é ver de maneira intuitiva e sólida o conceito de derivada, mas superficial, ou seja, nos limitando aos exemplos mais simples e que, mais tarde, em seus estudos de Cálculo, serão apresentados pontos críticos, máximos e m´ınimos locais, teste da segunda derivada e tantos outros conceitos que nesse primeiro contato n˜ao seria adequado.

Observando o gráfico fica clara a escolha da raiz  $x =$ 5 3 como o valor de x que determina o maior volume. Vale destacar que para para qualquer valor  $x < 0$  ou  $x > 4$  o problema não faz sentido, pois a menor dimensão do retângulo mede 8 cm.

EXERCÍCIO 5.18: Suponha que a diminuição na pressão sanguínea de uma pessoa dependa de uma determinada droga que ela deverá tomar. Assim, se  $x$  mg da droga forem tomados, a queda da pressão sanguínea será uma função de x. Seja  $f(x)$  a função que representa esse comportamento tal que  $f(x) = \frac{1}{2}$ 2  $x^2(3-x)$ . Determine o valor de  $x$  em que ocorre o maior decréscimo na pressão sanguínea.

**Solução:** A função  $f(x) = \frac{1}{2}$ 2  $x^2(3-x) = \frac{3}{2}$ 2  $x^2-\frac{x^3}{2}$ 2 representa o decréscimo na pressão em função das  $x$  mg de um medicamento tomado. Para obter o decréscimo máximo devemos fazer  $f'(x) = 0$ . Logo,  $3x - \frac{3x^2}{2}$  $\frac{x}{2} = 0$  donde temos que  $x_1 = 0$  ou  $x_2 = 2$ , de maneira que a resposta do exercício é 2 mg. A seguir exibimos na Figura 67 o gráfico do problema.

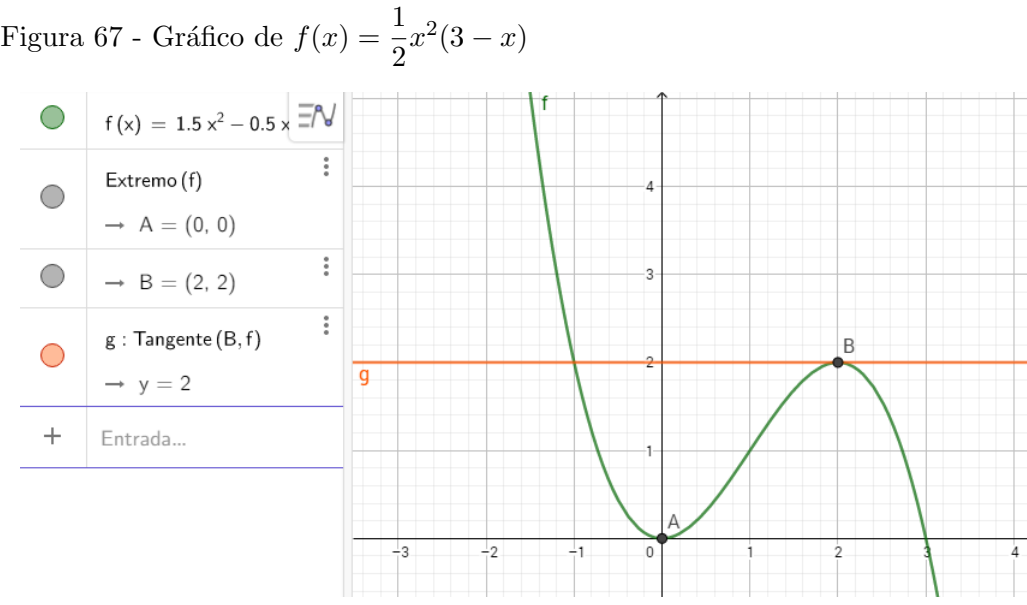

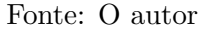

Conferimos os elementos gráficos presentes com os resultados obtidos e concluímos que aprendemos uma ferramenta matem´atica muito importante e que historicamente revolucionou diversos ramos das ciências e da tecnologia.

Em um momento mais informal da aula, conversamos sobre o que mais seria visto sobre o Cálculo e apresentamos um exemplo de um típico exercício sobre derivadas. Sem o rigor matem´atico, dissemos que a derivada ser´a um instrumento de estudo do comportamento das funções e que a essência de uma função é conhecer seu comportamento. Sendo

assim, tomamos o gráfico da função  $f(x) = 3x^4 - 8x^3 + 6x^2 + 2$  (Figura 68) para ilustrar a situação de entender o comportamento.

Figura 68 - Gráfico da função  $f(x) = 3x^4 - 8x^3 + 6x^2 + 2$ 

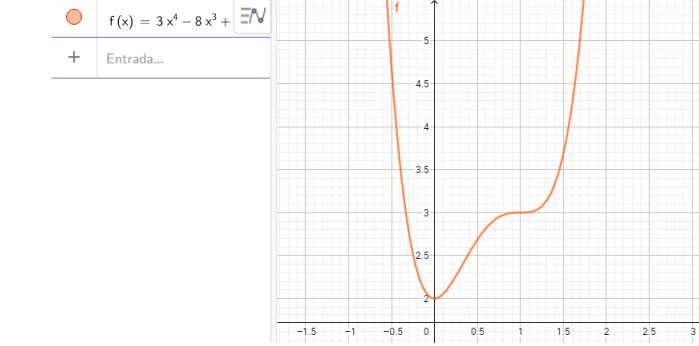

Fonte: O autor

Mostramos que a derivada funciona como um scaner do comportamento da função conforme a Figura 69.

```
Figura 69 - Derivadas de f(x) = 3x^4 - 8x^3 + 6x^2 + 2
```
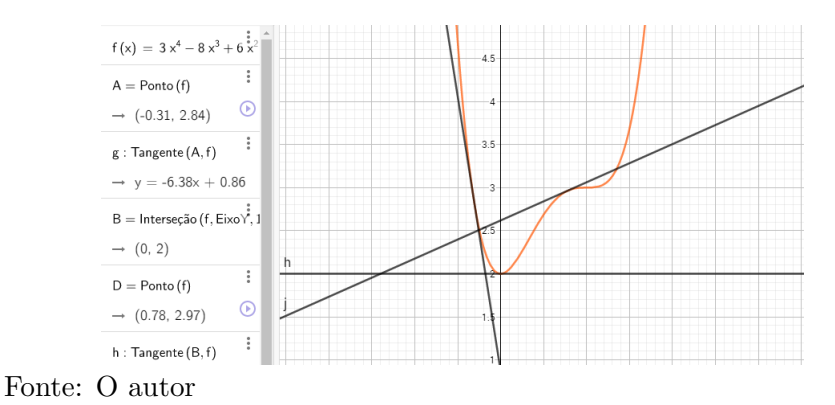

Comentamos que ao fazer  $f'(x) = 0$  determinamos os valores de x que determinam os pontos críticos de uma função. Esse são os possíveis candidatos para se determinar os máximos ou mínimos de uma função. Comentamos também que o sinal da derivada é muito importante para se observar o crescimento ou decrescimento da função quando dividimos em intervalos o domínio da função. Por exemplo, no gráfico da Figura 69 acima quando  $x < 0$  temos que  $f'(x) < 0$ , ou seja, é decrescente.

Encerramos nossos encontros entre questionamentos sobre o Cálculo, suas aplicações e até sobre as disciplinas que seriam cursadas nas possíveis graduações escolhidas por cada um do grupo que participou desse trabalho. Registro a curiosidade e vontade dos alunos de saber mais sobre o C´alculo o que certamente foi um sinal bastante positivo sobre a proposta do presente trabalho.

## 6 RESULTADOS

Faremos aqui alguns comentários sobre as respostas dos exercícios propostos para os alunos durante as aulas. Ressaltamos que alguns exercícios foram coletados nas próprias aulas e outros foram recebidos mediante fotos enviadas pelos próprios alunos que fizeram alguns exercícios em casa. Isso ocorreu, pois ao fim da aula alguns alunos não haviam terminado os exercícios e dessa forma não havendo outra alternativa mediante a disponibilidade dos alunos, foi a opção mais viável no momento. Diante disso, algumas imagens podem não ter uma boa qualidade. A sequência não é a seguida na íntegra em sala. Mostramos aqui os resultados relevantes tanto para os aspectos positivos quanto para os negativos. Faremos uma breve an´alise das respostas dos alunos que foram identificados por A1, A2, ..., A10. N˜ao usamos as respostas de todos os alunos.

## QUESTÃO 1

Observe os gráficos abaixo que representam o deslocamento  $S \times t$  de dois móveis. Considerando que houve movimento entre os pontos A e B nas duas situações, responda:

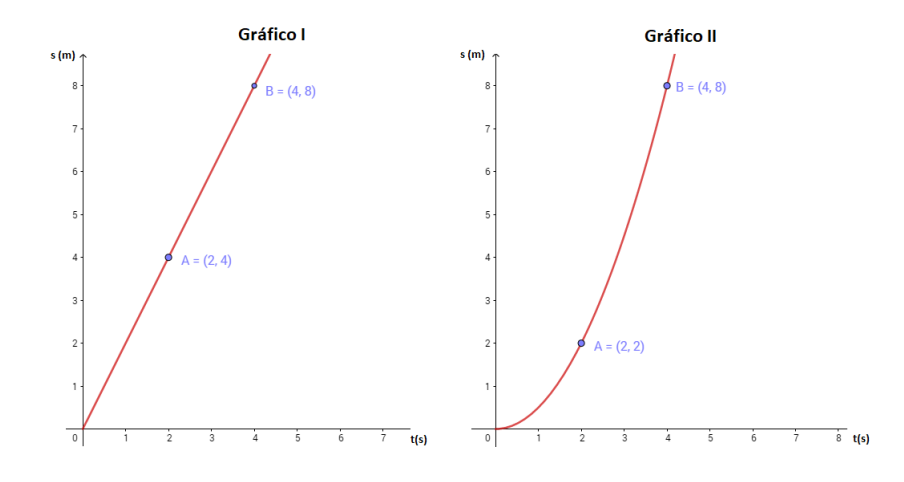

a) Podemos calcular a velocidade média dos móveis nos gráficos I e II? Por quê? b) Podemos calcular a velocidade instantânea para  $t = 3s$  nos gráficos I e II? Por quê?

Vamos comentar as duas respostas que seguem.

Figura 70 - Resposta Aluno A2

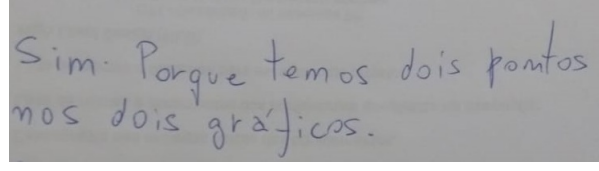

Fonte: O autor

A resposta do aluno A2 para a letra (a), na Figura 70, mostra que o aluno identificou que a partir de dois pontos distintos do gráfico podemos calcular a velocidade média. Possivelmente, reconheceu a ideia de calcular  $V =$ ∆S  $\Delta t$ .

Figura 71 - Resposta Aluno A2

no primeiro sim, porque é uma<br>reta eno segundo não porque<br>mão tem a função.

Fonte: O autor

A resposta do aluno A2 para a letra (b,) na Figura 71, revela que existe um erro conceitual, uma vez que supõe que conhecendo a função, seria capaz de determinar a velocidade do movimento.

Figura 72 - Resposta Aluno A7

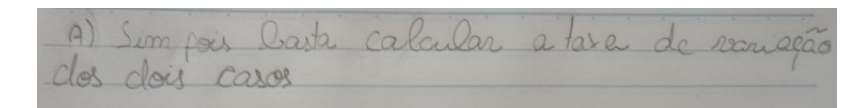

Fonte: O autor

A resposta do aluno A7 para a letra (a), na Figura 72, mostra claramente que o aluno identificou o conceito físico de velocidade média para responder a pergunta.

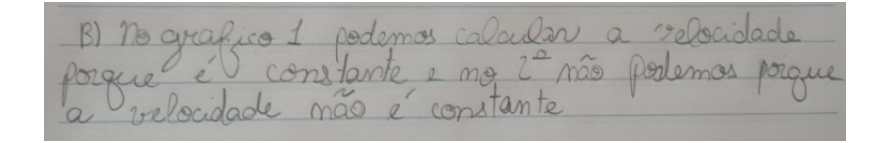

Fonte: O autor

A resposta do aluno A7 para a letra (b), na Figura 73, mostra que o aluno entende a diferença da natureza do movimento comparando os dois gráficos.

# QUESTÃO 2

De acordo com a imagem abaixo, como podemos diferenciar reta tangente a uma circunferência e reta tangente a um gráfico de função?

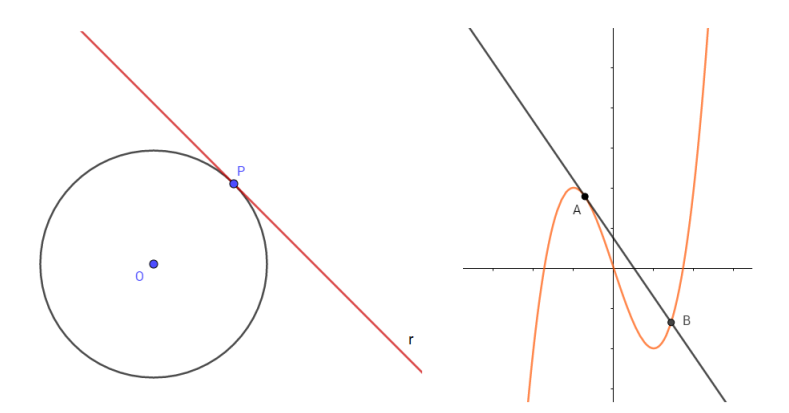

Seguem algumas respostas dos alunos.

Figura 74 - Resposta Aluno A2

A reta tangente na circunferência<br>toca em um ponto e no gráfico<br>ela toca o determinado ponto, mas

Fonte: O autor

Na resposta dada pelo aluno A2 na Figura 74, podemos perceber que a noção intuitiva de reta tangente ao gráfico de uma função está presente intuitivamente. Mesmo quando comparada com a reta tangente à circunferência, o aluno evidencia o aspecto local da tangência de uma reta ao gráfico da função.

Figura 75 - Resposta Aluno A5

RETA TANGENTE NO CASO DA GROUNFERENCIA TOCA EM UM PONTO. NO GRAFILO SO TEM RETA TANGENTE EM AGUNS PONTUS  $P$  X.

Fonte: O autor

Na resposta do aluno A5, vemos uma tentativa de usar a mesma noção da reta tangente a uma circunferência ser usada em gráficos de função. Vale destacar a tentativa de justificar sua resposta através de um esboço (Figura 75).

## QUESTÃO 3

De acordo com a imagem abaixo, qual é a melhor função que representa o gráfico?

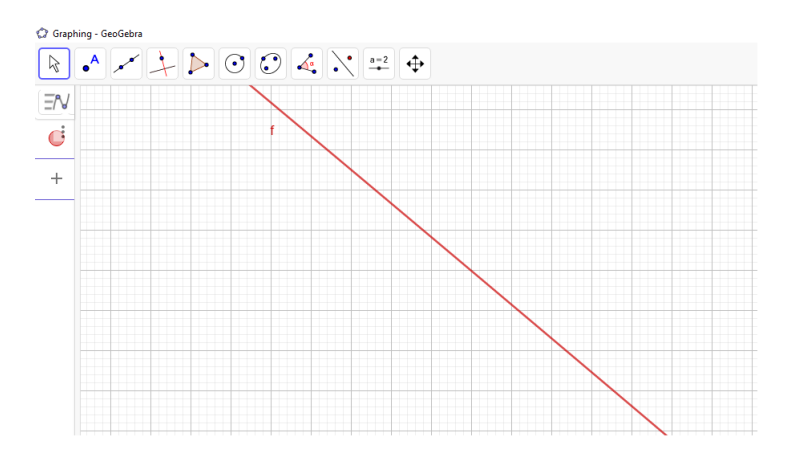

Nesse exercício tivemos uma unanimidade nas respostas. Apenas para manter a sequência dos resultados, segue exemplos nas Figuras 76 e 77.

Figura 76 - Resposta Aluno A2

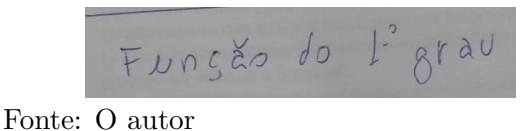

O aluno A2 se refere, na Figura 76, como função do  $1^{\circ}$  grau.

Figura 77 - Resposta Aluno A9

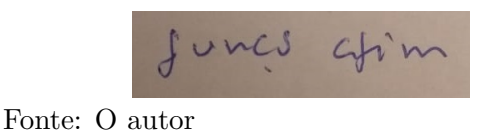

O aluno A9 trata na Figura 77 como função afim.

# $\bf QUEST\tilde{A}O$  4

Determine a taxa de variação da função  $f(x) = -x^2 + 7x - 10$  via magnificação do gráfico na vizinhança do ponto  $P(3, 2)$ .

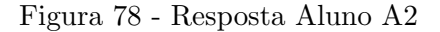

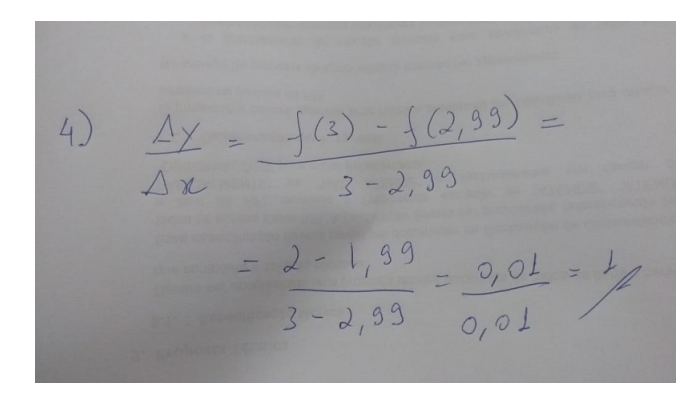

Fonte: O autor

Após a etapa de magnificação, o aluno A2 conseguiu calcular corretamente a taxa de variação aproximada pedida no exercício (Figura 78).

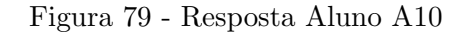

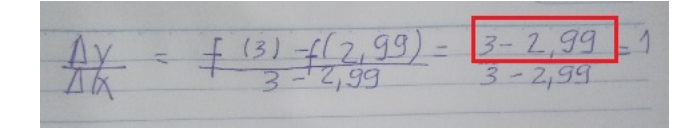

Fonte: O autor

Na resposta do aluno A10, podemos observar um erro destacado na Figura 79, embora o resultado tenha sido o mesmo. Isso sempre demanda uma argumentação com o aluno sobre o valor encontrado e a forma com que o resultado foi obtido.

## QUESTÃO 5

Determine, por magnificação do gráfico, o coeficiente angular m da função  $f(x) =$  $x^2 - 8x + 12$  no ponto de abscissa  $x = 5$ . A partir do resultado, obtenha  $f'(5)$ .

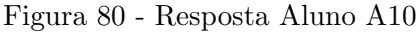

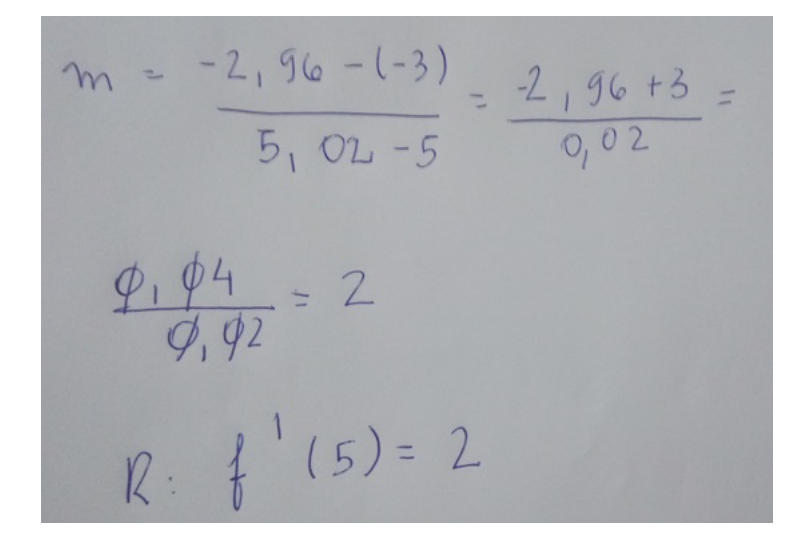

Fonte: O autor

Na resposta do aluno A10, observamos que, após a magnificação do gráfico, o aluno consegue obter o resultado esperado. Vale destacar que o aluno aplica a definição fornecida em aula para obter o valor da derivada de f (Figura 80).

# QUESTÃO 6:

Usando a forma geral e considerando h o incremento infinitesimal, isto é,  $h \to 0$ , determine f' da função  $f(x) = x^2 - 4x$  e, em seguida, calcule a  $f'(0)$ ,  $f'(2)$  e  $f'(3)$ .

Figura 81 - Resposta Aluno A1

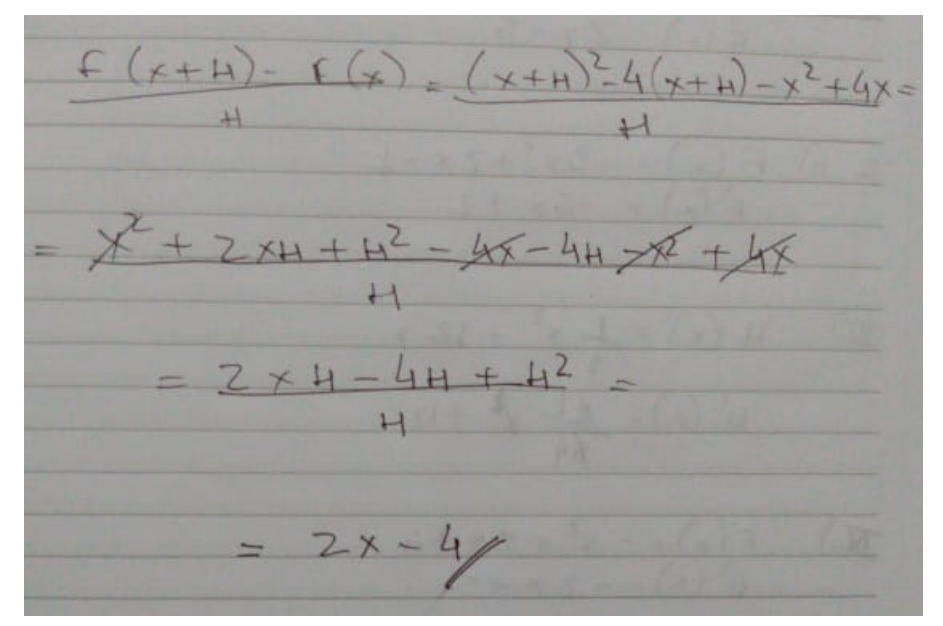

Fonte: O autor

Na resposta do aluno A1, podemos observar o bom desenvolvimento algébrico. Entretanto, o aluno não usou a notação  $h \to 0$  para justificar a última igualdade (Figura 81). Vale destacar que esse exercício, assim com outros similares, os alunos apresentaram muitos erros no cálculo algébrico. Isso foi um impeditivo para o bom desenvolvimento dessa questão.

# QUESTÃO 7

Tendo o resultado de que  $f'(x) = 2ax + b$  para qualquer função quadrática, calcule:

i) derivada da função  $g(x) = x^2 - 5x + 6$ .

Figura 82 - Resposta Aluno A1

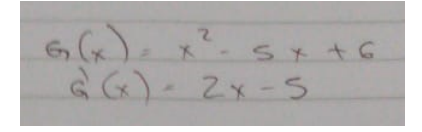

Fonte: O autor

ii) Calcule a derivada da função  $f(x) = -3x^2 + 2x - 1$ .

Figura 83 - Resposta Aluno A1

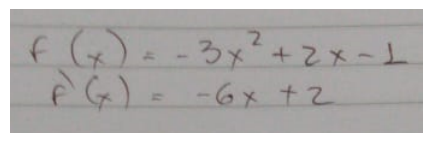

Fonte: O autor

Na Figuras 82 e 83, podemos perceber que o aluno A1 aplicou sem dificuldades o cálculo da derivada da função quadrática, que foi vista antes de forma geral.

iii) Determine as coordenadas do vértice da parábola  $f(x) = -x^2 + 5x - 4$ .

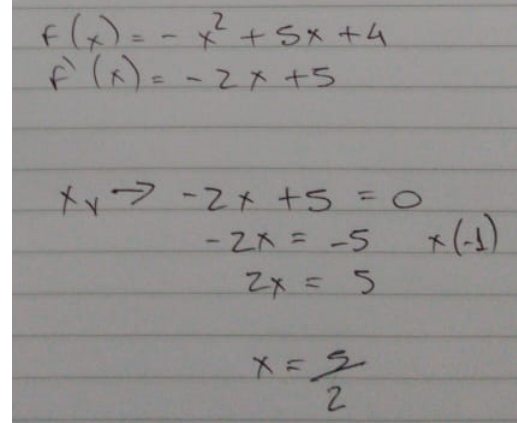

Figura 84 - Resposta Aluno A1

Fonte: O autor

Na resposta do aluno A1, podemos observar a utilização da determinação da coordenada  $x<sub>v</sub>$  igualando a derivada da função a zero como o processo de determinação de máximos e mínimos de uma função. Vale destacar que o aluno não determinou a coordenada  $y_v$  e houve aluno que determinou as coordenadas utilizando as fórmulas conhecidas por eles.

QUESTÃO 8: Uma pessoa deseja construir um cercado de forma retangular utilizando-se de uma tela de 20 m. Sabendo que ele vai usar um muro como fundo do cercado, determine as dimensões do mesmo para que sua área seja máxima.

Figura 85 - Resposta Aluno A10

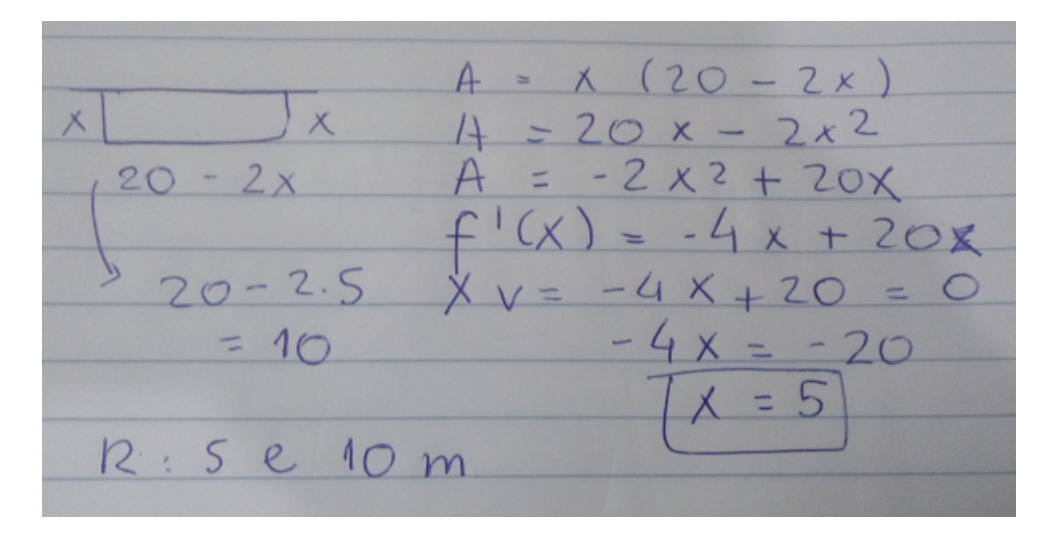

Fonte: O autor

Na resposta do aluno A10, podemos observar (Figura 85) a aplicação do conceito estudado a fim de se obter valores de máximo e mínimo muito embora também percebemos ainda uma falta de conexão com a linguagem simbólica. Isso nos parece bastante natural para o momento do estudo.

Apresentamos alguns resultados obtidos em sala de aula e, como foi dito inicialmente, tomamos alguns resultados que nos pareceram bons serem exibidos. Algumas das respostas que obtivemos não ficaram claras, umas pela falta de organização do aluno e outras pela pr´opria qualidade da imagem. Acrescentamos que o nosso planejamento foi o suficiente para a aplicação das tarefas, mas é necessário um tempo maior para poder observar com mais detalhes os resultados em sala de aula.

## **CONCLUSÃO**

Nosso trabalho teve como objetivo traçar uma proposta de ensino da derivada no Ensino M´edio utilizando como ferramentas a tecnologia por meio de um aplicativo para *smartphones* e apoiado nos fundamentos teóricos desenvolvido por David Tall. Esse caminho nos mostrou uma série de observações que puderam contribuir de forma muito satisfatória não só para o autor assim como para os alunos que participaram desse projeto e que pretende, de forma modesta, contribuir para outros que se aventurarem a usar essa tentativa de organizar uma forma de introduzir derivadas no Ensino Médio.

Observamos, primeiramente, que o uso de tecnologia em sala de aula é uma realidade e que todos nós que estamos à frente na mediação do aprendizado, devemos estudar e nos aprofundar nas técnicas e recursos tecnológicos educativos disponíveis, assim como tomar como prática efetiva esses recursos em sala de aula, pois a experiência que tivemos mostrou-se uma ferramenta útil para o aprendizado das derivadas. O GeoGebra é um aplicativo muito versátil, e nas mãos dos alunos, torna-se um instrumento de muitas possibilidades. Pudemos presenciar em vários momentos os alunos "mexendo" no aplicativo em busca do que era possível ser feito com ele. Essa experiência serviu para mostrar que, `as vezes, o vil˜ao da aula pode ser um grande aliado. Tivemos, tamb´em, a oportunidade de ver os alunos tendo contato com um assunto que, para muitos, seria algo impensável para o nível dos alunos em questão e se mostrou bastante proveitoso no que diz respeito ao interesse despertado para um assunto que os discentes selecionados pretendem estudar futuramente. Esses declararam que gostariam de seguir áreas como engenharias e outras ´areas exatas. Al´em disso, a certeza de terem se aprofundado em assuntos j´a estudados, mas talvez n˜ao t˜ao bem compreendidos anteriormente como, por exemplo, o conceito de taxa de variação e sua importância no estudo das funções, são aspectos positivos do presente trabalho.

Além disso, a ideia de magnificar gráficos foi por si só uma experiência positiva para os alunos, pois nenhum deles tinham imaginado tal recurso, muito embora, intuitivamente, todos tenham aceitado a ideia de retidão local de um gráfico com curvas. Realmente essa noção aparenta estar dentro de nós, mas as vezes é necessário apontar para que seja percebida.

Esse trabalho teve o cuidado de apresentar o conceito central das derivadas sem exibir toda a sua carga simbólica. Entendemos que as notações usadas muitas vezes desviam a atenção do aluno em um primeiro estudo. Isso não quer dizer que as notações em símbolos sejam ruins. Ao contrário, elas são a essência da Matemática, mas para alunos mais imaturos, pode ser um dificuldade a mais na compreens˜ao do conceito. Essa ´e a ideia base que David Tall busca implementar no ensino da Matem´atica. A prioridade deve estar em se buscar o melhor ponto de partida (raiz cognitiva) para se chegar a um conceito sólido, fato que muitas vezes não é atingido pelas definições que não constituem uma formação do conceito imagem.

Tratamos de apresentar a proposta de forma a expor ao máximo as ideias por meio de exemplos, sempre que possível, e por meio de exercícios e imagens. A ideia foi de criar uma ambiente pr´oximo ao que os professores est˜ao habituados em sala de aula. Acreditamos que dessa forma o leitor tenha uma linguagem acessível para facilitar a abordagem com o aluno.

Para retratar a tentativa de traduzir os conceitos expostos, destacamos os exemplos criados no capítulo da fundamentação teórica para explicar os conceitos de raiz cognitiva quando foi proposta uma possível forma de introduzir o conceito de funções e também os exercícios onde destacamos de forma prática as unidades cognitivas sugeridas por Tall.

Com relação ao capítulo dos resultados, as dificuldades observadas não se concentraram muitas vezes no novo conceito apresentado e sim para as dificuldades comuns que presenciamos no cotidiano da sala de aula. Modelagem matem´atica e desenvolvimento algébrico são tópicos presentes quando se trata da dificuldade no aprendizado da Matem´atica. Sendo assim, essas incertezas no processo de ensino/aprendizado, devem ser uma fonte de observação do professor para estar sempre que possível preparado para as surpresas.

Ainda sobre o capítulo dos resultados, vale destacar o empenho dos alunos em realizar da melhor forma possível as tarefas propostas. As dificuldades apareceram como era de se esperar, mas podemos observar em alguns casos um bom aproveitamento do conteúdo ministrado. Apesar disso, são inconclusivos diante do pequeno número de alunos que participaram das aulas. Porém, uma convicção obtida ao longo desse projeto foi a de que é um assunto que merece ser debatido e continuado. A fim de obter uma noção mais aprofundada e poder obter resultados mais sólidos, o autor pretende ao longo dos pr´oximos anos continuar aplicando essas aulas, a princ´ıpio, da forma que foi feita. Aos leitores que desejarem aplicar a proposta e queira de alguma forma relatar a experiência podem entrar em contato pelo email prof.benayon @gmail.com.

Destacamos por fim que a proposta desse trabalho foi a de introduzir derivadas para alunos do 1º ano do Ensino Médio, pela possível introdução do assunto logo após o estudo de máximos e mínimos da função quadrática e com o conceito de taxa de variação recém estudado. Entretanto, podemos propor muitos outros momentos para aplicar essa proposta. Por exemplo, pode-se tentar introduzir o assunto das derivadas juntamente com Geometria Analítica no 3<sup>o</sup> ano. Sabemos que muitos livros estabelecem o ensino do Cálculo com Geometria Analítica. Podemos imaginar, também, em turmas específicas para concursos militares como IME, ITA e CN, que cobram esse tipo de conteúdo ou até mesmo um curso de pré-cálculo como disciplina complementar a disciplina de Cálculo das graduações. Enfim, esse assunto permite um vasto campo de discussões e possibilidades de aplicações.

Por fim, deve-se observar a importância de sempre buscar a qualificação dos alunos e professores para que o processo de ensino/aprendizagem seja um objetivo incansável por uma sociedade melhor, tendo em vista o momento devastador que vivemos com a atual fase de nossa educação. Que sejamos fortes nessa luta.

### **REFERENCIAS**

ÁVILA, G. Limites e derivadas no ensino médio. Revista do Professor de Matemática, v. 1, p. 60, 2006.

BARNARD, T.; TALL, D. Cognitive units, connections and mathematical proof. v. 2, p. 2–41, 1997.

BOYER, C. *História da Matemática*. 3. ed. São Paulo, SP: Blusher, 2010. v. 1. 512 p.

BRASIL. Ministério da Educação, Parâmetros Curriculares Nacionais (PCN). Brasília, DF, 1997. Disponível em:  $\langle \frac{http://portal.mec.gov.br/seb/arquivos/pdf/livro03.pdf}{.}$ 

BRASIL. Ministério da Educação, Plano Nacional de Educação (PNE). Brasília, DF, 2014. Disponível em:  $\langle \frac{http://pne.mec.gov.br/18-planos-subnacionais-de-educacao/$ 543-plano-nacional-de-educacao-lei-n-13-005-2014).

BRASIL. Ministério da Educação, *Base Nacional Comum Curricular (BNCC)*. Brasília, DF, 2016. Disponível em:  $\langle \text{http://basenacionalcomm.mec.gov.br/images/histoire/} \rangle$  $BNCC$  EnsinoMedio embaixa site 110518.pdf.

CONCORDIDO, C. F. R.; BARBOSA, A. C. d. C. Uma proposta para o ensino de cálculo diferencial no ensino médio. Disponível em: http://www. editorarealize. com. br/revistas/ceduce/trabalhos/ Acesso em 01/2019, v. 5, 2017.

CORNU, B. Limits in advanced mathematical thinking (pp. 153-166). Dordrecht: Kluwer Academic Press, 1991.

D'OTTAVIANO, I. M. L.; BERTATO, F. M. George berkeley e os fundamentos do cálculo diferencial e integral. Cad. Hist. Fil. Ci., Campinas, Série, v. 4, p. 33–73, 2012.

EVES, H. Introdução à história da matemática. 3. ed. Campinas, SP: Editora da Unicamp, 2004. 844 p.

FLEMMING, D.; GONÇALVES, M. *Cálculo A.* 5. ed. Florianópolis, SC: Makron, 1992. 617 p.

GIRALDO, V.; CARVALHO, L. Magnificação e linearidade local: novas tecnologias no ensino de conceito de derivada. Trends in Applied and Computational Mathematics, v. 3, n. 2, p. 101–110, 2002.

GIRALDO, V.; CARVALHO, L. M.; TALL, D. Conflitos teórico-computacionais e a formação da imagem conceitual de derivada. London: The University of Warwick, 2002.

GODINHO, L. M. Cálculo no ensino médio: uma proposta para o ensino de derivada na primeira série. Trabalho de conclusão de curso do Programa de Mestrado Profissional em Matemática - PROFMAT, 2014.

GOUVEIA, A. E. S.; PEREIRA, E. d. M. O uso de tecnologia móvel: celular como apoio pedagógico na escola. Anais... II Colóquio de Letras da Fale/cumb–formação de professores: ensino, pesquisa, teoria. Breves-PA, v. 4, n. 5, 2015.

IEZZI, G. Introdução à história da matemática. 5. ed. São Paulo, SP: Atual, 1993. v. 8.

LIMA, E. L. et al. *A Matemática do Ensino Médio.* 6. ed. Rio de Janeiro, RJ: SBM, 2003. v. 2. 237 p.

PARANHOS, M. de M. Geomeria Dinâmica e o Cálculo Diferencial e Integral. 2009. Dissertação (Mestrado em Educação Matemática) — PUC - SP, São Paulo, SP, 2009.

TALL, D. Concept images, generic organizers, computers, and curriculum change. For the learning of mathematics, JSTOR, v. 9, n. 3, p. 37–42, 1989.

TALL, D. The transition from arithmetic to algebra: Number patterns, or proceptual programming. New Directions in Algebra Education, p. 213–231, 1992.

TALL, D.; VINNER, S. Concept image and concept definition in mathematics with particular reference to limits and continuity. Educational studies in mathematics, Springer, v. 12, n. 2, p. 151–169, 1981.

ANEXO A – Planos de Aula

# A.1 Aula 1

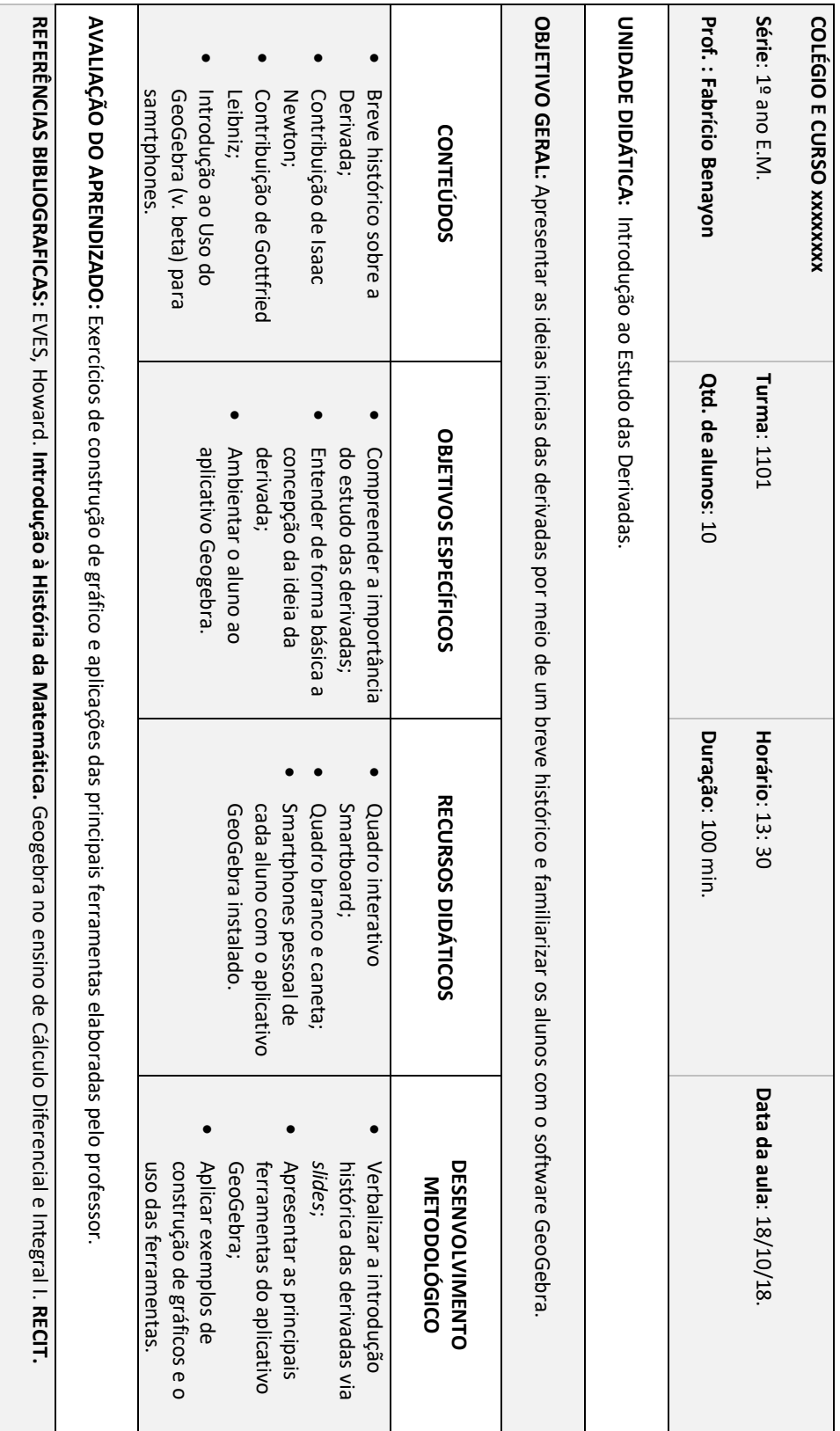

# A.2 Aula 2

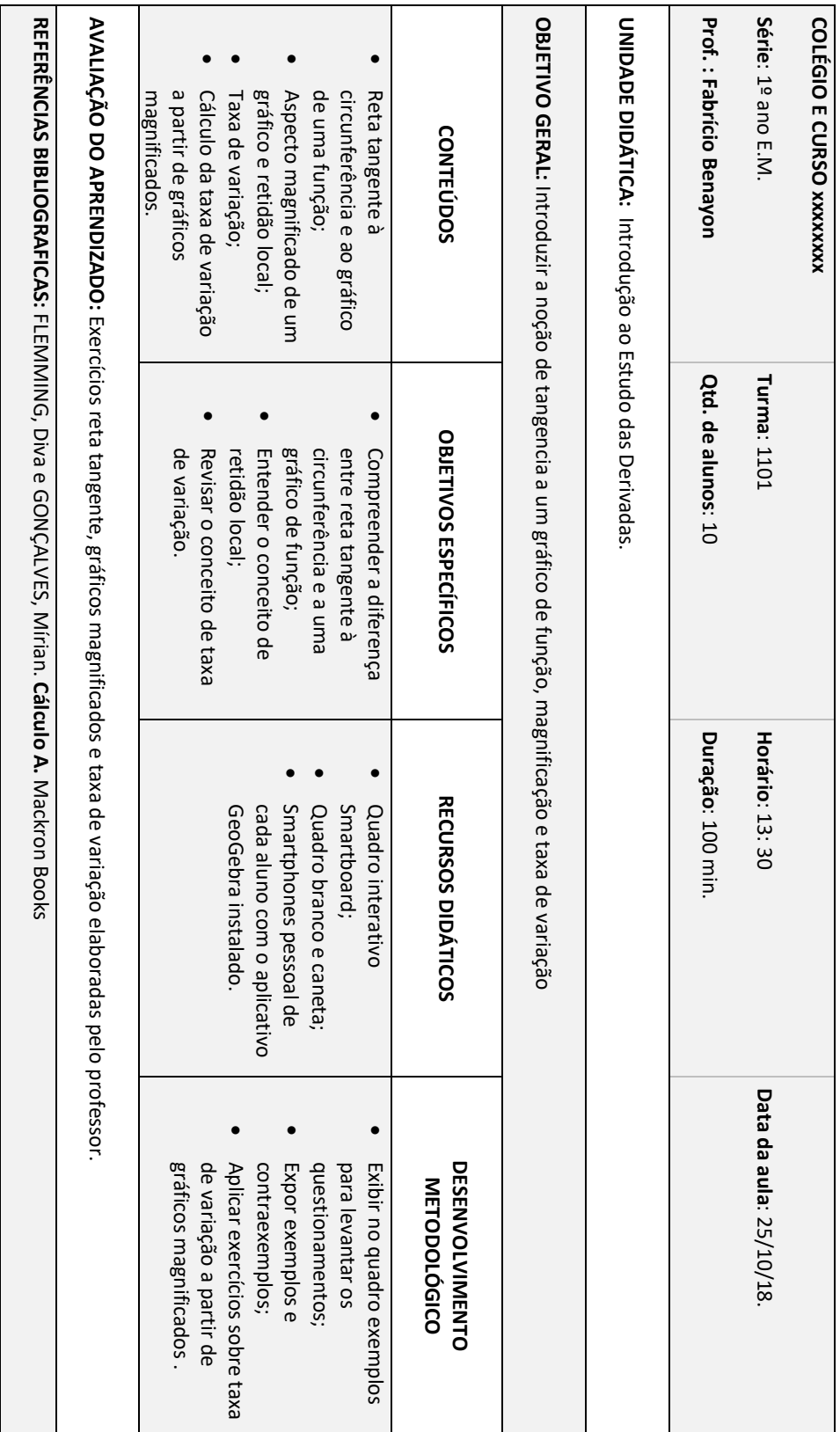

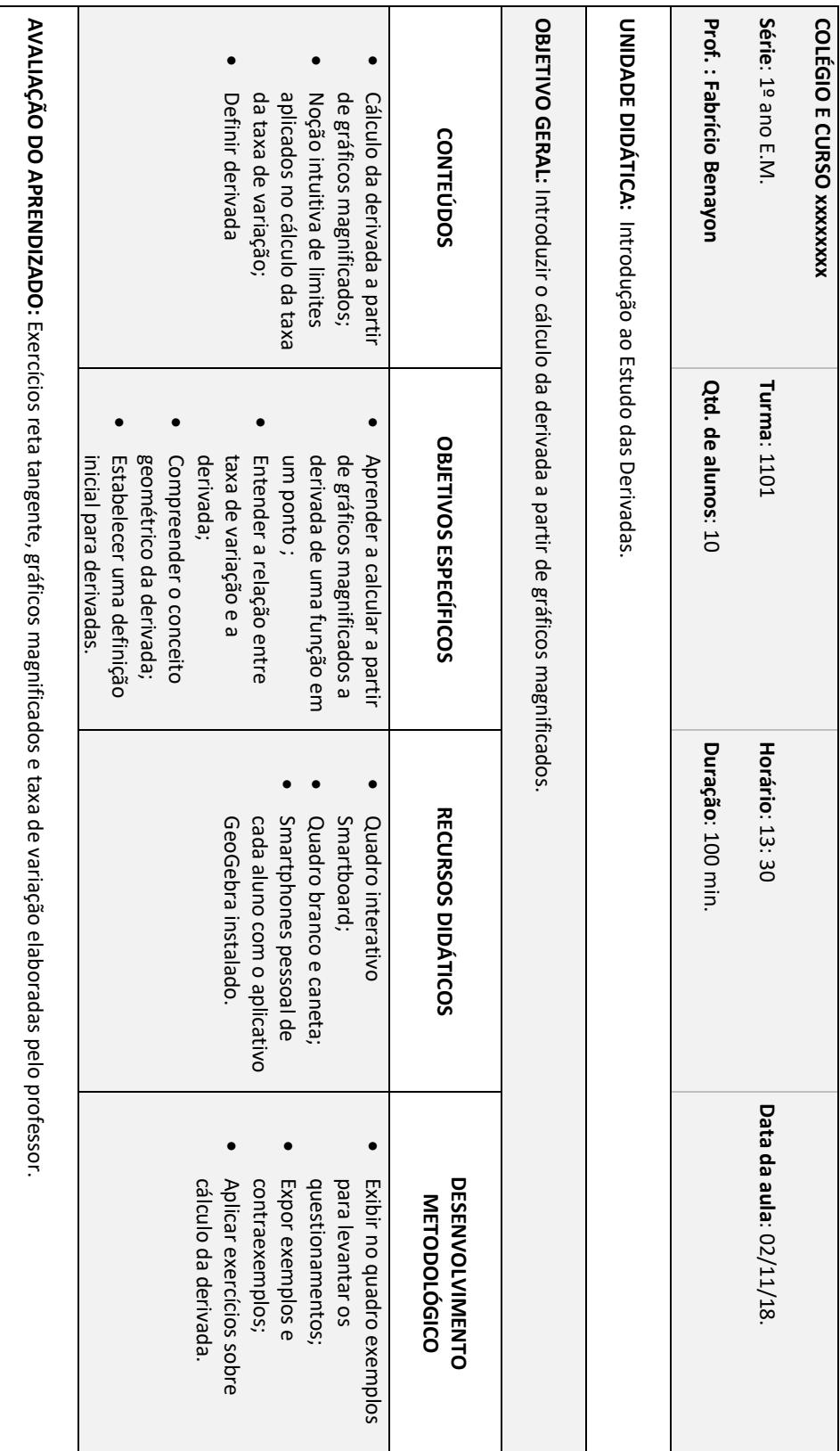

A.3 Aula 3
# A.4 Aula 4

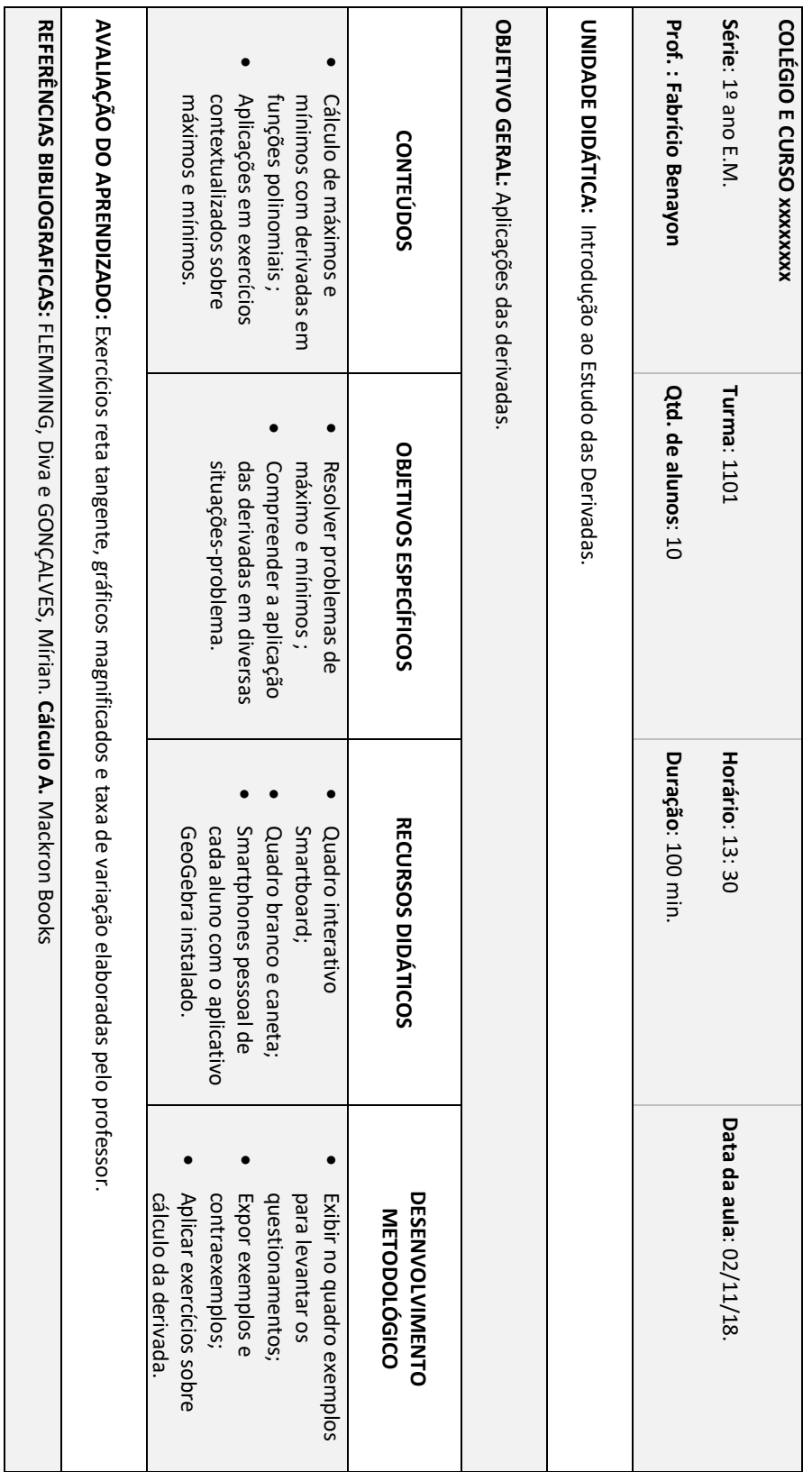

### B.1 Lista 1

- 1. Construa o gráfico da função  $f(x) = x^2$ .
- 2. Construa o gráfico da função  $f(x) = x^2 5x + 6$ .
- 3. Construa o gráfico da função  $f(x) = -x^2 + 6x 8$ .
- 4. Construa o gráfico da função  $f(x) = x^3 + 9x^2$ .

5. Determine com a ferramenta otimização o vértice da parábola  $f(x) = -x^2 +$  $6x - 8$ .

6. Determine com a ferramenta raízes as raízes da parábola  $f(x) = -x^2 + 6x - 8$ .

7. Use a ferramenta de edição para modificar o aspecto dos gráficos dos exercícios 1, 2 e 3 .

8. Usando a ferramenta "reta tangente", construa a reta tangente a função  $f$  para  $x = 2$ . Determine o coeficiente angular dessa reta.

## B.2 Lista 2

1. De acordo com a imagem abaixo, como podemos diferenciar reta tangente a uma circunferência e reta tangente a um gráfico de função?

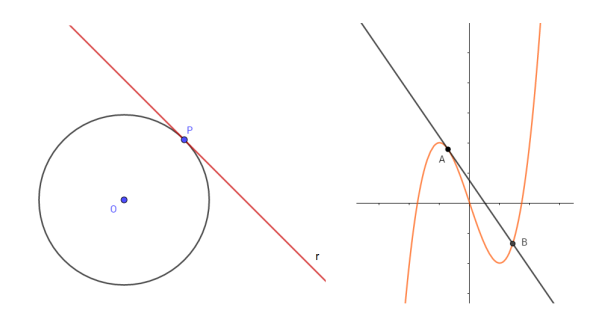

2. De acordo com a imagem abaixo, qual é a melhor função que representa o gráfico?

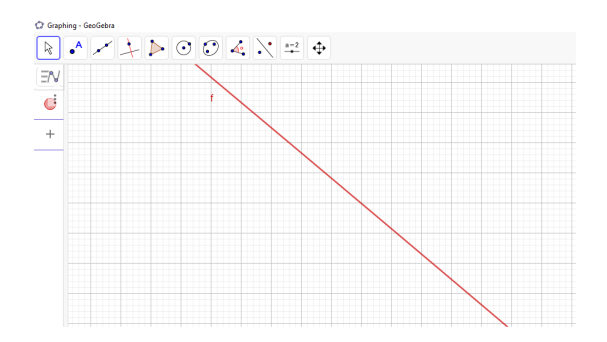

3. Determine a taxa de variação da reta tangente a função  $f(x) = -x^2 + 7x - 10$ via magnificação do gráfico na vizinhança do ponto  $P(3, 2)$ .

4. Utilizando a ferramenta Reta Tangente, compare o resultado encontrado no exercício anterior com o coeficiente angular fornecido pelo GeoGebra. O que podemos afirmar?

5. Determine a taxa de variação da reta tangente a função  $f(x) = x^2 - 4x$  via magnificação do gráfico na vizinhança do ponto de abscissa  $x = 2$ . Uyilize a ferramenta Reta Tangente e compare os resultados.

6. Determine a taxa de variação da reta tangente a função  $f(x) = x^2 + 2$  via magnificação do gráfico na vizinhança do ponto de abscissa  $x = -1$ . Uyilize a ferramenta Reta Tangente e compare os resultados.

### B.3 Lista 3

1. Determine, por magnificação do gráfico, o coeficiente angular  $m$  da função  $f(x) = x^2 - 8x + 12$  no ponto de abscissa  $x = 5$ .

2. Determine, por magnificação do gráfico, o coeficiente angular m da função  $f(x) =$  $x^2 - 8x + 12$  no ponto de abscissa  $x = 5$ . A partir do resultado, obtenha  $f'(5)$ .

3. Determine, por magnificação do gráfico, o coeficiente angular m da função  $f(x) =$  $x^2 + 2x + 1$  no ponto de abscissa  $x = 1$ . A partir do resultado, obtenha  $f'(1)$ .

4.: Usando a forma geral e considerando h o incremento infinitesimal, isto  $\acute{e}$ ,  $h \rightarrow 0$ , determine f' da função  $f(x) = x^2 - 4x$  e em seguida, calcule a  $f'(0)$ ,  $f'(2)$  e  $f'(3)$ .

**5.**: Usando a forma geral e considerando h o incremento infinitesimal, isto  $\acute{e}$ ,  $h \rightarrow 0$ , determine  $f'$  da função  $f(x) = x^2 - 16$  e em seguida, calcule a  $f'(-4)$ ,  $f'(0)$  e  $f'(4)$ .

## B.4 Lista 4

1. Determine as coordenadas do vértice de  $f(x) = x^2 - 8x + 12$ .

2. Determine a derivada da função  $f(x) = ax^2 + bx + c$ .

3.

- i) Calcule a derivada da função  $g(x) = x^2 5x + 6$ .
- ii) Calcule a derivada da função  $f(x) = -3x^2 + 2x 1$ .
- iii) Calcule a derivada da função  $h(x) = \frac{1}{2}$ 8  $x^2 + 12x$ .
- iv) Determine as coordenadas do vértice da parábola  $f(x) = -x^2 + 5x 4$ .

4. Uma pessoa deseja construir um cercado de forma retangular utilizando-se de uma tela de 20 m. Sabendo que ele vai usar um muro como fundo do cercado, determine as dimensões do mesmo para que sua área seja máxima.

5. O custo  $C$  de um produto fabricado por uma cooperativa agrícola, em milhares de reais, é dado pela função  $C(x) = 6x - 4$ , onde x está em milhares de unidades. Verificou-se que o faturamento de venda desses produtos, também em milhares de reais, é dado pela função  $F(x) = -x^2 + 9x$ . Sendo assim, qual é o lucro máximo que a empresa pode obter?

6. Considere que a função s x t representada por  $s(t) = \frac{1}{4}$ 4  $t^2 + \frac{1}{2}$ 2 t mostra o deslocamento s de um móvel medido em metros pelo tempo  $t$ , em segundos. Determine a velocidade do móvel no instante  $t = 3s$ .

7. Assim como vimos que para uma função quadrática  $f(x) = ax^2 + bx + c$ , a derivada é dada por  $f'(x) = 2ax + b$ , mostre que a derivada de  $f(x) = ax + b$  é  $f'(x) = a$ .

8. Determine a derivada das funções abaixo.

- a)  $f(x) = x^5$
- b)  $q(x) = x$
- c)  $h(x) = 8x^3$
- d)  $f(x) = -2x^7$
- e)  $g(x) = 3x^4 + 8x + 5$
- f)  $h(x) = 9x^5 4x^2 + 2x + 7$